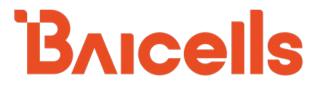

# eNodeB Configuration Guide

BaiBS\_RTS\_3.7.5 BaiBS\_RTD\_3.7.5 BaiBS\_QRTB\_2.6.2

January 2022

Version 1.06

# About This Document

This document describes the mainstream applications used for configuring and administering the Baicells eNodeBs (eNBs). The scope of information includes the standard single carrier eNB GUI, as well as the two-carrier eNB capable of operating in Carrier Aggregation (CA) mode or Dual Carrier (DC)/split mode. The target audience is network administrators who are responsible for configuring, monitoring, troubleshooting, and upgrading Baicells eNBs; configuring network interfaces; adding subscribers, and creating service plans.

Separate *documents* are available for specific use cases or to focus on particular deployment scenarios:

- HaloB User Guide
- Carrier Aggregation & Dual Carrier (Split Mode) Configuration Guide
- SAS Deployment Guide
- Spectra LTE-U
- Local OMC+BOSS
- Local Evolved Packet Core (EPC)

This publication of the guide is written to the following Baicells eNB software versions:

- Nova227/233/243: BaiBS\_RTS\_3.7.5 (focus)
- Nova246 BaiBS\_RTD\_3.7.5
- Nova436Q/Neutrino430: BaiBS\_QRTB\_2.6.2 (differences from RTS only)

Terms used in this document or related to LTE are listed in alphabetical order and described in Acronyms & Abbreviations, which can be found at Baicells > Support > *Documents*.

# **Copyright Notice**

Baicells Technologies, Inc., copyrights the information in this document. No part of this document may be reproduced in any form or means without the prior written consent of Baicells Technologies, Inc. The Baicells logo is a proprietary trademark of Baicells Technologies, Inc. Other trademarks mentioned in this document belong to their owners.

### Disclaimer

All products, services, and features bought from Baicells Technologies, Inc., are subject to the constraints of the company's business contract and terms. All or part of the products, services, or features described in this document might not be your specific Baicells network. Unless stated in the contract, Baicells Technologies, Inc., does not make any explicit or default statement or guarantee about the contents of this document.

Unless stated otherwise, this document serves only as a user guide, and all descriptions/ information/ suggestions mean no guarantee, neither explicit nor implicit.

The information in this document is subject to change at any time without notice. For more information, please consult with a Baicells technical engineer or the support team. Refer to the "Contact Us" section.

# **Revision Record**

| Date        | Version | Description                                                                                                    | SMEs/Contributors                                                                   | Author/Editor |
|-------------|---------|----------------------------------------------------------------------------------------------------|-------------------------------------------------------------------------------------|---------------|
| 19-Jan-2022 | V1.06   | Editorial update (non-technical impact)                                                                                                    | -                                                                                   | Kathy Clark   |
| 5-Aug-2021  | V1.05   | <ul> <li>Updated for BaiBS_QTRB_2.6.2<br/>(differences from RTS only)</li> <li>Updated SAS deployment processes for<br/>applicable software (BaiBS_RTS_3.7.5<br/>and BaiBS_QRTB_2.6.2)</li> <li>Updated product naming conventions<br/>to align with marketing strategy</li> </ul>                                                                                                    | Pengyu Chen, Bergh<br>Diebel, Warren Lai,<br>Jesse Raasch, Seng<br>Tang, Blake Volk | Kathy Clark   |
| 8-Apr-2021  | V1.04   | Updated for BaiBS_RTS_3.7.5,<br>BaiBS_RTD_3.7.5, and BaiBS_QRTB_2.5.4<br>(differences from RTS only). In addition, the<br>list of terms was deleted, and a cross-<br>reference to the Acronyms & Abbreviations<br>document was added.                                                                                                    | Yang Yanan, Warren<br>Lai                                                           | Kathy Clark   |
| 29-Oct-2020 | V1.03   | Editorial updates (non-technical impact)                                                                                                    | -                                                                                   | Kathy Clark   |
| 13-Oct-2020 | V1.02   | Updated for BaiBS_QRTB_2.4.2 (differences<br>from RTS only)<br><b>NOTE:</b> The original format for the Baicells<br>Configuration and Network Administration<br>Guide has been changed and is no longer<br>available on the website. That document has<br>been replaced with:<br>• eNB Configuration Guide<br>• CPE Configuration Guide<br>• CloudCore Configuration and Network<br>Administration Guide                                                                        | Nitisha Potti, Liu<br>Guidong                                                       | Kathy Clark   |
| 10-Sep-2020 | V1.01   | <ul> <li>This is a new document for Baicells eNodeB and CloudCore release:</li> <li>Nova-227/233/243 eNBs:<br/>BaiBS_RTS_3.6.6 (focus)</li> <li>Nova-246 eNB: BaiBS_RTD_3.6.6</li> <li>Nova-436Q/Neutrino-430 eNBs:<br/>BaiBS_QRTB_2.3.6 (differences from RTS only)</li> <li>CloudCore OMC version: 6.0.5.1</li> <li>CloudCore BOSS version: 6.1.</li> </ul> NOTE: Refer to the Baicells Configuration and Network Administration Guide for previous eNodeB software releases. | Chris Culver, Nitisha<br>Potti, Yang Yanan                                          | Kathy Clark   |

### **Support Resources**

- Documentation Baicells product data sheets and technical manuals may be found at Baicells > Support > Documents.
- Support Open a support ticket, process an RMA, and the Support Forum are at Baicells > Support.

# **Contact Us**

| Baicells Technologies Co., Ltd.<br>China                                | Baicells Technologies North America, Inc.<br>North America |
|-------------------------------------------------------------------------|------------------------------------------------------------|
| Address: 3F, Bldg. A, No. 1 Kai Tuo Rd, Haidian<br>Dist, Beijing, China | Address: 5700 Tennyson Pkwy., #300, Plano, TX 75024, USA   |
| Phone: +86-10-62607100                                                  | Phone: +1-888-502-5585                                     |
| E-mail: contact@Baicells.com                                            | Email: sales_na@Baicells.com or<br>support_na@Baicells.com |
| Website: www.Baicells.com                                               | Website: https://na.Baicells.com                           |

# **Table of Contents**

| 1. | IN  | TRO   | DUCTION                                  |
|----|-----|-------|------------------------------------------|
| 2. | EN  | NB GL | ال                                       |
|    | 2.1 | С     | OMPUTER REQUIREMENTS                     |
|    | 2.2 | LA    | AUNCHING THE GUI                         |
|    | 2.3 | С     | ONFIGURATION FLOW                        |
|    | 2.4 | B     | TS INFO                                  |
|    | 2.4 | 4.1   | Basic Info                               |
|    | 2.4 | 4.2   | Quick Setting                            |
|    | 2.5 | S     | YSTEM                                    |
|    | 2.5 | 5.1   | NTP                                      |
|    | 2.5 | 5.2   | Upgrade                                  |
|    | 2.5 | 5.3   | Backup                                   |
|    | 2.5 | 5.4   | Password                                 |
|    | 2.5 | 5.5   | Web (BaiBS_RTS_3.7.5/BaiBS_RTD_3.7.5)    |
|    | 2.5 | 5.6   | Diagnostics (BaiBS_QRTB_2.6.2)           |
|    | 2.5 | 5.7   | CertStore                                |
|    | 2.5 | 5.8   | SNMP (BaiBS_RTS_3.7.5/BaiBS_RTD_3.7.5)   |
|    | 2.6 | Ν     | ETWORK (BAIBS_RTS_3.7.5/BAIBS_RTD_3.7.5) |
|    | 2.0 | 6.1   | WAN/LAN/VLAN                             |
|    | 2.0 | 6.2   | MME&IPSec Binding                        |
|    | 2.0 | 6.3   | LGW                                      |
|    | 2.0 | 6.4   | Diagnostics                              |
|    | 2.0 | 6.5   | Static Routing                           |
|    | 2.7 | Ν     | ETWORK (BAIBS_QRTB_2.6.2)65              |
|    | 2.2 | 7.1   | WAN/LAN                                  |
|    | 2.2 | 7.2   | IPSec/MME Pool                           |
|    | 2.2 | 7.3   | LGW                                      |
|    | 2.2 | 7.4   | Static Routing                           |
|    | 2.8 | B     | TS Setting74                             |
|    |     |       |                                          |

| 2.8.1                                                                                | Se                                                         | ecurity Setting                                 | 74                                                       |
|--------------------------------------------------------------------------------------|------------------------------------------------------------|-------------------------------------------------|----------------------------------------------------------|
| 2.8.2                                                                                | ? М                                                        | lanagement Server                               | 75                                                       |
| 2.8.3                                                                                | s Sy                                                       | nc Setting7                                     | 77                                                       |
| 2.8.4                                                                                | н на                                                       | aloB Setting                                    | 31                                                       |
| 2.8.5                                                                                | 5 Lie                                                      | cense Management                                | 31                                                       |
| 2.8.6                                                                                | 5 Са                                                       | arrier Setting (Nova436Q and Neutrino430 only)8 | 32                                                       |
| 2.8.7                                                                                | 7 Al                                                       | d Setting to Configure RET (Nova246 only)8      | 33                                                       |
| 2.9                                                                                  | LTE                                                        | (BAIBS_RTS_3.7.5/BAIBS_RTD_3.7.5)               | 35                                                       |
| 2.9.1                                                                                | Id                                                         | entify Neighbor Frequencies & Cell Information8 | 35                                                       |
| 2.9.2                                                                                | ? LT                                                       | E Freq/Cell                                     | 36                                                       |
| 2.9.3                                                                                | B TL                                                       | D-S Freq/Cell                                   | 39                                                       |
| 2.9.4                                                                                | GS GS                                                      | SM Freq/Cell9                                   | <i><b>7</b>1</i>                                         |
| 2.9.5                                                                                | 5 М                                                        | obility Parameter9                              | <del>)</del> 4                                           |
|                                                                                      |                                                            |                                                 |                                                          |
| 2.9.6                                                                                | 5 Ac                                                       | dvanced                                         | )1                                                       |
| 2.9.6<br>2.9.7                                                                       |                                                            | dvanced                                         |                                                          |
|                                                                                      | 7 S≁                                                       |                                                 | 20                                                       |
| 2.9.7                                                                                | 7 SA<br>3 Sp                                               | AS Settings12                                   | 20<br>25                                                 |
| 2.9.7<br>2.9.8<br>2.9.9                                                              | 7 SA<br>3 Sp<br>9 UI                                       | AS Settings                                     | 20<br>25<br>28                                           |
| 2.9.7<br>2.9.8<br>2.9.9                                                              | 7 SA<br>3 Sp<br>9 UI<br>LTE                                | AS Settings                                     | 20<br>25<br>28<br>29                                     |
| 2.9.7<br>2.9.8<br>2.9.9<br>2.10                                                      | 7 SA<br>3 Sp<br>0 UI<br>LTE<br>1                           | AS Settings                                     | 20<br>25<br>28<br>29<br>30                               |
| 2.9.7<br>2.9.8<br>2.9.9<br>2.10<br>2.10.                                             | 7 SA<br>3 Sp<br>0 UI<br>LTE<br>.1<br>.2                    | AS Settings                                     | 20<br>25<br>28<br>29<br>30                               |
| 2.9.7<br>2.9.8<br>2.9.9<br>2.10<br>2.10.<br>2.10.                                    | 7 SA<br>3 Sp<br>0 UI<br>LTE<br>1<br>2<br>3                 | AS Settings                                     | 20<br>25<br>28<br>29<br>30<br>31<br>33                   |
| 2.9.7<br>2.9.8<br>2.9.9<br>2.10<br>2.10.<br>2.10.<br>2.10.                           | 7 SA<br>3 Sp<br>0 Ul<br>LTE<br>.1<br>.2<br>.3<br>.4        | AS Settings                                     | 20<br>25<br>28<br>29<br>30<br>31<br>33<br>39             |
| 2.9.7<br>2.9.8<br>2.9.9<br>2.10<br>2.10.<br>2.10.<br>2.10.<br>2.10.<br>2.10.         | 7 SA<br>3 Sp<br>0 Ul<br>LTE<br>.1<br>.2<br>.3<br>.4<br>.5  | AS Settings                                     | 20<br>25<br>28<br>29<br>30<br>31<br>33<br>39<br>44       |
| 2.9.7<br>2.9.8<br>2.9.9<br>2.10<br>2.10.<br>2.10.<br>2.10.<br>2.10.<br>2.10.<br>2.11 | 7 SA<br>3 Sp<br>0 UI<br>1<br>1<br>2<br>3<br>4<br>5<br>REAL | AS Settings                                     | 20<br>25<br>28<br>29<br>30<br>31<br>33<br>39<br>44<br>51 |

# List of Figures

| FIGURE 1-1: STANDARD BAICELLS LTE NETWORK         | 14 |
|---------------------------------------------------|----|
| FIGURE 2-1: INTERNET PROTOCOL VERSION (TCP/IPV4)  | 16 |
| Figure 2-2: Login                                 | 16 |
| Figure 2-3: Home Page                             | 17 |
| FIGURE 2-4: INITIAL ENB CONFIGURATION FLOW        | 17 |
| FIGURE 2-5: MESSAGE                               |    |
| FIGURE 2-6: BASIC INFO (RTS)                      | 19 |
| FIGURE 2-7: BASIC INFO (RTD)                      | 22 |
| FIGURE 2-8: BASIC INFO (QRTB)                     | 26 |
| FIGURE 2-9: QUICK SETTING (RTS)                   |    |
| FIGURE 2-10: QUICK SETTING (RTD)                  |    |
| FIGURE 2-11: QUICK SETTING (QRTB)                 |    |
| FIGURE 2-12: SYSTEM MENU (RTS/RTD)                |    |
| FIGURE 2-13: SYSTEM MENU (QRTB)                   |    |
| FIGURE 2-14: NTP (RTS/RTD)                        |    |
| FIGURE 2-15: NTP (QRTB)                           | 41 |
| FIGURE 2-16: UPGRADE                              |    |
| FIGURE 2-17: BACKUP                               | 43 |
| Figure 2-18: Password                             |    |
| FIGURE 2-19: WEB (RTS/RTD)                        | 45 |
| FIGURE 2-20: DIAGNOSTICS (PING) (QRTB)            | 46 |
| FIGURE 2-21: DIAGNOSTICS (TRACEROUTE) (QRTB)      |    |
| Figure 2-22: CertStore                            |    |
| FIGURE 2-23: SNMP (RTS/RTD)                       |    |
| FIGURE 2-24: NETWORK MENU (RTS/RTD)               | 50 |
| FIGURE 2-25: WAN/LAN/VLAN                         | 51 |
| FIGURE 2-26: VLAN                                 | 51 |
| FIGURE 2-27: MME&IPSec BINDING                    | 53 |
| FIGURE 2-28: TUNNEL SETTING - BASIC SETTING TAB   | 54 |
| FIGURE 2-29: TUNNEL SETTING - ADVANCE SETTING TAB | 56 |
|                                                   |    |

| Figure 2-30: IPSec Binding                                   | 58 |
|--------------------------------------------------------------|----|
| Figure 2-31: LGW Setting (NAT Mode)                          | 59 |
| Figure 2-32: LGW Setting (Router Mode)                       | 60 |
| Figure 2-33: LGW Setting (Bridge Mode)                       | 60 |
| Figure 2-34: Diagnostics (Ping)                              | 61 |
| FIGURE 2-35: DIAGNOSTICS (TRACEROUTE)                        | 61 |
| Figure 2-36: Diagnostics (Iperf3)                            | 62 |
| Figure 2-37: Static Routing                                  | 64 |
| Figure 2-38: Network Menu (QRTB)                             | 65 |
| Figure 2-39: WAN/LAN                                         | 66 |
| FIGURE 2-40: IPSEC/MME POOL                                  | 67 |
| FIGURE 2-41: TUNNEL SETTING – BASIC SETTING TAB              | 68 |
| Figure 2-42: Tunnel Setting – Advance Setting Tab            | 69 |
| Figure 2-43: MME Pool                                        | 71 |
| Figure 2-44: LGW Setting (NAT Mode)                          | 72 |
| Figure 2-45: LGW Setting (Router Mode)                       | 73 |
| Figure 2-46: LGW Setting (Bridge Mode)                       | 73 |
| FIGURE 2-47: STATIC ROUTING                                  | 74 |
| Figure 2-48: BTS Setting Menu                                | 74 |
| Figure 2-49: Security Setting                                | 75 |
| Figure 2-50: Management Server (RTS/RTD)                     | 76 |
| Figure 2-51: Management Server (SNMP) (QRTB)                 |    |
| FIGURE 2-52: GPS SYNC SETTING (RTS/RTD)                      | 78 |
| FIGURE 2-53: 1588 SYNC SETTING (RTS/RTD)                     | 79 |
| FIGURE 2-54: SYNC SETTING (QRTB)                             | 79 |
| FIGURE 2-55: NL SYNC CONFIG SETTINGS (QRTB)                  | 80 |
| Figure 2-56: HaloB Setting                                   | 81 |
| Figure 2-57: License Management                              | 82 |
| FIGURE 2-58: CARRIER SETTING (NOVA436Q AND NEUTRINO430 ONLY) | 82 |
| Figure 2-59: Ald Setting to Configure RET (Nova246 only)     | 83 |
| Figure 2-60: LTE Menu (RTS/RTD)                              | 85 |
| FIGURE 2-61: LTE FREQ/CELL (RTS/RTD)                         | 86 |

| FIGURE 2-62: LTE FREQ/CELL > NEIGH FREQ SETTINGS (RTS/RTD)            | 87  |
|-----------------------------------------------------------------------|-----|
| FIGURE 2-63: LTE FREQ/CELL > NEIGH CELL SETTINGS (RTS/RTD)            | 88  |
| FIGURE 2-64: TD-S FREQ/CELL (RTS/RTD)                                 | 89  |
| FIGURE 2-65:TD-S FREQ/CELL > NEIGH FREQ SETTINGS (RTS/RTD)            | 90  |
| FIGURE 2-66: TD-S FREQ/CELL > NEIGH CELL SETTINGS (RTS/RTD)           | 91  |
| FIGURE 2-67: GSM FREQ/CELL (RTS/RTD)                                  | 92  |
| FIGURE 2-68: GSM FREQ/CELL > NEIGH FREQ SETTINGS (RTS/RTD)            | 92  |
| FIGURE 2-69: GSM FREQ/CELL > NEIGH CELL SETTINGS (RTS/RTD)            | 93  |
| Figure 2-70: Handoff (RTS/RTD)                                        | 94  |
| Figure 2-71: Mobility Parameters (RTS/RTD)                            | 95  |
| FIGURE 2-72: A1, A2, A3, AND A5 EVENT THRESHOLDS (RTS/RTD)            | 96  |
| FIGURE 2-73: B2 EVENT THRESHOLD (RTS/RTD)                             | 98  |
| Figure 2-74: Measurement Control Parameters (RTS/RTD)                 | 98  |
| FIGURE 2-75: CELL SELECTION AND CELL RESELECTION PARAMETERS (RTS/RTD) | 99  |
| Figure 2-76: Advanced (RTS/RTD)                                       | L01 |
| FIGURE 2-77: X2 (RTS/RTD)                                             | L01 |
| Figure 2-78: Power Control Parameters (RTS/RTD)                       | L02 |
| Figure 2-79: eNodeB Settings (RTS/RTD)                                | L03 |
| FIGURE 2-80: GAP SETTINGS (RTS/RTD)                                   | L04 |
| Figure 2-81: RRC Status Parameters (RTS/RTD)                          | L04 |
| FIGURE 2-82: SON FUNCTION SETTINGS (RTS/RTD)                          | L05 |
| Figure 2-83: Tx and Rx Parameters (RTS/RTD)1                          | 106 |
| Figure 2-84: Random Access Parameters (RTS/RTD)                       | L06 |
| FIGURE 2-85: WORKING MODE (RTS/RTD)                                   | L07 |
| Figure 2-86: Scheduling Algorithm (RTS/RTD)1                          | L07 |
| Figure 2-87: Sync Adjust Parameter (RTS/RTD)1                         | L08 |
| FIGURE 2-88: LINK ACTIVATION STATE DETECTOR (RTS/RTD)                 | L08 |
| FIGURE 2-89: ICIC SETTINGS (RTS/RTD)                                  | L09 |
| Figure 2-90: Signaling Trace (RTS/RTD)                                | L10 |
| FIGURE 2-91: PROTOCOL SETTING (RTS/RTD)                               | L11 |
| Figure 2-92: Decode As (RTS/RTD)                                      | L12 |
| FIGURE 2-93: GET SCTP MESSAGE (RTS/RTD)1                              | L12 |

| FIGURE 2-94: PROTOCOL SETTING (RTS/RTD)                                                                                                    |                                                                                  |
|----------------------------------------------------------------------------------------------------|----------------------------------------------------------------------------------|
| Figure 2-95: Decode As (RTS/RTD)                                                                                                    |                                                                                  |
| FIGURE 2-96: GET SCTP MESSAGE (RTS/RTD)                                                                                                    |                                                                                  |
| FIGURE 2-97: FILTER (RTS/RTD)                                                                                                    |                                                                                  |
| Figure 2-98: UE RNTI (RTS/RTD)                                                                                                    |                                                                                  |
| FIGURE 2-99: CELL ACCESS CONTROL SETTINGS (RTS/RTD)                                                                                                    |                                                                                  |
| FIGURE 2-100: INTERFERENCE DETECTION PARAMETERS (RTS/RTD)                                                                                                    |                                                                                  |
| FIGURE 2-101: MULTI NETWORK ELEMENT (RTS/RTD)                                                                                                    | 117                                                                              |
| FIGURE 2-102: SSH SETTING (RTS/RTD)                                                                                                    |                                                                                  |
| FIGURE 2-103: CELL BARRED INFO (RTS/RTD)                                                                                                    |                                                                                  |
| FIGURE 2-104: SAS SETTINGS (REGISTRATION TYPE MULTI-STEP) (RTS)                                                                                                    |                                                                                  |
| FIGURE 2-105: SAS SETTINGS (REGISTRATION TYPE SINGLE-STEP) (RTS)                                                                                                    |                                                                                  |
| FIGURE 2-106: SPECTRUM ANALYZER (RTS/RTD)                                                                                                    | 125                                                                              |
| FIGURE 2-107: EXAMPLES OF SPECTRUM SCANNING RESULTS (RTS/RTD)                                                                                                    |                                                                                  |
| FIGURE 2-108: LTE > UL PRB RSSI REPORT (RTS/RTD)                                                                                                    |                                                                                  |
| FIGURE 2-109: LTE > UL PRB RSSI REPORT (NO INTERFERENCE) (RTS/RTD)                                                                                                    |                                                                                  |
| FIGURE 2-110: LTE > UL PRB RSSI REPORT (WITH INTERFERENCE) (RTS/RTD)                                                                                                    |                                                                                  |
| FIGURE 2-111: LTE SETTING MENU (QRTB)                                                                                                    |                                                                                  |
|                                                                                                    |                                                                                  |
| FIGURE 2-112: LTE FREQ/CELL (QRTB)                                                                                                    |                                                                                  |
| FIGURE 2-112: LTE FREQ/CELL (QRTB)<br>FIGURE 2-113: LTE FREQ/CELL > NEIGH FREQ SETTINGS (QRTB)                                                                                                    |                                                                                  |
|                                                                                                    | 131                                                                              |
| FIGURE 2-113: LTE FREQ/CELL > NEIGH FREQ SETTINGS (QRTB)                                                                                                    |                                                                                  |
| FIGURE 2-113: LTE FREQ/CELL > NEIGH FREQ SETTINGS (QRTB)<br>FIGURE 2-114: LTE FREQ/CELL > NEIGH CELL SETTINGS (QRTB)                                                                                                    |                                                                                  |
| FIGURE 2-113: LTE FREQ/CELL > NEIGH FREQ SETTINGS (QRTB)<br>FIGURE 2-114: LTE FREQ/CELL > NEIGH CELL SETTINGS (QRTB)<br>FIGURE 2-115: HANDOFF (QRTB)                                                                                                    |                                                                                  |
| FIGURE 2-113: LTE FREQ/CELL > NEIGH FREQ SETTINGS (QRTB)<br>FIGURE 2-114: LTE FREQ/CELL > NEIGH CELL SETTINGS (QRTB)<br>FIGURE 2-115: HANDOFF (QRTB)<br>FIGURE 2-116: MOBILITY PARAMETERS (QRTB).                                                                                                    |                                                                                  |
| FIGURE 2-113: LTE FREQ/CELL > NEIGH FREQ SETTINGS (QRTB)<br>FIGURE 2-114: LTE FREQ/CELL > NEIGH CELL SETTINGS (QRTB)<br>FIGURE 2-115: HANDOFF (QRTB)<br>FIGURE 2-116: MOBILITY PARAMETERS (QRTB).<br>FIGURE 2-117: A1, A2, A3, AND A5 EVENT THRESHOLDS (QRTB)                                                                                                    |                                                                                  |
| FIGURE 2-113: LTE FREQ/CELL > NEIGH FREQ SETTINGS (QRTB)<br>FIGURE 2-114: LTE FREQ/CELL > NEIGH CELL SETTINGS (QRTB)<br>FIGURE 2-115: HANDOFF (QRTB)<br>FIGURE 2-116: MOBILITY PARAMETERS (QRTB)<br>FIGURE 2-117: A1, A2, A3, AND A5 EVENT THRESHOLDS (QRTB)<br>FIGURE 2-118: MEASUREMENT CONTROL PARAMETERS (QRTB)                                                                                                    |                                                                                  |
| FIGURE 2-113: LTE FREQ/CELL > NEIGH FREQ SETTINGS (QRTB)<br>FIGURE 2-114: LTE FREQ/CELL > NEIGH CELL SETTINGS (QRTB)<br>FIGURE 2-115: HANDOFF (QRTB)<br>FIGURE 2-116: MOBILITY PARAMETERS (QRTB)<br>FIGURE 2-117: A1, A2, A3, AND A5 EVENT THRESHOLDS (QRTB)<br>FIGURE 2-118: MEASUREMENT CONTROL PARAMETERS (QRTB)<br>FIGURE 2-119: CELL SELECTION AND CELL RESELECTION PARAMETERS (QRTB)                                                                                                    | 131<br>132<br>134<br>135<br>135<br>135<br>137<br>138<br>139                      |
| FIGURE 2-113: LTE FREQ/CELL > NEIGH FREQ SETTINGS (QRTB)<br>FIGURE 2-114: LTE FREQ/CELL > NEIGH CELL SETTINGS (QRTB)<br>FIGURE 2-115: HANDOFF (QRTB)<br>FIGURE 2-116: MOBILITY PARAMETERS (QRTB)<br>FIGURE 2-117: A1, A2, A3, AND A5 EVENT THRESHOLDS (QRTB)<br>FIGURE 2-118: MEASUREMENT CONTROL PARAMETERS (QRTB)<br>FIGURE 2-119: CELL SELECTION AND CELL RESELECTION PARAMETERS (QRTB)<br>FIGURE 2-120: ADVANCED (QRTB)                                                                                                   |                                                                                  |
| FIGURE 2-113: LTE FREQ/CELL > NEIGH FREQ SETTINGS (QRTB)<br>FIGURE 2-114: LTE FREQ/CELL > NEIGH CELL SETTINGS (QRTB)<br>FIGURE 2-115: HANDOFF (QRTB)<br>FIGURE 2-116: MOBILITY PARAMETERS (QRTB)<br>FIGURE 2-117: A1, A2, A3, AND A5 EVENT THRESHOLDS (QRTB)<br>FIGURE 2-118: MEASUREMENT CONTROL PARAMETERS (QRTB)<br>FIGURE 2-119: CELL SELECTION AND CELL RESELECTION PARAMETERS (QRTB)<br>FIGURE 2-120: Advanced (QRTB)<br>FIGURE 2-121: POWER CONTROL PARAMETERS (QRTB)                                                  | 131<br>132<br>134<br>135<br>135<br>135<br>137<br>137<br>138<br>139<br>140<br>142 |
| FIGURE 2-113: LTE FREQ/CELL > NEIGH FREQ SETTINGS (QRTB)<br>FIGURE 2-114: LTE FREQ/CELL > NEIGH CELL SETTINGS (QRTB)<br>FIGURE 2-115: HANDOFF (QRTB)<br>FIGURE 2-116: MOBILITY PARAMETERS (QRTB)<br>FIGURE 2-117: A1, A2, A3, AND A5 EVENT THRESHOLDS (QRTB)<br>FIGURE 2-118: MEASUREMENT CONTROL PARAMETERS (QRTB)<br>FIGURE 2-119: CELL SELECTION AND CELL RESELECTION PARAMETERS (QRTB)<br>FIGURE 2-120: ADVANCED (QRTB)<br>FIGURE 2-121: POWER CONTROL PARAMETERS (QRTB)<br>FIGURE 2-122: RANDOM ACCESS PARAMETERS (QRTB) | 131<br>132<br>134<br>135<br>135<br>135<br>137<br>138<br>139<br>140<br>142<br>142 |

| FIGURE 2-126: WORKING MODE (QRTB)                                 | 144 |
|-------------------------------------------------------------------|-----|
| FIGURE 2-127: 64QAM SETTING (QRTB)                                | 144 |
| Figure 2-128: SSH Setting (QRTB)                                  | 144 |
| FIGURE 2-129: SAS SETTINGS (REGISTRATION TYPE MULTI-STEP) (QRTB)  | 146 |
| FIGURE 2-130: SAS SETTINGS (REGISTRATION TYPE SINGLE-STEP) (QRTB) | 147 |
| FIGURE 2-131: LTE NEIGH FREQ AND NEIGH CELL                       | 151 |
| Figure 2-132: A1 Threshold                                        | 151 |
| Figure 2-133: A2 Threshold                                        | 152 |
| Figure 2-134: A3 Threshold                                        | 152 |
| Figure 2-135: A5 Threshold                                        | 152 |
| Figure 2-136: X2                                                  | 153 |
| Figure 2-137: Flowchart of Handoff Event Thresholds               | 153 |
| Figure 2-138: Reboot                                              | 154 |
| Figure 2-139: Logout                                              | 154 |

# **List of Tables**

| TABLE 2-1: COMPUTER REQUIREMENTS   15                             |
|-------------------------------------------------------------------|
| TABLE 2-2: BASIC INFO FIELDS (RTS)                                |
| TABLE 2-3: BASIC INFO FIELDS (RTD)   22                           |
| TABLE 2-4: BASIC INFO FIELDS (QRTB)   26                          |
| TABLE 2-5: QUICK SETTING FIELDS (RTS)                             |
| TABLE 2-6: QUICK SETTING FIELDS (RTD)                             |
| TABLE 2-7: QUICK SETTING FIELDS (QRTB)                            |
| TABLE 2-8: NTP (RTS/RTD)                                          |
| TABLE 2-9: NTP (QRTB)                                             |
| TABLE 2-10: DIAGNOSTICS (QRTB)         47                         |
| TABLE 2-11: SNMP (RTS/RTD)                                        |
| TABLE 2-12: WAN/LAN/VLAN                                          |
| TABLE 2-13: TUNNEL CONFIGURE > BASIC SETTING TAB    54            |
| TABLE 2-14: TUNNEL CONFIGURE > Advance Setting Fields       56    |
| TABLE 2-15: DIAGNOSTICS                                           |
| TABLE 2-16: WAN/LAN                                               |
| TABLE 2-17: TUNNEL CONFIGURE > BASIC SETTING TAB       68         |
| TABLE 2-18: TUNNEL CONFIGURE > Advance Setting Fields       70    |
| TABLE 2-19: SECURITY SETTINGS - FOR INFORMATION ONLY       75     |
| TABLE 2-20: MANAGEMENT SERVER (SNMP) (QRTB)    77                 |
| TABLE 2-21: 1588 SYNC SETTING (RTS/RTD)                           |
| TABLE 2-22: NL SYNC CONFIG SETTINGS (QRTB)                        |
| TABLE 2-23: LTE FREQ/CELL > NEIGH FREQ SETTINGS (RTS/RTD)         |
| TABLE 2-24: LTE FREQ/CELL > NEIGH CELL SETTINGS (RTS/RTD)         |
| TABLE 2-25: TD-S FREQ/CELL > NEIGH FREQ SETTINGS (RTS/RTD)90      |
| TABLE 2-26: TD-S FREQ/CELL > NEIGH CELL SETTINGS (RTS/RTD)        |
| TABLE 2-27: GSM FREQ/CELL > NEIGH FREQ SETTINGS (RTS/RTD)         |
| TABLE 2-28: GSM FREQ/CELL > NEIGH CELL SETTINGS (RTS/RTD)         |
| TABLE 2-29: A1, A2, A3, AND A5 EVENT THRESHOLD FIELDS (RTS/RTD)96 |
| TABLE 2-30: B2 EVENT THRESHOLD FIELDS (RTS/RTD)       98          |

| TABLE 2-31: MEASUREMENT CONTROL FIELDS (RTS/RTD)                 |  |
|------------------------------------------------------------------|--|
| TABLE 2-32: CELL SELECTION AND CELL RESELECTION FIELDS (RTS/RTD) |  |
| TABLE 2-33: POWER CONTROL PARAMETERS (RTS/RTD)                   |  |
| TABLE 2-34: RRC STATUS PARAMETERS (RTS/RTD)                      |  |
| TABLE 2-35: SON FUNCTION SETTINGS (RTS/RTD)                      |  |
| TABLE 2-36: RANDOM ACCESS PARAMETERS (RTS/RTD)                   |  |
| TABLE 2-37: SYNC ADJUST PARAMETER (RTS/RTD)                      |  |
| TABLE 2-38: LINK ACTIVATION STATE DETECTOR (RTS/RTD)             |  |
| TABLE 2-39: ICIC SETTINGS (RTS/RTD)                              |  |
| TABLE 2-40: SIGNALING TRACE (RTS/RTD)                            |  |
| TABLE 2-41: CELL ACCESS CONTROL SETTINGS (RTS/RTD)               |  |
| TABLE 2-42: INTERFERENCE DETECTION PARAMETERS (RTS/RTD)          |  |
| TABLE 2-43: MULTI NETWORK ELEMENT (RTS/RTD)                      |  |
| TABLE 2-44: SAS SETTINGS (RTS)                                   |  |
| TABLE 2-45: LTE FREQ/CELL > NEIGH FREQ SETTINGS (QRTB)           |  |
| TABLE 2-46: LTE FREQ/CELL > NEIGH CELL SETTINGS (QRTB)           |  |
| TABLE 2-47: A1, A2, A3, AND A5 EVENT THRESHOLD FIELDS (QRTB)     |  |
| TABLE 2-48: MEASUREMENT CONTROL FIELDS (QRTB)                    |  |
| TABLE 2-49: CELL SELECTION AND CELL RESELECTION FIELDS (QRTB)    |  |
| Table 2-50: Power Control Parameters (QRTB)                      |  |
| TABLE 2-51: RANDOM ACCESS PARAMETERS (QRTB)                      |  |
| TABLE 2-52: RRC STATUS PARAMETERS (QRTB)                         |  |
| TABLE 2-53: LINK ACTIVATION STATE DETECTOR (QRTB)                |  |
| TABLE 2-54: SAS SETTINGS (QRTB)                                  |  |

# 1. Introduction

The Baicells products give network operators the ability to offer internet service to subscribers using LTEbased broadband wireless access. In a standard configuration, the key components include user equipment (UE), eNodeB (eNB) radio access network equipment, and cloud-based core functions and network/subscriber management applications (Figure 1-1). A subscriber connects a laptop, tablet, or other smart device through the UE – also called Customer Premise Equipment (CPE) – which connects wirelessly to an eNB. The eNB communicates with the LTE backhaul network.

NOTE: The terms UE and CPE have the same meaning and are used interchangeably in this document.

The available operations, administration, and management (OAM) applications include an eNB GUI, a UE GUI, the Baicells CloudCore Operations Management Console (OMC), and the Baicells CloudCore Business Operations and Support System (BOSS). The eNB GUI is documented in this guide, and the other apps are documented in:

- CPE Configuration Guide
- CloudCore Configuration & Network Administration Guide

The eNB GUI and the UE GUI are used to configure and manage individual devices. The CloudCore apps may be used to configure and manage all of the operator's network devices across multiple sites through the OMC and all of the subscribers and services plans through BOSS. Baicells charges a monthly CloudCore usage fee based on the number of active users.

CloudCore includes not only management apps but also provides the core LTE network functions that are shown in the figure. Private network solutions such as Local EPC and Local OMC+BOSS are available.

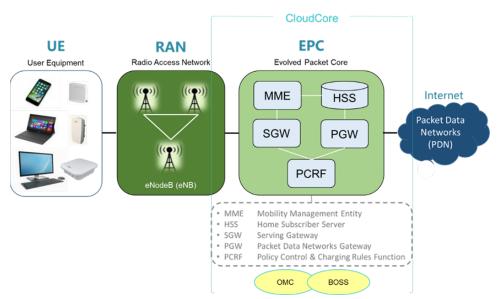

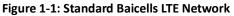

Many of the equipment and network interface parameters are preconfigured with recommended default settings from the factory. However, every field and operation is explained and illustrated in this guide to allow each operator the flexibility to use the Baicells CloudCore-based solution to meet their unique requirements.

# 2. eNB GUI

This section describes the eNB GUI for three different software versions:

- BaiBS\_RTS\_3.7.5 Nova227/233/243
- BaiBS\_RTD\_3.7.5 Nova246
- BaiBS\_QRTB\_2.6.2 Nova436Q/Neutrino430

The BaiBS\_RTS\_3.7.5 software version is used to explain how to configure a single-carrier eNB running in standard mode. The BaiBS\_QRTB\_2.6.2 software version is used to explain how to configure a two-carrier eNB capable of operating in Carrier Aggregation (CA) mode or Dual Carrier (DC)/split mode. Any major differences for non-standard or two-carrier configurations are noted. Not all menus and fields are applicable to every eNB model or deployment scenario. Specific documents that are available for such exceptions, for specific use cases, or to focus on particular deployment scenarios are cited.

NOTE 1: The Nova246, Nova436Q and Neutrino430 can be configured for Dual Carrier (DC)/split mode capabilities. Currently, only the Nova436Q and Neutrino430 can also be configured to operate in Carrier Aggregation (CA) mode. NOTE 2: The Nova436Q and Neutrino430 GUIs vary slightly from each other when they are configured for Dual Carrier (DC)/split mode. Certain fields that are used to differentiate Cell 1 and Cell 2 may be labeled "Cell1" and "Cell2" or Primary Cell (PCELL) and Secondary Cell (SCELL). The terms Cell1 and Cell2 are used throughout this document. NOTE 3: For more information about the Neutrino430, see *Neutrino430 Indoor 4x250mW Two*-

Carrier TDD eNodeB Installation Guide.

### 2.1 Computer Requirements

Refer to Table 2-1 for the minimum requirements of the computer that you use to launch the eNB GUI.

| Item                                            | Description                                                                    |  |  |
|-------------------------------------------------|--------------------------------------------------------------------------------|--|--|
| CPU                                             | Higher than Intel Core 1GHz                                                    |  |  |
| Memory                                          | Greater than 2G RAM                                                            |  |  |
| Hard Disk                                       | No less than 100 MB space available                                            |  |  |
| Ethernet port                                   | 10/100/1000 adaptive Ethernet interface                                        |  |  |
| Operating System                                | Microsoft: Windows XP, Windows Vista, Windows 7, or Mac: MacOSX 10.5 or higher |  |  |
|                                                 | higher                                                                         |  |  |
| Screen Resolution Higher than 1024 x 768 pixels |                                                                                |  |  |
| Browser                                         | Google Chrome 9+, Internet Explorer 7.0+, Mozilla Firefox 3.6+                 |  |  |

#### Table 2-1: Computer Requirements

You can launch the eNB GUI through a Web address (discussed in section 2.2). If you are on-site you can connect a computer directly to the eNB unit's Local Maintenance Terminal (LMT), which is the MGMT/LAN port Before launching the GUI, you will need to set up the computer's IP address to connect the client to the server, e.g.:

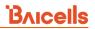

- 1. In Windows 7, select Start > Control Panel, and in the pop-up dialogue window click on *Network and Internet*.
- 2. Click on View network status and tasks, and then click on Local Connectivity.
- 3. In the dialogue window labeled *Status of Local Connectivity*, click on *Properties*. This will open the *Properties of Local Connectivity* dialogue window.
- 4. Select Internet Protocol Version (TCP/IPV4), and click on Properties (Figure 2-1).

Figure 2-1: Internet Protocol Version (TCP/IPV4)

| eneral                                                                                                    |              | _    |     |       |
|----------------------------------------------------------------------------------------------------|--------------|------|-----|-------|
| You can get IP settings assigned a<br>this capability. Otherwise, you nee<br>for the appropriate IP settings. |              |      |     |       |
| Obtain an IP address automa                                                                                   | tically      |      |     |       |
| Use the following IP address:                                                                                 |              |      |     |       |
| IP address:                                                                                                   |              |      |     |       |
| Sybnet mask:                                                                                                  |              |      |     |       |
| Default gateway:                                                                                              |              |      |     |       |
| Obtain DNS server address a                                                                                   | utomatically |      |     |       |
| . Use the following DNS server                                                                                | addresses:   |      |     |       |
| Preferred DNS server:                                                                                         |              | +    |     |       |
| Alternate DNS server:                                                                                         |              | - 20 |     |       |
| Vajidate settings upon exit                                                                                   |              |      | Ady | anced |

Either Obtain an IP address automatically and proceed to step 6, or Use the following IP address and follow steps 5 and 6. If the option for obtaining the IP address automatically fails, you will need to set up the IP address manually.

5. Use the following IP address option: Input the IP address, subnet mask, and default gateway, where:

- IP address is **192.168.150.xxx** (xxx is a number from 100 to 254).
- Subnet mask is **255.255.255.0**.
- Default gateway is **192.168.150.1**.

6. Execute ping 192.168.150.1 in the command dialogue window and check whether the connection between the local (client) computer and the server is working.

### 2.2 Launching the GUI

To launch the GUI, open a Web browser and go to *http://192.168.150.1*. At the *Login* dialogue window (Figure 2-2), enter **admin** for both the default name and password.

NOTE For security reasons, you should change the password after you first log in rather than leaving the default admin name and password. Refer to section 0 of this document.

#### Figure 2-2: Login

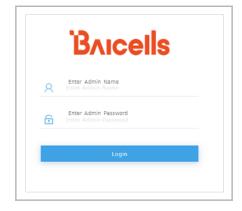

The GUI home page will display, showing the navigation pane on the left (example in Figure 2-3). The menus may vary by hardware model, software version, and eNB operating mode.

Use the vertical/horizontal scroll bars to see all of a displayed menu's fields. Vertical scroll bars are usually on the right side of the display. Horizontal scroll bars are usually at the bottom of the display.

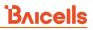

#### Figure 2-3: Home Page

| BTS Info 🔺    | Basic Info             |                 |
|---------------|------------------------|-----------------|
| Basic Info >  | Product Type:          | pBS2120         |
| Quick Setting |                        |                 |
| System 🔻      | Hardware Version:      | VER.A           |
|               | Software Version:      | BaiBS_RTS_3.7.5 |
| Network 🔻     | SN Number:             |                 |
| BTS Setting 💎 | MAC:                   |                 |
| LTE 👻         |                        |                 |
| Reboot        | eNodeB Name:           | Baicells        |
| Logout        |                        |                 |
|               | Status Info            |                 |
|               | Link Speed Negotiated: | 1000M           |
|               | HaloB Status:          | Disable         |
|               | WAN Link Status:       | Connected       |
|               | Cell Status:           | Active          |
|               | MME Status:            | Connected       |
|               | OMC Status:            | Connected       |
|               | IPSec Status:          | Connected       |

### 2.3 Configuration Flow

This document is organized around the visual flow of the GUI menus and fields. However, during initial eNB installation and configuration, perform the basic configuration steps in the order shown in Figure 2-4.

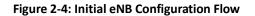

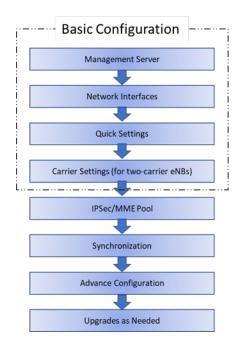

# 2.4 BTS Info

### 2.4.1 Basic Info

Under BTS Info > Basic Info are several fields providing essential eNB operational information. The fields that are displayed depend on the hardware model, software version, and eNB operating mode. For example, if you were running the eNB in HaloB mode, the field *HaloB Status Enable* (or *HaloB Status ON* for BaiBS\_QRTB\_2.6.2) would display in the *Status Info* list. If the eNB is a two-carrier system configured for Dual Carrier (DC)/split mode, you will see fields that differentiate Cell 1 and Cell 2, e.g., *RF Status(Cell1)* and *RF Status(Cell2)*.

NOTE: The only eNB currently running software version BaiBS\_RTD\_3.7.5 to enable Dual Carrier (DC)/split mode capabilities is the Nova246.

Switching to a different operating mode requires a warm reboot of the eNB. You will see a message display to please wait while settings are applied. When you get this message, click on OK to initiate the reboot (Figure 2-5). Refer to the following documents that are specific to non-standard operating modes:

- HaloB User Guide
- Carrier Aggregation & Dual Carrier (Split Mode) Configuration Guide
- SAS Deployment Guide

#### Figure 2-5: Message

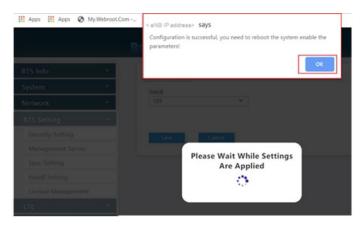

The eNB GUI refreshes the basic information every 15 seconds. For eNBs running BaiBS\_RTS\_3.7.5 software, the basic info window is shown in Figure 2-6, and the fields are described in Table 2-2. For eNBs running BaiBS\_RTD\_3.7.5 software, the basic info window is shown in Figure 2-7, and the fields are described in Table 2-3. For eNBs running BaiBS\_QRTB\_2.6.2 software, the basic info window is shown in Figure 2-8, and the fields are described in Table 2-4.

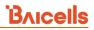

### Figure 2-6: Basic Info (RTS)

| BTS Info 🔺    |                        |                  |  |
|---------------|------------------------|------------------|--|
|               | Basic Info             |                  |  |
| Basic Info    | Product Type:          | pBS2120          |  |
| Quick Setting | Hardware Version:      | VER.A            |  |
| System 🔻      | Software Version:      | BaiBS_RTS_3.7.5  |  |
| Network 🔻     | SN Number:             |                  |  |
| BTS Setting 👻 |                        |                  |  |
| LTE ·         | MAC:                   |                  |  |
|               | eNodeB Name:           | Baicells         |  |
| Reboot        |                        |                  |  |
| Logout        | Status Info            |                  |  |
|               | Link Speed Negotiated: | 1000M            |  |
|               | HaloB Status:          | Disable          |  |
|               | WAN Link Status:       | Connected        |  |
|               | Cell Status:           | Active           |  |
|               | MME Status:            | Connected        |  |
|               | OMC Status:            | Connected        |  |
|               | IPSec Status:          | Connected        |  |
|               | Sync Status:           | Not Synchronized |  |
|               | RF Status:             | Enable           |  |
|               | SAS Status:            | Disable          |  |
|               |                        |                  |  |
|               | UE Status              |                  |  |
|               | UE Connections:        | 0                |  |
|               |                        |                  |  |

#### Table 2-2: Basic Info Fields (RTS)

| Field Name            | Description                                                     |
|-----------------------|-----------------------------------------------------------------|
| Basic Info            |                                                                 |
| Product Type          | The eNB model                                                   |
| Hardware Version      | The version number of the eNB hardware                          |
| Software Version      | The version number of the operating software running on the eNB |
| SN Number             | Serial Number identifier for the eNB                            |
| MAC                   | Data Link layer Media Access Control address for the eNB        |
| eNodeB Name           | Name you assign to the eNB                                      |
| Status Info           |                                                                 |
| Link Speed Negotiated | Data rate negotiated between the eNB and the WAN interface      |

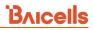

| Field Name           | Description                                                                                                    |
|----------------------|----------------------------------------------------------------------------------------------------|
| HaloB Status         | Indicates HaloB mode status (disable or enable) when the HaloB licensed feature is applied to the eNB                                                                                                    |
| WAN Link Status      | Status of link between eNB and WAN (external) interface: Connected/Not connected                                                                                                    |
| Cell Status          | Active or Inactive. When the eNB is operating (transmitting and receiving signals), the status will be active. If not, the status will be reported as inactive.                                                                                                    |
| MME Status           | Mobility Management Entity status is connected or not connected to the eNB. The<br>LTE MME is responsible for initiating paging and authentication of mobile devices.<br>The operator may have more than one MME in the network.<br>                                                                                                    |
| OMC Status           | Status of the link between the eNB and the Baicells Operations Management<br>Console is either connected or not connected                                                                                                    |
| IPSec Status         | The Internet Protocol Security gateway is connected or not connected to the eNB.<br>The operator may have more than one IPSec gateway. The system will enable the<br>IPSec by default. In the presence of a security gateway, the security protocols are<br>provided in the network layer to ensure the safety of the message transmission. |
| Sync Status          | The eNB is either synchronized or not synchronized with other eNBs in the area.<br>Refer to section 2.7.3 for more information.                                                                                                    |
| Sync Source          | The source providing synchronization of transmissions, typically the GPS.<br>NOTE: This field will not appear when Sync Mode is shut off.                                                                                                    |
| RF Status            | Indicates if the RF is on (transmitting and receiving) or off.                                                                                                    |
| SAS Status           | Field that displays whether CBRS Spectrum Access System (SAS) is enabled or disabled. Refer to section 2.9.7.                                                                                                    |
| UE Status            |                                                                                                    |
| UE Connections       | Number of UEs currently connected to the eNB; if at least 1, additional fields display                                                                                                    |
| UE ID                | The UE identification number assigned by the system                                                                                                    |
| IMSI                 | The International Mobile Subscriber Identity (IMSI) number. An IMSI is used to identify the user of a cellular network and is a unique identification associated with all cellular networks.                                                                                                    |
| LGW MAC              | The MAC address of the local area network gateway.                                                                                                    |
| IP                   | Internet Protocol address for the eNB                                                                                                    |
| PORT                 | Port number assigned to the UE to allow remote logins. For example, type in the eNB <ip address="">:5<last 4="" digits="" imsi="" of=""></last></ip>                                                                                                    |
| UL Throughput (Mbps) | The data throughput rate, in megabits per second (Mbps), of data transmitted uplink by the UE to the eNB                                                                                                    |

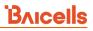

| Field Name                | Description                                                                                                    |
|---------------------------|----------------------------------------------------------------------------------------------------|
| DL Throughput (Mbps)      | The data throughput rate, in megabits per second (Mbps), of data transmitted downlink by the eNB to the UE                                                                                                    |
| ULSINR                    | Uplink Signal-to-Interference-Plus-Noise Ratio (ULSINR) describes the signal strength of the UE's signals to the eNB in comparison with other interfering signals or background noise, expressed in dB. Range is 0-30 dB.                                                                                                    |
| DLCQI                     | Downlink Channel Quality Indicator indicates how good or bad the communication<br>channel quality is for data being transmitted from the eNB to the UE. CQI is a<br>combination of SNR, SINR, and SNDR. Value range is 1-15.                                                                                                    |
| ULMCS                     | Uplink Modulation and Coding Scheme is a numerical index based on Orthogonal<br>Frequency Division Multiplexing (OFDM) that represents the maximum data rate<br>the UE can achieve when transmitting data over-the-air to the eNB. The MCS index<br>value comprises several variables, including channel width, modulation type,<br>coding rate, and spatial streams. |
| DLMCS                     | Downlink Modulation and Coding Scheme – see description for "ulmcs" above, which in this case pertains to the downlink                                                                                                    |
| TxPower (dBm)             | Transmit (Tx) power is the amount of radio frequency (RF) power (in Watts) that the UE produces. Unit of measurement is dBm. Range is -8 to +23 dBm.                                                                                                    |
| Uplink BLER               | Block Error Ratio (BLER) is a measure of how successful a data transmission is over-<br>the-air at the Physical/MAC layer level. Uplink BLER represents a ratio of the<br>number of erroneous data blocks received to the total number of blocks sent from<br>UE to eNB.                                                                                              |
| DownLink BLER             | Block Error Ratio (BLER) is a measure of how successful a data transmission is over-<br>the-air at the Physical/MAC layer level. Downlink BLER is a ratio of the number of<br>erroneous data blocks received to the total number of blocks sent from the eNB to<br>the UE.                                                                                            |
| Pathloss&Interference(dB) | Reports the reduction in power density (attenuation) as the wireless signal propagates through space. The pathloss value impacts the overall RF link budget.<br>An RF link budget is an accounting of all the gains and losses from the transmitter, through the medium to the receiver.                                                                              |

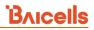

### Figure 2-7: Basic Info (RTD)

| BTS Info 🔺    | Basic Info             |                 |
|---------------|------------------------|-----------------|
| Basic Info >  |                        | -864444         |
| Quick Setting | Product Type:          | sBS81040        |
| System 👻      | Hardware Version:      | VER.B           |
| Network       | Software Version:      | BaiBS_RTD_3.7.5 |
| BTS Setting 👻 | SN Number:             |                 |
| LTE *         | MAC:                   |                 |
| Reboot        | eNodeB Name:           |                 |
| Logout        |                        |                 |
| Logout        | Status Info            |                 |
|               | Link Speed Negotiated: | 100M            |
|               | HaloB Status:          | Disable         |
|               | WAN Link Status:       | Connected       |
|               | Cell Status:           | Active          |
|               | MME Status:            | Connected       |
|               | OMC Status:            | Connected       |
|               | IPSec Status:          | Connected       |
|               | Sync Status:           | Synchronized    |
|               | Sync Source:           | GPS Sync        |
|               | VSWR0:                 | 141             |
|               | VSWR1:                 |                 |
|               | RF Status:             | Disable         |
|               |                        |                 |
|               | UE Status              |                 |
|               | UE Connections:        | 0               |

### Table 2-3: Basic Info Fields (RTD)

| Field Name       | Description                                                     |
|------------------|-----------------------------------------------------------------|
| Basic Info       |                                                                 |
| Product Type     | The eNB model                                                   |
| Hardware Version | The version number of the eNB hardware                          |
| Software Version | The version number of the operating software running on the eNB |
| SN Number        | Serial Number identifier for the eNB                            |
| MAC              | Data Link layer Media Access Control address for the eNB        |
| eNodeB Name      | Name you assign to the eNB                                      |

| Field Name                       | Description                                                                                                    |
|----------------------------------|----------------------------------------------------------------------------------------------------|
| Status Info                      |                                                                                                    |
| Link Speed Negotiated            | Data rate negotiated between the eNB and the WAN interface                                                                                                    |
| HaloB Status                     | Indicates HaloB mode status (disable or enable) when the HaloB licensed feature is applied to the eNB                                                                                                    |
| WAN Link Status                  | Status of link between eNB and WAN (external) interface: Connected/Not connected                                                                                                    |
| Cell Status                      | Active or Inactive. When the eNB is operating (transmitting and receiving signals), the status will be active. If not, the status will be reported as inactive.                                                                                                    |
| MME Status                       | Mobility Management Entity status is connected or not connected to the eNB. The LTE MME is responsible for initiating paging and authentication of mobile devices.<br>The operator may have more than one MME in the network.                                                                                                    |
| OMC Status                       | Status of the link between the eNB and the Baicells Operations Management<br>Console is either connected or not connected                                                                                                    |
| IPSec Status                     | The Internet Protocol Security gateway is connected or not connected to the eNB.<br>The operator may have more than one IPSec gateway. The system will enable the<br>IPSec by default. In the presence of a security gateway, the security protocols are<br>provided in the network layer to ensure the safety of the message transmission.<br>NOTE: This field will not appear in HaloB mode.                                                                      |
| Sync Status                      | The eNB is either synchronized or not synchronized with other eNBs in the area.<br>Refer to section 2.7.3 for more information.                                                                                                    |
| Sync Source                      | The source providing synchronization of transmissions, typically the GPS                                                                                                    |
| VSWR0                            | Voltage Standing Wave Ratio (VSWR) that is set up on transmission device 0                                                                                                    |
| VSWR1                            | Voltage Standing Wave Ratio (VSWR) that is set up on transmission device 1                                                                                                    |
| RF Status (CELL1) and<br>(CELL2) | Indicates if the RF is on (transmitting and receiving) or off. For two-carrier eNBs, each cell is reported.                                                                                                    |
| Radio Resource Usage             |                                                                                                    |
| UL Total Throughput (Mbps)       | The total aggregate data throughput rate, in megabits per second (Mbps), of data transmitted uplink by all the UEs currently connected to the eNB                                                                                                    |
| DL Total Throughput (Mbps)       | The total aggregate data throughput rate, in megabits per second (Mbps), of data transmitted downlink by all the UEs currently connected to the eNB                                                                                                    |
| UL PRB Usage                     | Shows the percentage of available Physical Resource Blocks being used in the<br>uplink.<br>NOTE 1: A two-carrier eNB operating in Dual Carrier (DC)/split<br>mode will display Cell 1 and Cell 2 data. Refer to the <i>Carrier</i><br><i>Aggregation &amp; Dual Carrier (Split Mode) Configuration Guide</i> .<br>NOTE 2: The only eNB currently running software version<br>BaiBS_RTD_3.7.5 to enable Dual Carrier (DC)/split mode<br>capabilities is the Nova246. |

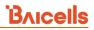

| Field Name           | Description                                                                                                    |
|----------------------|----------------------------------------------------------------------------------------------------|
| DL PRB Usage         | Shows the percentage of available Physical Resource Blocks being used in the downlink.                                                                                                    |
|                      | NOTE 1: A two-carrier eNB operating in Dual Carrier (DC)/split<br>mode will display Cell 1 and Cell 2 data. Refer to the <i>Carrier</i><br><i>Aggregation &amp; Dual Carrier (Split Mode) Configuration Guide</i> .<br>NOTE 2: The only eNB currently running software version<br>BaiBS_RTD_3.7.5 to enable Dual Carrier (DC)/split mode<br>capabilities is the Nova246. |
| Uplink BLER          | Block Error Ratio (BLER) is a measure of how successful a data transmission is over-                                                                                                    |
|                      | the-air at the Physical/MAC layer. Uplink BLER represents a ratio of the number of                                                                                                    |
|                      | erroneous data blocks received to the total number of blocks sent from UE to eNB.                                                                                                    |
| DownLink BLER        | Block Error Ratio (BLER) is a measure of how successful a data transmission is over-                                                                                                    |
|                      | the-air at the Physical/MAC layer level. Downlink BLER is a ratio of the number of                                                                                                    |
|                      | erroneous data blocks received to the total number of blocks sent from the eNB to the UE.                                                                                                    |
|                      |                                                                                                    |
| UE Status            |                                                                                                    |
| UE Connections       | Number of UEs currently connected to the eNB; if at least 1, additional fields                                                                                                    |
|                      | display                                                                                                    |
| UEID                 | The UE identification number assigned by the system                                                                                                    |
| IMSI                 | The International Mobile Subscriber Identity (IMSI) number. An IMSI is used to identify the user of a cellular network and is a unique identification associated with all cellular networks.                                                                                                    |
| LGW MAC              | The MAC address of the local area network gateway.                                                                                                    |
| IP                   | Internet Protocol address for the eNB                                                                                                    |
| PORT                 | Port number assigned to the UE to allow remote logins. For example, type in the eNB <ip address="">:5<last 4="" digits="" imsi="" of=""></last></ip>                                                                                                    |
| UL Throughput (Mbps) | The data throughput rate, in megabits per second (Mbps), of data transmitted uplink by the UE to the eNB                                                                                                    |
| DL Throughput (Mbps) | The data throughput rate, in megabits per second (Mbps), of data transmitted downlink by the eNB to the UE                                                                                                    |
| ULSINR               | Uplink Signal-to-Interference-Plus-Noise Ratio (ULSINR) describes the signal strength of the UE's signals to the eNB in comparison with other interfering signals or background noise, expressed in dB. Range is 0-30 dB.                                                                                                    |
| DLCQI                | Downlink Channel Quality Indicator indicates how good or bad the communication channel quality is for data being transmitted from the eNB to the UE. CQI is a combination of SNR, SINR, and SNDR. Value range is 1-15.                                                                                                    |
| ULMCS                | Uplink Modulation and Coding Scheme is a numerical index based on Orthogonal<br>Frequency Division Multiplexing (OFDM) that represents the maximum data rate<br>the UE can achieve when transmitting data over-the-air to the eNB. The MCS index<br>value comprises several variables, including channel width, modulation type,<br>coding rate, and spatial streams.    |

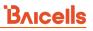

| Field Name                | Description                                                                                                    |
|---------------------------|----------------------------------------------------------------------------------------------------|
| DLMCS                     | Downlink Modulation and Coding Scheme – see description for "ulmcs" above, which in this case pertains to the downlink                                                                                                    |
| TxPower (dBm)             | Transmit (Tx) power is the amount of radio frequency (RF) power (in Watts) that the UE produces. Unit of measurement is dBm. Range is -8 to +23 dBm.                                                                                                    |
| Uplink BLER               | Block Error Ratio (BLER) is a measure of how successful a data transmission is over-<br>the-air at the Physical/MAC layer level. Uplink BLER represents a ratio of the<br>number of erroneous data blocks received to the total number of blocks sent from<br>UE to eNB.                 |
| DownLink BLER             | Block Error Ratio (BLER) is a measure of how successful a data transmission is over-<br>the-air at the Physical/MAC layer level. Downlink BLER is a ratio of the number of<br>erroneous data blocks received to the total number of blocks sent from the eNB to<br>the UE.               |
| Pathloss&Interference(dB) | Reports the reduction in power density (attenuation) as the wireless signal propagates through space. The pathloss value impacts the overall RF link budget.<br>An RF link budget is an accounting of all the gains and losses from the transmitter, through the medium to the receiver. |

### Figure 2-8: Basic Info (QRTB)

| BTS Info       A         Basic Info       A         Quick Setting       Product Type         System       Column         System       Software Version         BTS Setting       MAC         LTE Setting       Status Info         Status Info       Status Info |  |
|----------------------------------------------------------------------------------------------------|--|
| Quick Setting     Product Type     mB531001       System     Image: Constraint of the system     E01       Network     Software Version     BaiBs_QRTB_2.6.2       BTS Setting     MAC       LTE Setting     MAC       Status Info     Status Info               |  |
| System     Vetwork     E01       Network     Software Version     BaiBs_QRTB_2.6.2       BTS Setting     MAC       LTE Setting     MAC       Reboot     Status Info                                                                                              |  |
| System     Software Version     BaiBS_QRTB_2.6.2       Network     SN Number       BTS Setting     MAC       LTE Setting     Status Info                                                                                                    |  |
| Network     *       BTS Setting     *       LTE Setting     *       Reboot     Status Info                                                                                                    |  |
| LTE Setting   Reboot Status Info                                                                                                    |  |
| Reboot Status Info                                                                                                    |  |
| Status Info                                                                                                    |  |
| Logout                                                                                                    |  |
| Link Speed Negotiated 1000Mb/s                                                                                                    |  |
| WAN Link Status Connected                                                                                                    |  |
| HaloB Status OFF                                                                                                    |  |
| Cell1 Status Inactive                                                                                                    |  |
| Cell2 Status Inactive                                                                                                    |  |
| MME1 Status Not Connected                                                                                                    |  |
| MME2 Status Not Connected                                                                                                    |  |
| OMC Status Connected                                                                                                    |  |
| IPSec Tunnel1 Status Connected                                                                                                    |  |
| IPSec Tunnel2 Status Connected                                                                                                    |  |
| GPS Sync Status Synchronized                                                                                                    |  |
| RF Status(CELL1) OFF                                                                                                    |  |
| RF Status(CELL2) OFF                                                                                                    |  |
| Carrier Mode Dual Carrier                                                                                                    |  |
| SAS Status(CELL1) Unregistered                                                                                                    |  |
| SAS Status(CELL2) Unregistered                                                                                                    |  |
| Badio Resource Usage         UL PR8         UL PR8         UL PR8         DL PR8           Usage(CELL1)         Usage(CELL1)         Usage(CELL2)         Usage(CELL2)           0%         0%         0%         0%                                             |  |
| Cell1 UE Status                                                                                                    |  |
| UE Connections 0                                                                                                    |  |
| Cell2 UE Status                                                                                                    |  |
| UE Connections 0                                                                                                    |  |

### Table 2-4: Basic Info Fields (QRTB)

| Field Name            | Description                                                                                   |
|-----------------------|-----------------------------------------------------------------------------------------------|
| Basic Info            |                                                                                               |
| Product Type          | The eNB model                                                                                 |
| Hardware Version      | The version number of the eNB hardware                                                        |
| Software Version      | The version number of the operating software running on the eNB                               |
| SN Number             | Serial Number identifier for the eNB                                                          |
| MAC                   | Data Link layer Media Access Control address for the eNB                                      |
| Status Info           |                                                                                               |
| Link Speed Negotiated | Data rate negotiated between the eNB and the WAN interface                                    |
| WAN Link Status       | Status of link between eNB and WAN (external) interface: Connected/Not connected              |
|                       |                                                                                               |
| HaloB Status          | Indicates HaloB mode status (OFF or ON) when the HaloB licensed feature is applied to the eNB |

| Field Name                                    | Description                                                                                                    |  |  |
|-----------------------------------------------|----------------------------------------------------------------------------------------------------|--|--|
| Cell Status*                                  | Active or Inactive. When the eNB is operating (transmitting and receiving signals), the status will be active. If not, the status will be reported as inactive.                                                                                                    |  |  |
| MME1 Status and MME2<br>Status                | Mobility Management Entity status is connected or not connected to the eNB. The LTE MME is responsible for initiating paging and authentication of mobile devices.<br>The operator may have more than one MME in the network.                                                                                                    |  |  |
| OMC Status                                    | Status of the link between the eNB and the Baicells Operations Management<br>Console is either connected or not connected                                                                                                    |  |  |
| IPSec Tunnel1 Status and IPSec Tunnel2 Status | The Internet Protocol Security gateway is connected or not connected to the eNB.<br>The operator may have more than one IPSec gateway. The system will enable the<br>IPSec by default. In the presence of a security gateway, the security protocols are<br>provided in the network layer to ensure the safety of the message transmission. |  |  |
| GPS Sync Status                               | The eNB is either synchronized or not synchronized with other eNBs in the area.<br>Refer to section 2.7.3 for more information.                                                                                                    |  |  |
| RF Status (CELL)*                             | Indicates if the RF is on (transmitting and receiving) or off. For two-carrier eNBs, each cell is reported.                                                                                                    |  |  |
| Carrier Mode                                  | Used to configure the carrier setting. Options are Dual Carrier (with Carrier Aggregation enabled or disabled) and Single Carrier. Refer to section 2.8.6 for more information.                                                                                                    |  |  |
| SAS Status*                                   | Field that displays whether CBRS Spectrum Access System (SAS) is enabled or disabled. Refer to section 2.10.5.                                                                                                    |  |  |
| Radio Resource Usage                          |                                                                                                    |  |  |
| UL PRB Usage*                                 | Shows the percentage of available Physical Resource Blocks being used in the<br>uplink.<br>NOTE: A two-carrier eNB operating in Dual Carrier (DC)/split mode<br>will display Cell 1 and Cell 2 data. Refer to the <i>Carrier Aggregation</i><br>& <i>Dual Carrier (Split Mode) Configuration Guide</i> .                                    |  |  |
| DL PRB Usage*                                 | Shows the percentage of available Physical Resource Blocks being used in the downlink.           NOTE: A two-carrier eNB operating in Dual Carrier (DC)/split mode will display Cell 1 and Cell 2 data. Refer to the Carrier Aggregation & Dual Carrier (Split Mode) Configuration Guide.                                                   |  |  |
| UE Status*                                    |                                                                                                    |  |  |
| UE Connections                                | Number of UEs currently connected to the eNB; if at least 1, additional fields display                                                                                                    |  |  |
| UE ID                                         | The UE identification number assigned by the system                                                                                                    |  |  |
| IMSI                                          | The International Mobile Subscriber Identity (IMSI) number. An IMSI is used to identify the user of a cellular network and is a unique identification associated                                                                                                    |  |  |

| Field Name           | Description                                                                                                    |  |
|----------------------|----------------------------------------------------------------------------------------------------|--|
|                      | with all cellular networks.                                                                                                    |  |
| IP                   | Internet Protocol address for the eNB                                                                                                    |  |
| PORT                 | Port number assigned to the UE to allow remote logins. For example, type in the eNB <ip address="">:5<last 4="" digits="" imsi="" of=""></last></ip>                                                                                                    |  |
| Downlink Rate (Mbps) | The data throughput rate, in megabits per second (Mbps), of data transmitted downlink by the eNB to the UE                                                                                                    |  |
| Uplink Rate (Mbps)   | The data throughput rate, in megabits per second (Mbps), of data transmitted uplink by the UE to the eNB                                                                                                    |  |
| ULSINR               | Uplink Signal-to-Interference-Plus-Noise Ratio (ULSINR) describes the signal strength of the UE's signals to the eNB in comparison with other interfering signals or background noise, expressed in dB. Range is 0-30 dB.                                                                                                    |  |
| P-DLCQI              | (Primary Cell) Downlink Channel Quality Indicator indicates how good or bad the communication channel quality is for data being transmitted from the eNB to the UE. CQI is a combination of SNR, SINR, and SNDR. Value range is 1-15.                                                                                                    |  |
| S-DLCQI              | (Secondary Cell) Downlink Channel Quality Indicator indicates how good or bad<br>the communication channel quality is for data being transmitted from the eNB to<br>the UE. CQI is a combination of SNR, SINR, and SNDR. Value range is 1-15.                                                                                                    |  |
| ULMCS                | Uplink Modulation and Coding Scheme is a numerical index based on Orthogonal<br>Frequency Division Multiplexing (OFDM) that represents the maximum data rate<br>the UE can achieve when transmitting data over-the-air to the eNB. The MCS index<br>value comprises several variables, including channel width, modulation type,<br>coding rate, and spatial streams. |  |
| P-DLMCS              | (Primary Cell) Downlink Modulation and Coding Scheme – see description for<br>"ulmcs" above, which in this case pertains to the downlink                                                                                                    |  |
| S-DLMCS              | (Secondary Cell) Downlink Modulation and Coding Scheme – see description for<br>"ulmcs" above, which in this case pertains to the downlink                                                                                                    |  |
| TXPOWER (dBm)        | Transmit (Tx) power is the amount of radio frequency (RF) power (in Watts) that the UE produces. Unit of measurement is dBm. Range is -8 to +23 dBm.                                                                                                    |  |
| UBLER                | Block Error Ratio (BLER) is a measure of how successful a data transmission is over-<br>the-air at the Physical/MAC layer level. Uplink BLER represents a ratio of the<br>number of erroneous data blocks received to the total number of blocks sent from<br>UE to eNB.                                                                                              |  |
| P_TB1_DLBLR          | (Primary Cell) Block Error Ratio (BLER) is a measure of how successful a data<br>transmission is over-the-air at the Physical/MAC layer level. Downlink BLER is a<br>ratio of the number of erroneous data blocks received to the total number of<br>blocks sent from the eNB to the UE.                                                                              |  |
| P_TB2_DLBLR          | (Primary Cell) Block Error Ratio (BLER) is a measure of how successful a data<br>transmission is over-the-air at the Physical/MAC layer level. Downlink BLER is a<br>ratio of the number of erroneous data blocks received to the total number of<br>blocks sent from the eNB to the UE.                                                                              |  |

| Field Name     | Description                                                                                                    |
|----------------|----------------------------------------------------------------------------------------------------|
| S_TB1_DLBLR    | (Secondary Cell) Block Error Ratio (BLER) is a measure of how successful a data transmission is over-the-air at the Physical/MAC layer level. Downlink BLER is a ratio of the number of erroneous data blocks received to the total number of blocks sent from the eNB to the UE.              |
| S_TB2_DLBLR    | (Secondary Cell) Block Error Ratio (BLER) is a measure of how successful a data<br>transmission is over-the-air at the Physical/MAC layer level. Downlink BLER is a<br>ratio of the number of erroneous data blocks received to the total number of<br>blocks sent from the eNB to the UE.     |
| PATHLOSS (dBm) | Reports the reduction in power density (attenuation) as the wireless signal<br>propagates through space. The pathloss value impacts the overall RF link budget.<br>An RF link budget is an accounting of all the gains and losses from the transmitter,<br>through the medium to the receiver. |

NOTE: The field names annotated by (\*) vary depending on how the carrier mode setting is configured. When the eNB is configured in Dual Carrier mode, the status for CELL1 and CELL2 are shown separately.

### 2.4.2 Quick Setting

The *Quick Setting* fields must be configured for cell parameters and transmission information. When an eNB is attaching to the core network through the Baicells CloudCore, the *PLMN* field must be set to **314030**. When the eNB connects to CloudCore, the *MME IP* address fields will be set to 10.3.0.9 and 10.5.0.9. Check to make sure the eNB has obtained the 2 MME addresses. For eNBs running BaiBS\_RTS\_3.7.5 software, the *Quick Setting* menu is shown in Figure 2-9 and the fields are described in Table 2-5. For eNBs running BaiBS\_RTD\_3.7.5 software, the *Quick Setting* menu is shown in Figure 2.6.2 software, the *Quick Setting* menu is shown in Figure 2-11 and the fields are described in Table 2-7.

NOTE 1: The eNBs that currently support the Citizens Broadband Radio Service (CBRS) and the shared Spectrum Access System (SAS) are Nova227/Nova233 (RTS software) and Nova436Q/Neutrino430 (QRTB software). When SAS is enabled on any of these eNBs, the standard BTS Info > Quick Setting for Band, Bandwidth, Frequency, and Power Modify will become greyed out. In that case, the eNB uses the settings determined by the SAS vendor. However, you can assign preferences to these settings for the SAS vendor using the Quick Setting menu. Refer to the SAS Deployment Guide for more detailed information about SAS requirements and configurations. NOTE 2: With the software update from QRTB 2.5.4 to QRTB 2.6.2, the "Channel Reuse" check box moved from the SAS Settings menu to the Quick Setting menu. NOTE 3: If the Nova246, Nova436Q and Neutrino430 eNBs are set to single carrier mode, one cell will be configured. If these eNBs are set to Dual Carrier (DC)/split mode, two cells will be configured. In those cases, Quick Settings for BaiBS\_QRTB\_2.6.2 software version will display fields for Cell1 and for Cell2. Refer to the Carrier Aggregation & Dual Carrier (Split Mode) Configuration Guide and Neutrino430 Indoor 4x250mW Two-Carrier TDD eNodeB Installation Guide.

For most *Quick Setting* parameter changes, you must perform a warm **reboot** the eNB for the changes to take effect. Use the *Reset* button if you want to reset the configuration to the original default settings.

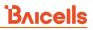

### Figure 2-9: Quick Setting (RTS)

| BTS Info      | · · | Quick Setting                                                                                                    |                                       |
|---------------|-----|----------------------------------------------------------------------------------------------------|---------------------------------------|
| Basic Info    |     |                                                                                                    |                                       |
| Quick Setting | >   | Duplex Mode<br>TDDMode                                                                                           | Legacy Mode Disable                   |
|               |     | Tobinoue                                                                                                    | Disable                               |
| System        | •   | Band                                                                                                    | Bandwidth                             |
| Network       |     | 48                                                                                                    | 10MHz T                               |
| DTC Catting   | -   |                                                                                                    |                                       |
| BTS Setting   |     | Frequency                                                                                                    | SubFrame Assignment                   |
| LTE           | •   | 55690(3595MHz)                                                                                                   | 1 (DL:UL = 2:2)                       |
| Reboot        |     |                                                                                                    |                                       |
|               |     | Special SubFrame Patterns                                                                                        | PCI                                   |
| Logout        |     | 7                                                                                                    | 64                                    |
|               |     |                                                                                                    |                                       |
|               |     | ECI (ECI=eNB_ID*256+CeII_ID)                                                                                     | Transmission interface binding(Non-   |
|               |     | 67262143                                                                                                    | IPSec)                                |
|               |     | Range: 0-268435455                                                                                               | AAVIA                                 |
|               |     | S1 Connection Mode                                                                                               | TAC                                   |
|               |     | All                                                                                                    | 1                                     |
|               |     |                                                                                                    | Range: 0-65535                        |
|               |     | RF Status                                                                                                    | Power Modify                          |
|               |     | Enable                                                                                                    | 2 💌 🗙 24dBm 👻                         |
|               |     | PLMN<br>Primary ▼ NotReseT ↓<br>Range: S-6 Digit<br>PLMN Primary<br>ID PLMN Reserved<br>314030 Yes NotReserved 1 |                                       |
|               |     | Frequency Selection Logic                                                                                        | Preferred Bandwidth                   |
|               |     | Frequency,Bandwidth,Power                                                                                        | 10MHz 👻                               |
|               |     | Order of importance when selecting<br>frequency                                                                  |                                       |
|               |     | Preferred Power                                                                                                  | Preferred Frequency                   |
|               |     | 2 💌 🗙 24dBm 👻                                                                                                    | 3555MHz 👻 🕂                           |
|               |     |                                                                                                    | Frequency Priority<br>3595MHz 0 💼 🔺 🔻 |

#### Table 2-5: Quick Setting Fields (RTS)

| Field Name  | Description                                                                                            |
|-------------|----------------------------------------------------------------------------------------------------|
| Duplex Mode | Preset field - cannot be configured at this time. Either Time Division Duplexing (TDD) or              |
|             | Frequency Division Duplexing (FDD) depending on model and country.                                     |
| Legacy Mode | Used to enable CPEs only supporting Bands 42 or 43 to connect to a Band 48 eNB.<br>Default is disable. |
|             | NOTE: This field will not appear unless SAS is enabled.                                                |
| Band        | The eNB's operating frequency band, which is auto-selected based on the hardware                       |
|             | model or assigned by the Spectrum Access System (SAS) vendor if SAS is enabled.                        |
| Bandwidth   | For TDD mode, the channel bandwidth the eNB may use: 5, 10, 15, or 20 MHz. Applies                     |

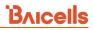

| Field Name            | Description                                                                                                    |
|-----------------------|----------------------------------------------------------------------------------------------------|
|                       | to both uplink and downlink. The default is 20 MHz. Example for B43: 44190 (3660 MHz) to 44490 (3690 MHz). If SAS is enabled, the bandwidth will be assigned by the SAS                                                                                  |
|                       | vendor.                                                                                                    |
| Frequency             | The eNB's operating frequency (MHz). Range depends on the eNB hardware model, country code, and whether or not SAS is enabled. Example for B43: 44190 (3660MHz) to 44490 (3690MHz). If SAS is enabled, the frequency will be assigned by the SAS vendor. |
| SubFrame Assignment   | Downlink (DL) and uplink (UL) subframe configuration, either 0, 1, or 2, where:                                                                                                    |
|                       | 0 = DL:UL is 1:3 transmission ratio                                                                                                    |
|                       | 1 = DL:UL is 2:2 transmission ratio                                                                                                    |
|                       | 2 = DL:UL is 3:1 transmission ratio (default)                                                                                                    |
|                       | Refer to the BaiTip on this setting:                                                                                                    |
|                       | https://community.na.baicells.com/t/baitip-of-the-day-december-14th-<br>2016-subframes-and-special-subframes/163                                                                                                    |
| Special SubFrame      | Either 5 or 7. This is a standard LTE setting that pertains to synchronization of downlink                                                                                                    |
| Patterns              | and uplink timing. The guard period between switching from DL to UL or UL to DL                                                                                                    |
|                       | determines the maximum supportable cell size. The guard period has to be large                                                                                                    |
|                       | enough to cover the propagation delay of DL interferers. The default setting is 7.                                                                                                    |
| PCI                   | Physical Cell Identification (PCI) allocated by the operator. Range is 0-503. PCI is an                                                                                                    |
|                       | essential Layer 1 cell identity for each cell site in the network. Planning PCIs is crucial for                                                                                                    |
|                       | QoS.                                                                                                    |
|                       | NOTE: Baicells does not use and does not work with PCI 0.                                                                                                    |
| Cloud EPC             | The Baicells CloudCore Evolved Packet Core (EPC) is either enabled/ON or disabled/OFF.                                                                                                    |
|                       | When you enable it, the fields for ECI, MME Interface Binding, TAC, and MME IP are                                                                                                    |
|                       | automatically assigned. When you disable the Cloud EPC setting, it unlocks the greyed-                                                                                                    |
|                       | out fields below it, e.g., ECI, PLMN, and TAC. When you change the Cloud EPC setting, it                                                                                                    |
|                       | will perform a warm <b>reboot</b> of the eNB.                                                                                                    |
|                       | NOTE: This field will not appear in HaloB mode.                                                                                                    |
| ECI                   | Unique identification number for the Cell ID.                                                                                                    |
|                       | Range from 0 to 268435455.                                                                                                    |
|                       | The Cell ID + the eNB ID x 256 comprises the E-UTRAN Cell Identity (ECI), which                                                                                                    |
|                       | identifies a cell site in the network.                                                                                                    |
|                       | Example of how Cell ID is used in calculating the ECI using ENB ID*256+cell ID:                                                                                                    |
|                       | ECI = 256055 if ENB ID=1000 and Cell ID=55.                                                                                                    |
| MME Interface Binding | When IPSec is set to enabled, this field is not displayed. Assign the interface connected                                                                                                    |
| (Non-IPSec)           | to the MME or other external transmission interface if the eNB is operating in HaloB                                                                                                    |
|                       | mode. The interface should be selected among the network interfaces already                                                                                                    |

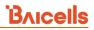

| Field Name          | Description                                                                               |  |
|---------------------|-------------------------------------------------------------------------------------------|--|
|                     | configured. The interface is configured under the GUI menu Network > WAN/LAN/VLAN.        |  |
|                     | The WAN interface is used by default, but the VLAN interface or PPPoE can also be used.   |  |
|                     | NOTE: This field will not appear in HaloB mode.                                           |  |
| S1 Connection Mode  | The connection mode of the S1 interface between the eNB and the core network.             |  |
|                     | One - The eNB will connect only to the first MME                                          |  |
|                     | All - The eNB will connect to all MMEs configured                                         |  |
|                     | NOTE: This field will not appear in HaloB mode.                                           |  |
| TAC                 | Tracking Area Code (TAC) for where the eNB is located. The TAC is used to determine the   |  |
|                     | range of the paging information. Use a number between 1 - 65,535. The default is 1.       |  |
| RF Status           | Enable/ON or disable/OFF the eNB's RF antenna to allow it to transmit and receive or to   |  |
|                     | keep it from transmitting and receiving. The default is Enable/ON.                        |  |
| Power Modify        | Output power on each port, typically left with the default values. 30 dBm $x^2$ = 33 dBm. |  |
|                     | Every 3 dB doubles the power. This field may be used in situations where you need to      |  |
|                     | reduce the output power, such as testing the eNB before installing it on a tower;         |  |
|                     | restricting the eNB output to reduce interference with other eNBs in the same             |  |
|                     | geographical area; or staying within Effective Isotropic Radiated Power (EIRP) rules. If  |  |
|                     | SAS is enabled, the bandwidth will be assigned by the SAS vendor.                         |  |
| PLMN                | The numerical identifier for the operator's Public Land Mobile Network (PLMN) for thi     |  |
|                     | cell. Must be a 5- or 6-digit number. If you are using the Baicells CloudCore, you must   |  |
|                     | enter <b>PLMN = 314030.</b>                                                               |  |
| MME IP              | This field appears for eNBs operating in standard mode. Enter the IP address of the       |  |
|                     | Mobility Management Entity (MME). If you are using the Baicells CloudCore, the MME        |  |
|                     | IP addresses will be <b>10.3.0.9</b> and <b>10.5.0.9</b> .                                |  |
|                     | NOTE: This field will not appear in HaloB mode.                                           |  |
| Frequency Selection | Used to configure preferred frequencies, channel bandwidth, and power when SAS is         |  |
| Logic               | enabled. After receiving channel availability from SAS, the DP uses the frequency         |  |
|                     | selection logic setting to calculate CBRS channel selection based on the order of         |  |
|                     | importance identified.                                                                    |  |
|                     | NOTE: This field will not appear unless SAS is enabled.                                   |  |
| Preferred Bandwidth | Used to set the preferred bandwidth for the eNB.                                          |  |
|                     | NOTE: This field will not appear unless SAS is enabled.                                   |  |
| Preferred Power     | Used to set the preferred power for the eNB. The preferred power is the total TX power    |  |
|                     | (in dBm) being transmitted per carrier.                                                   |  |
|                     | NOTE: This field will not appear unless SAS is enabled.                                   |  |
| Preferred Frequency | Used to set the preferred frequency for the eNB. More than one preferred frequency        |  |

| Field Name | Description                                             |  |
|------------|---------------------------------------------------------|--|
|            | can be added, and each frequency's priority can be set. |  |
|            | NOTE: This field will not appear unless SAS is enabled. |  |

### Figure 2-10: Quick Setting (RTD)

| BTS Info      | <b>•</b> | Quick Setting                |                                  |
|---------------|----------|------------------------------|----------------------------------|
| Basic Info    |          | Duplex Mode                  | Band                             |
| Quick Setting | >        | TDDMode                      | 41 👻                             |
| System        | -        |                              |                                  |
|               | _        | Bandwidth                    | Frequency                        |
| Network       | •        | 20MHz 👻                      | 40690(2600MHz)                   |
| BTS Setting   | ÷        |                              |                                  |
|               |          | SubFrame Assignment          | Special SubFrame Patterns        |
| LTE           | -        | 1 (DL:UL = 2:2)              | 5                                |
| Reboot        |          |                              |                                  |
|               |          | PCI                          | Cloud EPC                        |
| Logout        |          | 62                           | Disable                          |
|               |          | Range: 0-503                 |                                  |
|               |          | ECI (ECI=eNB_ID*256+Cell_ID) | MME Interface Binding(Non-IPSec) |
|               |          | 67932548                     | WAN                              |
|               |          | Range: 0-268435455           |                                  |
|               |          | S1 Connection Mode           | TAC                              |
|               |          | All                          | 1                                |
|               |          |                              | Range: 0-65535                   |
|               |          | RF Status                    | Power Modify                     |
|               |          | Disable                      | 2 💌 🗙 27dBm 💌                    |
|               |          |                              |                                  |
|               |          | PLMN                         | MME IP                           |
|               |          | Primary VotReser 🕂           |                                  |
|               |          | Range: 5-6 Digit             | 314030                           |
|               |          | PLMN Primary Reserved        | MME IP PLMN Status               |
|               |          | ID PLMN RESERVED             | 10.3.0.9 314030 Connected 1      |
|               |          | 00011 No NotReserved         | 10.5.0.9 314030 Connected 1      |
|               |          |                              | 192.168.130.190 00011 Connected  |
|               |          |                              |                                  |

### Table 2-6: Quick Setting Fields (RTD)

| Field Name  | Description                                                                                                    |
|-------------|----------------------------------------------------------------------------------------------------|
| Duplex Mode | Preset field - cannot be configured at this time. Either Time Division Duplexing (TDD) or Frequency Division Duplexing (FDD) depending on model and country.             |
| Band        | The eNB's operating frequency band, which is auto-selected based on the hardware model                                                                                   |
| Bandwidth   | For TDD mode, the channel bandwidth the eNB may use: 5, 10, 15, or 20 MHz. Applies to both uplink and downlink. The default is 20 MHz. Example for B43: 44190 (3660 MHz) |

| Field Name            | Description                                                                                                    |  |  |  |
|-----------------------|----------------------------------------------------------------------------------------------------|--|--|--|
|                       | to 44490 (3690 MHz).                                                                                                    |  |  |  |
| Frequency             | The eNB's operating frequency (MHz). Range depends on the eNB hardware model,                                                                                                 |  |  |  |
|                       | country code. Example for B43: 44190 (3660MHz) to 44490 (3690MHz).                                                                                                    |  |  |  |
| SubFrame Assignment   | Downlink (DL) and uplink (UL) subframe configuration, either 0, 1, or 2, where:                                                                                               |  |  |  |
|                       | 0 = DL:UL is 1:3 transmission ratio                                                                                                    |  |  |  |
|                       | 1 = DL:UL is 2:2 transmission ratio                                                                                                    |  |  |  |
|                       | 2 = DL:UL is 3:1 transmission ratio (default)                                                                                                    |  |  |  |
|                       | Refer to the BaiTip on this setting:                                                                                                    |  |  |  |
|                       | https://community.na.baicells.com/t/baitip-of-the-day-december-14th-                                                                                                    |  |  |  |
|                       | 2016-subframes-and-special-subframes/163                                                                                                    |  |  |  |
| Special SubFrame      | Either 5 or 7. This is a standard LTE setting that pertains to synchronization of downlink                                                                                    |  |  |  |
| Patterns              | and uplink timing. The guard period between switching from DL to UL or UL to DL                                                                                               |  |  |  |
|                       | determines the maximum supportable cell size. The guard period has to be large                                                                                                |  |  |  |
|                       | enough to cover the propagation delay of DL interferers. The default setting is 7.                                                                                            |  |  |  |
| PCI                   | Physical Cell Identification (PCI) allocated by the operator. Range is 0-503. PCI is an                                                                                       |  |  |  |
|                       | essential Layer 1 cell identity for each cell site in the network. Planning PCIs is crucial for                                                                               |  |  |  |
|                       | QoS.                                                                                                    |  |  |  |
|                       | NOTE: Baicells does not use and does not work with PCI 0.                                                                                                    |  |  |  |
| Cloud EPC             | The Baicells CloudCore Evolved Packet Core (EPC) is either enabled/ON or disabled/OFF.                                                                                        |  |  |  |
|                       | When you enable it, the fields for ECI, MME Interface Binding, TAC, and MME IP are                                                                                            |  |  |  |
|                       | automatically assigned. When you disable the Cloud EPC setting, it unlocks the greyed-                                                                                        |  |  |  |
|                       | out fields below it, e.g., ECI, PLMN, and TAC. When you change the Cloud EPC setting, it                                                                                      |  |  |  |
|                       | will perform a warm <b>reboot</b> of the eNB.                                                                                                    |  |  |  |
|                       | NOTE: This field will not appear in HaloB mode.                                                                                                    |  |  |  |
| ECI                   | Unique identification number for the Cell ID.                                                                                                    |  |  |  |
|                       | Range from 0 to 268435455.                                                                                                    |  |  |  |
|                       | The Cell ID + the eNB ID x 256 comprises the E-UTRAN Cell Identity (ECI), which                                                                                               |  |  |  |
|                       | identifies a cell site in the network.                                                                                                    |  |  |  |
|                       | Example of how Cell ID is used in calculating the ECI using ENB ID*256+cell ID:                                                                                               |  |  |  |
|                       | ECI = 256055 if ENB ID=1000 and Cell ID=55.                                                                                                    |  |  |  |
| MME Interface Binding | When IPSec is set to enabled, this field is not displayed. Assign the interface connected                                                                                     |  |  |  |
| (Non-IPSec)           | to the MME or other external transmission interface if the eNB is operating in HaloB                                                                                          |  |  |  |
|                       | mode. The interface should be selected among the network interfaces already configured. The interface is configured under the GUI menu Network $\geq WAN/I AN/VI AN$          |  |  |  |
|                       | configured. The interface is configured under the GUI menu Network > WAN/LAN/VLAN.<br>The WAN interface is used by default, but the VLAN interface or PPPoE can also be used. |  |  |  |
|                       |                                                                                                    |  |  |  |
|                       | NOTE: This field will not appear in HaloB mode.                                                                                                    |  |  |  |

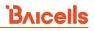

| Field Name         | Description                                                                               |
|--------------------|-------------------------------------------------------------------------------------------|
| S1 Connection Mode | The connection mode of the S1 interface between the eNB and the core network.             |
|                    | One - The eNB will connect only to the first MME                                          |
|                    | All - The eNB will connect to all MMEs configured                                         |
|                    | NOTE: This field will not appear in HaloB mode.                                           |
| ТАС                | Tracking Area Code (TAC) for where the eNB is located. The TAC is used to determine the   |
|                    | range of the paging information. Use a number between 1 - 65,535. The default is 1.       |
| RF Status          | Enable/ON or disable/OFF the eNB's RF antenna to allow it to transmit and receive or to   |
|                    | keep it from transmitting and receiving. The default is Enable/ON.                        |
| Power Modify       | Output power on each port, typically left with the default values. 30 dBm $x^2 = 33$ dBm. |
|                    | Every 3 dB doubles the power. This field may be used in situations where you need to      |
|                    | reduce the output power, such as testing the eNB before installing it on a tower;         |
|                    | restricting the eNB output to reduce interference with other eNBs in the same             |
|                    | geographical area; or staying within Effective Isotropic Radiated Power (EIRP) rules.     |
| PLMN               | The numerical identifier for the operator's Public Land Mobile Network (PLMN) for this    |
|                    | cell. Must be a 5- or 6-digit number. If you are using the Baicells CloudCore, you must   |
|                    | enter <b>PLMN = 314030.</b>                                                               |
| MME IP             | This field appears for eNBs operating in standard mode. Enter the IP address of the       |
|                    | Mobility Management Entity (MME). If you are using the Baicells CloudCore, the MME        |
|                    | IP addresses will be <b>10.3.0.9</b> and <b>10.5.0.9</b> .                                |
|                    | NOTE: This field will not appear in HaloB mode.                                           |

### Figure 2-11: Quick Setting (QRTB)

| BTS Info 🔺      |   | Quick Setting                                                                                                    |                                                                                                    |
|-----------------|---|----------------------------------------------------------------------------------------------------|----------------------------------------------------------------------------------------------------|
| Basic Info      |   |                                                                                                    |                                                                                                    |
|                 |   | Duplex Mode                                                                                                    | Cloud EPC                                                                                                    |
| Quick Setting   | > | TDDMode                                                                                                    | ON 👻                                                                                                    |
| System 🔻        |   |                                                                                                    |                                                                                                    |
| Network 👻       |   | Quick Interface Binding                                                                                                    | Legacy Mode                                                                                                    |
| incluoik        |   | VYZAIN -                                                                                                    | laise                                                                                                    |
| BTS Setting 🔹 🔻 |   | Frequency Selection Logic                                                                                                    | Preferred Bandwidth                                                                                                    |
| LTE Setting 🔹   |   | Frequency Selection Logic Frequency,Bandwidth,Power                                                                                                    | 10MHz                                                                                                    |
|                 |   | Order of importance when selecting                                                                                                    |                                                                                                    |
| Reboot          |   | frequency<br>Preferred Power                                                                                                    | Preferred FrequencyChannel Reuse                                                                                                    |
| Logout          |   | 2 💌 🗙 30dbm 👻                                                                                                    | Cell1 3550 - +                                                                                                    |
|                 |   |                                                                                                    | Cell2 3550 -                                                                                                    |
|                 |   |                                                                                                    | Frequency         Priority           3555:3555         0         III         *         *                                             |
|                 |   |                                                                                                    |                                                                                                    |
|                 |   | Cell1 Quick Setting                                                                                                    |                                                                                                    |
|                 |   | Band                                                                                                    | Bandwidth                                                                                                    |
|                 |   | 48                                                                                                    | 10                                                                                                    |
|                 |   |                                                                                                    |                                                                                                    |
|                 |   | EARFCN                                                                                                    | Frequency(MHz)                                                                                                    |
|                 |   | 55290                                                                                                    | 3555                                                                                                    |
|                 |   | Range: 55290-56690                                                                                                    |                                                                                                    |
|                 |   | SubFrame Assignment                                                                                                    | Special SubFrame Patterns                                                                                                    |
|                 |   | 1 (DL:UL = 2:2)                                                                                                    | 7                                                                                                    |
|                 |   |                                                                                                    |                                                                                                    |
|                 |   | PCI                                                                                                    | Cell ID                                                                                                    |
|                 |   | 70                                                                                                    | 135787604                                                                                                    |
|                 |   | Range: 0-503                                                                                                    | Range: 0-268435455                                                                                                    |
|                 |   | PLMN                                                                                                    | TAC                                                                                                    |
|                 |   | 314030                                                                                                    | 1                                                                                                    |
|                 |   | Range: 5-6 Digit                                                                                                    | Range: 0-65535                                                                                                    |
|                 |   | RF Status                                                                                                    | Power Modify                                                                                                    |
|                 |   | OFF                                                                                                    | 2 💌 🗙 27dbm 💌                                                                                                    |
|                 |   |                                                                                                    |                                                                                                    |
|                 |   | Cell2 Quick Setting                                                                                                    |                                                                                                    |
|                 |   | Band                                                                                                    | Bandwidth                                                                                                    |
|                 |   | 48                                                                                                    | 10 💌                                                                                                    |
|                 |   |                                                                                                    |                                                                                                    |
|                 |   | EARFCN                                                                                                    | Frequency(MHz)                                                                                                    |
|                 |   | 55590                                                                                                    | Frequency(MHz)<br>3585                                                                                                    |
|                 |   |                                                                                                    |                                                                                                    |
|                 |   | 55590<br>Range: 55290-56690                                                                                                    | 3585                                                                                                    |
|                 |   | 55590                                                                                                    |                                                                                                    |
|                 |   | 55590<br>Range: 55290-56690<br>SubFrame Assignment<br>1 (DL:UL = 2:2)                                                                                   | 3585<br>Special SubFrame Patterns<br>7<br>Cell ID                                                                                    |
|                 |   | 55590<br>Range: 55290-56690<br>SubFrame Assignment<br>1 (DL:UL = 2:2)                                                                                   | 3585<br>Special SubFrame Patterns<br>7 ▼<br>Cell ID<br>135787605                                                                     |
|                 |   | 55590<br>Range: 55290-56690<br>SubFrame Assignment<br>1 (DL:UL = 2:2)                                                                                   | 3585<br>Special SubFrame Patterns<br>7<br>Cell ID                                                                                    |
|                 |   | 55590 Range: 55290-56690 SubFrame Assignment 1 (DL:UL = 2:2) PCI 75 Range: 0-503 PLMN                                                                   | 3585<br>Special SubFrame Patterns<br>7 ▼<br>Cell ID<br>135787605<br>Range: 0-268435455<br>TAC                                        |
|                 |   | 55590<br>Range: 55290-56690<br>SubFrame Assignment<br>1 (DL:UL = 2:2) ▼<br>PCI<br>75<br>Range: 0-503<br>PLMN<br>314030                                  | 3585<br>Special SubFrame Patterns<br>7 ▼<br>Cell ID<br>135787605<br>Range: 0-268435455<br>TAC<br>1                                   |
|                 |   | 55590 Range: 55290-56690 SubFrame Assignment 1 (DL:UL = 2:2) PCI 75 Range: 0-503 PLMN                                                                   | 3585<br>Special SubFrame Patterns<br>7 ▼<br>Cell ID<br>135787605<br>Range: 0-268435455<br>TAC                                        |
|                 |   | 55590<br>Range: 55290-56690<br>SubFrame Assignment<br>1 (DL:UL = 2:2) ▼<br>PCI<br>75<br>Range: 0-503<br>PLMN<br>314030                                  | 3585<br>Special SubFrame Patterns<br>7 ▼<br>Cell ID<br>135787605<br>Range: 0-268435455<br>TAC<br>1<br>Range: 0-65535<br>Power Modify |
|                 |   | 55590<br>Range: 55290-56690<br>SubFrame Assignment<br>1 (DL:UL = 2:2) ▼<br>PCI<br>75<br>Range: 0-503<br>PLMN<br>314030<br>Range: 5-6 Digit              | 3585<br>Special SubFrame Patterns<br>7 ▼<br>Cell ID<br>135787605<br>Range: 0-268435455<br>TAC<br>1<br>Range: 0-65535                 |
|                 |   | 55590<br>Range: 55290-56690<br>SubFrame Assignment<br>1 (DL:UL = 2:2) ▼<br>PCI<br>75<br>Range: 0-503<br>PLMN<br>314030<br>Range: 5-6 Digit<br>RF Status | 3585<br>Special SubFrame Patterns<br>7 ▼<br>Cell ID<br>135787605<br>Range: 0-268435455<br>TAC<br>1<br>Range: 0-65535<br>Power Modify |

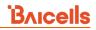

### Table 2-7: Quick Setting Fields (QRTB)

| Field Name                   | Description                                                                                                    |  |  |  |  |
|------------------------------|----------------------------------------------------------------------------------------------------|--|--|--|--|
| Quick Setting                |                                                                                                    |  |  |  |  |
| Duplex Mode                  | Preset field - cannot be configured at this time. Either Time Division Duplexing (TDD) or Frequency Division Duplexing (FDD) depending on model and country.                                                                                                    |  |  |  |  |
| Cloud EPC                    | The Baicells CloudCore Evolved Packet Core (EPC) is either enabled/ON or disabled/OFF.<br>When you enable it, the fields for Cell ID, PLMN, and TAC are automatically assigned.<br>When you disable the Cloud EPC setting, it unlocks the greyed-out fields below it, e.g.,<br>Cell ID, PLMN, and TAC. When you change the Cloud EPC setting, it will perform a warm<br><b>reboot</b> of the eNB.<br> |  |  |  |  |
| MME IP                       | The IP address of the associated MME, which is identical to the IP address of the MME<br>at the core network side.<br>NOTE: The field will not appear in HaloB mode or when IP MME Pool is<br>enabled.                                                                                                    |  |  |  |  |
| Quick Interface Binding      | Used to assign the interface connected to the MME. The interface should be selected from among the network interfaces already configured in section 2.7.1. Default is the WAN interface, but the VLAN interface can also be used.                                                                                                    |  |  |  |  |
| Legacy Mode                  | Used to enable (true) CPEs only supporting Bands 42 or 43 to connect to a Band 48 eN<br>Default is disable (false).<br>                                                                                                    |  |  |  |  |
| Frequency Selection<br>Logic | Used to configure preferred frequencies, channel bandwidth, and power when SAS is<br>enabled. After receiving channel availability from SAS, the DP uses the frequency<br>selection logic setting to calculate CBRS channel selection based on the order of<br>importance identified.<br>NOTE: This field will not appear unless SAS is enabled.                                                      |  |  |  |  |
| Preferred Bandwidth          | Used to set the preferred bandwidth for the eNB.<br>NOTE: This field will not appear unless SAS is enabled.                                                                                                    |  |  |  |  |
| Preferred Power              | Used to set the preferred power for the eNB. The preferred power is the total TX power<br>(in dBm) being transmitted per carrier.<br>NOTE: This field will not appear unless SAS is enabled.                                                                                                    |  |  |  |  |
| Preferred Frequency          | Used to set the preferred frequency for the eNB. More than one preferred frequency<br>can be added, and each frequency's priority can be set. If the eNB is set to Dual Carrier<br>(DC)/split mode, the preferred frequency is set for the Primary Cell (Cell1) and<br>Secondary Cell (Cell2).                                                                                                    |  |  |  |  |

# **B**ricells

| Field Name                           | Description                                                                                                    |  |  |
|--------------------------------------|----------------------------------------------------------------------------------------------------|--|--|
| ChannelReuse (used for DC mode only) | True/false to designate channel reuse for Dual Carrier (DC) mode, so that both Cell1 and Cell2 are forced to use the same frequency, which is the frequency configured for Cell1.<br>If the ChannelReuse check box is selected, then only the Preferred Frequency field for Cell1 should display in BTS Info > Quick Setting.                         |  |  |
| Cell1 and Cell2 Quick Se             | tting                                                                                                    |  |  |
| Band                                 | The eNB's operating frequency band, which is auto-selected based on the hardware model or assigned by the Spectrum Access System (SAS) vendor if SAS is enabled.                                                                                                    |  |  |
| Bandwidth                            | For TDD mode, the channel bandwidth the eNB may use: 5, 10, 15, or 20 MHz. Applies to both uplink and downlink. The default is 20 MHz. Example for B43: 44190 (3660 MHz) to 44490 (3690 MHz). If SAS is enabled, the bandwidth will be assigned by the SAS vendor.                                                                                    |  |  |
| EARFCN                               | Used to set the absolute radio frequency channel number.                                                                                                    |  |  |
| Frequency (MHz)                      | The eNB's operating frequency (MHz). Range depends on the eNB hardware model, country code, and whether or not SAS is enabled. Example for B41: 44190 (3660MHz) to 44490 (3690MHz). If SAS is enabled, the frequency will be assigned by the SAS vendor.                                                                                              |  |  |
| SubFrame Assignment                  | Downlink (DL) and uplink (UL) subframe configuration, either 1 or 2, where:<br>1 = DL:UL is 2:2 transmission ratio<br>2 = DL:UL is 3:1 transmission ratio (default)<br>Refer to the BaiTip on this setting:<br>https://community.na.baicells.com/t/baitip-of-the-day-december-14th-<br>2016-subframes-and-special-subframes/163                       |  |  |
| Special SubFrame<br>Patterns         | Either 5 or 7. This is a standard LTE setting that pertains to synchronization of downlink<br>and uplink timing. The guard period between switching from DL to UL or UL to DL<br>determines the maximum supportable cell size. The guard period has to be large<br>enough to cover the propagation delay of DL interferers. The default setting is 7. |  |  |
| PCI                                  | Physical Cell Identification (PCI) allocated by the operator. Range is 0-503. PCI is an essential Layer 1 cell identity for each cell site in the network. Planning PCIs is crucial for QoS.                                                                                                    |  |  |
| Cell ID                              | Unique identification number for the Cell ID. Range from 0 to 268435455.                                                                                                    |  |  |
| PLMN                                 | The numerical identifier for the operator's Public Land Mobile Network (PLMN) for this cell. Must be a 5- or 6-digit number. If you are using the Baicells CloudCore, you must enter <b>PLMN = 314030.</b>                                                                                                    |  |  |
| TAC                                  | Tracking Area Code (TAC) for where the eNB is located. The TAC is used to determine the range of the paging information. Use a number between 1 - 65,535. The default is 1.                                                                                                    |  |  |
| RF Status                            | Enable/ON or disable/OFF the eNB's RF antenna to allow it to transmit and receive or to keep it from transmitting and receiving. The default is Enable/ON.                                                                                                    |  |  |

| Field Name   | Description                                                                               |
|--------------|-------------------------------------------------------------------------------------------|
| Power Modify | Output power on each port, typically left with the default values. 30 dBm $x^2 = 33$ dBm. |
|              | Every 3 dB doubles the power. This field may be used in situations where you need to      |
|              | reduce the output power, such as testing the eNB before installing it on a tower;         |
|              | restricting the eNB output to reduce interference with other eNBs in the same             |
|              | geographical area; or staying within Effective Isotropic Radiated Power (EIRP) rules. If  |
|              | SAS is enabled, the bandwidth will be assigned by the SAS vendor.                         |

# 2.5 System

The *System* menu for BaiBS\_RTS\_3.7.5/BaiBS\_RTD\_3.7.5 includes Network Time Protocol (NTP), software upgrade/rollback, configuration backup, password reset (for the eNB GUI), Web enablement for remote access to the eNB, the CertStore for uploading eNB certificates, e.g., licensing files, and the SNMP function used to enable KPI reporting. See Figure 2-12.

### Figure 2-12: System Menu (RTS/RTD)

| BTS Info    | • |  |  |  |
|-------------|---|--|--|--|
| System      | • |  |  |  |
| NTP         |   |  |  |  |
| Upgrade     | _ |  |  |  |
| Backup      |   |  |  |  |
| Password    |   |  |  |  |
| Web         |   |  |  |  |
| CertStore   |   |  |  |  |
| SNMP        |   |  |  |  |
| Network     | • |  |  |  |
| BTS Setting | • |  |  |  |
| LTE         | • |  |  |  |
| Reboot      |   |  |  |  |
| Logout      |   |  |  |  |

The *System* menu for BaiBS\_QRTB\_2.6.2 includes Network Time Protocol (NTP), software upgrade/rollback, configuration backup, password reset (for the eNB GUI), diagnostics, and the CertStore for uploading eNB certificates, e.g., licensing files. See Figure 2-13.

### Figure 2-13: System Menu (QRTB)

| BTS Info      |   |  |  |  |
|---------------|---|--|--|--|
| System        |   |  |  |  |
| NTP           |   |  |  |  |
| Upgrade       |   |  |  |  |
| Backup        |   |  |  |  |
| Password      |   |  |  |  |
| Diagnostics   |   |  |  |  |
| CertStore     |   |  |  |  |
| Network       | - |  |  |  |
| BTS Setting   | • |  |  |  |
| LTE Setting 🔹 |   |  |  |  |
| Reboot        |   |  |  |  |
| Logout        |   |  |  |  |

## 2.5.1 NTP

The operator may configure more than one NTP server to provide synchronized time-of-day to the eNB. The fields are shown in Figure 2-14 and described in Table 2-8 for eNBs running BaiBS\_RTS\_3.7.5 and BaiBS\_RTD\_3.7.5 software. The fields are shown in Figure 2-15 and described in Table 2-9 for eNBs running BaiBS\_QRTB\_2.6.2 software.

| Figure | 2-14: | NTP | (RTS/RTD) |  |
|--------|-------|-----|-----------|--|
|--------|-------|-----|-----------|--|

| System      |   |                      |            |                |
|-------------|---|----------------------|------------|----------------|
| NTP         | > | Current Date & Time: | 10/23/19 1 | 7:14 GMT       |
| INTE        |   |                      |            |                |
| Upgrade     |   | NTP Sync Period:     | 21600      |                |
| Backup      |   |                      |            |                |
| Password    |   | Time Zone:           |            | Date Format:   |
| Web         |   | Africa/Abidjan       | -          | mm/dd/yy       |
| CertStore   |   |                      |            |                |
|             |   | NTP Servers:         |            |                |
| SNMP        |   | Server 1             |            | Port           |
| Network 🔻   |   | 1.cn.pool.ntp.org    |            | 123            |
|             |   |                      |            | Range: 1-20000 |
| BTS Setting | - | Server 2             |            | Port           |
| LTE         | - | 2.cn.pool.ntp.org    |            | 123            |
|             |   |                      |            | Range: 1-20000 |
| Reboot      |   | Server 3             |            | Port           |
|             |   | 3.cn.pool.ntp.org    |            | 123            |
| Logout      |   |                      |            | Range: 1-20000 |
|             |   | Server 4             |            | Port           |
|             |   | 0.cn.pool.ntp.org    |            | 123            |
|             |   |                      |            | Range: 1-20000 |

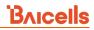

## Table 2-8: NTP (RTS/RTD)

| Field Name             | Description                                                                                                    |  |
|------------------------|----------------------------------------------------------------------------------------------------|--|
| Current Date & Time    | Displays the current date and time that the eNB is using                                                                                                |  |
| NTP Sync Period        | Network Time Protocol interval for synchronizing between the eNB and the primary NTP server. The range is 10-65,535 seconds. The default is 60 seconds. |  |
| Time Zone              | The time zone for where the eNB is located                                                                                                    |  |
| Date Format            | The format of the date display, e.g., mm/dd/yy                                                                                                    |  |
| Enabled                | Enable/Disable NTP sync                                                                                                    |  |
| NTP Servers – Server 1 | Primary NTP server IP address                                                                                                    |  |
| Port                   | Primary NTP server port number                                                                                                    |  |
| Server 2               | Optional: Slave NTP server IP address                                                                                                    |  |
| Port                   | Optional: Slave NTP server port number                                                                                                    |  |
| Server 3               | Optional: Slave NTP server IP address                                                                                                    |  |
| Port                   | Optional: Slave NTP server port number                                                                                                    |  |
| Server 4               | Optional: Slave NTP server IP address                                                                                                    |  |
| Port                   | Optional: Slave NTP server port number                                                                                                    |  |

## Figure 2-15: NTP (QRTB)

| BTS Info    | · · | NTP                 |            |                            |  |
|-------------|-----|---------------------|------------|----------------------------|--|
| System      | ·   | Current Date & Time | 2021-07-21 | 20:06:08                   |  |
| NTP         | >   |                     |            |                            |  |
| Upgrade     |     | Time Zone           |            |                            |  |
| Backup      |     | America/Chicago     | -          |                            |  |
| Password    |     |                     |            |                            |  |
| Diagnostics |     | Enabled             |            | Port                       |  |
| CertStore   |     | Enable              | -          | 123                        |  |
| Network     | -   | Server 1            |            | Range: 1-65535<br>Server 2 |  |
| BTS Setting | -   | 0.cn.pool.ntp.org   |            | 1.cn.pool.ntp.org          |  |
| LTE Setting | -   | Server 3            |            |                            |  |
| Reboot      |     | 2.cn.pool.ntp.org   |            |                            |  |
| Logout      |     |                     |            |                            |  |
|             |     | Save Car            | cel        |                            |  |
|             |     |                     | ICCI       |                            |  |

## Table 2-9: NTP (QRTB)

| Field Name          | Description                                                                                              |
|---------------------|----------------------------------------------------------------------------------------------------|
| Current Date & Time | Displays the current date and time that the eNB is using, with the date format as yyyy/mm/dd.            |
| Time Zone           | The time zone for where the eNB is located. Default is US NTP servers using Central Standard Time (CST). |

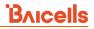

| Field Name             | Description                                                                                                |  |
|------------------------|----------------------------------------------------------------------------------------------------|--|
| Enabled                | Enable/Disable NTP sync                                                                                    |  |
| Port                   | Primary NTP server port number                                                                             |  |
| NTP Servers – Server 1 | Primary NTP server IP address, which must be configured identically on both ends of the connection         |  |
| Server 2               | Optional: Slave NTP server IP address, which must be configured identically on both ends of the connection |  |
| Server 3               | Optional: Slave NTP server IP address, which must be configured identically on both ends of the connection |  |

# 2.5.2 Upgrade

### Use the Upgrade menu to upgrade or downgrade (rollback) the eNB software (Figure 2-16).

NOTE 1: All eNBs running BaiBS\_RTD\_3.7.5 software also allow you to perform an FPGA Upgrade, which is not shown in Figure 2-16 and currently only applies to the Nova246.

NOTE 2: For eNBs running BaiBS\_RTD\_3.7.5 software, the *Upgrade* menu option does not display for Cell2.

NOTE 3: All eNBs running BaiBS\_RTS\_3.7.5 and BaiBS\_RTD\_3.7.5 software also allow you to perform a Uboot Upgrade or Patch Upgrade.

### Figure 2-16: Upgrade

| BTS Info    | • |   | Upgrade Firmware                                     |                                          | ►Uboot Upgrade                                      |
|-------------|---|---|------------------------------------------------------|------------------------------------------|-----------------------------------------------------|
| System      | * |   | Select Firmware File:<br>Please Select Firmware File | Select File Attempt to Preserve Settings | Current Uboot Version: 1.0.21                       |
| NTP         |   |   | Please Select Firmware File                          | Select File Attempt to Preserve Settings |                                                     |
| Upgrade     |   | > |                                                      |                                          | Select Uboot File:<br>Select Uboot File Select File |
| Backup      |   |   | Upgrade Now                                          |                                          |                                                     |
| Password    |   |   |                                                      |                                          | Upgrade Uboot                                       |
| Web         |   |   |                                                      |                                          |                                                     |
| CertStore   |   |   | Version Rollback                                     |                                          | Patch                                               |
| SNMP        |   |   | Current Version:<br>BailDS_RTS_3.4.5                 | Previous Version:<br>Bail65 RTS 3.3.14   |                                                     |
| Network     |   |   |                                                      |                                          | Select Patch File:<br>Select Patch File Select File |
| BTS Setting | * |   | Click Rollback                                       |                                          |                                                     |
| LTE         |   |   | CHECK PROMOUNT                                       |                                          | Upgrade Patch                                       |
|             |   |   |                                                      |                                          | Patch List:                                         |
| Reboot      |   |   |                                                      |                                          |                                                     |
| Logout      |   |   |                                                      |                                          |                                                     |

Perform the following steps:

- 1. Go to System > Upgrade.
- 2. Click on *Choose File* or *Select File* in the dialogue window that opens.
- 3. Find and highlight the target file, click on *Open*, and then click on the appropriate GUI action button -- *Upgrade Now, Rollback, Upgrade Uboot, Upgrade FPGA,* or *Upgrade Patch* -- depending on hardware model and software version. You may get a pop-up window to click *Proceed*.
- 4. After the upgrade is completed (about 5 minutes), the eNB will perform a warm reboot.

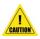

**Caution**: The reboot action will disrupt eNB service.

NOTE 1: Older versions of the eNB GUI may look different. When upgrading from an older version to the latest, the GUI home page and other menus will automatically switch over to the new GUI. However, when rolling back from the latest software to a former software version, the home page and other GUI menus will not switch back to the older GUI. In this case you must verify the configuration (e.g., IP address).

NOTE 2: Additional upgrade capabilities, such as upgrading multiple eNBs simultaneously, are available using the OMC. Refer to *CloudCore Configuration & Network Administration Guide*.

# 2.5.3 Backup

The *Backup* function is used to back up the current configuration, log files, crash logs, and the core file\*; to import configuration files (e.g., to create a new eNB using the configuration from an existing eNB); or to restore all of the default configuration settings for the eNB. The System > Backup window is shown in Figure 2-17.

\*NOTE: The core backup file may be requested by Baicells support to assist in troubleshooting.

### Figure 2-17: Backup

| BTS Info    | *   | Backup Current Configuration | Backup Crash Logs                     |
|-------------|-----|------------------------------|---------------------------------------|
| System      | · • |                              | Get Crash Logs                        |
| NTP         |     | Get Ba                       | Get Crash Logs                        |
| Upgrade     |     |                              |                                       |
| Backup      | >   | Backup Log Files             | Backup Core File                      |
| Password    |     |                              | Get Core File                         |
| Web         |     | Get Log Files                |                                       |
| CertStore   |     | Remote log:<br>Disable       | Import Configuration Files            |
| SNMP        |     | Remote log address           | Select Configuration File:            |
| Network     | -   |                              | Select Configuration File Select File |
| BTS Setting | *   | Save Reset                   | Import LTE Configurations             |
| LTE         |     |                              |                                       |
| Reboot      |     |                              | Restore Default Configuration         |
| Logout      |     |                              | Restore Settings                      |

To initiate a backup:

- 1. Click on the appropriate GUI action button, e.g., *Get Backup Files*.
- 2. The system will display "Preparing backup file" and then present a dialogue window for you to select where you want to save the file.

To import a configuration file:

- 1. Select *Choose File,* and navigate to the file you want to import.
- 2. Highlight the file, click on Open, and then select Import LTE Configurations.

To restore the default configuration:

- 1. Under Restore Default Configuration, select Restore Settings.
- 2. The eNB will perform a warm reboot when you restore the default configuration.

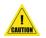

Caution: The Restore Settings action will disrupt eNB service.

# 2.5.4 Password

The System > Password menu is where you change the eNB administrator's (GUI) password. Enter the new password, from 5 to 15 characters, and then enter it again to confirm it (Figure 2-18). Use the *Reset* button if you want to reset the password to the original default setting of *admin*.

NOTE: For eNBs running BaiBS\_QRTB\_2.6.2 software, you will be required to enter your old password (from 5 to 15 characters) before entering a new password and confirming it.

| BTS Info    | •                                     |   | Change Administrator Password |
|-------------|---------------------------------------|---|-------------------------------|
| System      | *                                     |   | New Password:                 |
| NTP         |                                       |   |                               |
| Upgrade     |                                       |   | Length: 5-15 Characters       |
| Backup      |                                       |   | Confirm Password:             |
| Password    |                                       | > | Length: 5-15 Characters       |
| Web         |                                       |   | Save Reset                    |
| CertStore   |                                       |   | Save Reset                    |
| SNMP        |                                       |   |                               |
| Network     | -                                     |   |                               |
| BTS Setting | •                                     |   |                               |
| LTE         | -                                     |   |                               |
| Reboot      | i i i i i i i i i i i i i i i i i i i |   |                               |
| Logout      |                                       |   |                               |

### Figure 2-18: Password

# 2.5.5 Web (BaiBS\_RTS\_3.7.5/BaiBS\_RTD\_3.7.5)

The *Web* menu is used to change the port number for the eNB and/or to change the login timeout period. Accessing a Local Maintenance Terminal (LMT) via a Virtual Private Network (VPN) is also enabled or disabled using this menu. The default HTTP (Web) port for the eNB is port 80, and the default for the login timeout period is 15 minutes (Figure 2-19). After changing the port number or login timeout period by entering new preferences and saving, the eNB will perform a warm reboot. It usually takes about 5 minutes to restart successfully.

To access the GUI using the new port number, open a Web browser and enter the IP address with the new port number, e.g., 192.168.100.101:80.

| Figure 2-19: Web (RTS/RTD) |  |
|----------------------------|--|
|                            |  |

| BTS Info    | • | Port Setting                            |
|-------------|---|-----------------------------------------|
| System      | - | Port: 80 Range: 80 or 20000-21000       |
| NTP         |   |                                         |
| Upgrade     |   |                                         |
| Backup      |   | Login timeout                           |
| Password    |   | Timeout: 15 Range: 15-120 unit: Minutes |
| Web         | > |                                         |
| CertStore   |   | Access LMT via VPN                      |
| SNMP        | _ |                                         |
| Network     | - | Disable                                 |
| BTS Setting |   |                                         |
| LTE         | - | Save Reset                              |
| Reboot      |   |                                         |
| Logout      |   |                                         |

# 2.5.6 Diagnostics (BaiBS\_QRTB\_2.6.2)

Use the System > Diagnostics menu to perform a ping test or traceroute from the eNB (Figure 2-20 and Figure 2-21). Each field is described in Table 2-10. After entering the settings, click on *Implement* to run the test.

NOTE: The *Diagnostics* menu is under the *Network* menu in BaiBS\_RTS\_3.7.5/BaiBS\_RTD\_3.7.5 software version and is documented in section 2.6.5.

Figure 2-20: Diagnostics (Ping) (QRTB)

| Method of Diagnostics     |                              |                                                                                                    |   |  |
|---------------------------|------------------------------|----------------------------------------------------------------------------------------------------|---|--|
| Ping                      | -                            |                                                                                                    |   |  |
| Target IP/Domain          |                              | Packet Size                                                                                                    |   |  |
| 8.8.8.8                   |                              | 56                                                                                                    |   |  |
|                           |                              | Range: 56-9000 byte                                                                                                    |   |  |
| Timeout                   |                              | Packet Num                                                                                                    |   |  |
| 10                        |                              | 4                                                                                                    |   |  |
| Range: 1-10 unit: Seconds |                              | Range: 1-10                                                                                                    |   |  |
| Implement                 |                              |                                                                                                    |   |  |
|                           |                              |                                                                                                    |   |  |
|                           |                              |                                                                                                    |   |  |
| Result                    | Succ                         | essi                                                                                                    |   |  |
| Result                    | PINC                         | 6 8.8.8.8 (8.8.8.8): 56 data bytes                                                                                                    | 8 |  |
| Result                    | PINC<br>64 b                 | 5 8.8.8 (8.8.8.8): 56 data bytes<br>ytes from 8.8.8.8: seq=0 ttl=110 time=13.681 ms                                                                                                    | • |  |
| Result                    | PINC<br>64 b<br>64 b         | 5 8.8.8.8 (8.8.8.8): 56 data bytes<br>ytes from 8.8.8.8: seq=0 ttl=110 time=13.681 ms<br>ytes from 8.8.8.8: seq=1 ttl=110 time=13.484 ms                                                                                                    | ŕ |  |
| Result                    | PINC<br>64 b<br>64 b<br>64 b | 5 8.8.8 (8.8.8.8): 56 data bytes<br>ytes from 8.8.8.8: seq=0 ttl=110 time=13.681 ms                                                                                                    | i |  |
| Result                    | PINC<br>64 b<br>64 b<br>64 b | 3.8.8.8 (8.8.8.8): 55 data bytes<br>ytes from 8.8.8.8: seq=0 ttl=110 time=13.681 ms<br>ytes from 8.8.8.8: seq=1 ttl=110 time=13.484 ms<br>ytes from 8.8.8.8: seq=2 ttl=110 time=13.419 ms                                                      | ĺ |  |
| Implement<br>Result       | PINC<br>64 b<br>64 b<br>64 b | 3 6.8.8.8 (8.8.8.8): 56 data bytes<br>ytes from 8.8.8.8: seq=0 ttl=110 time=13.681 ms<br>ytes from 8.8.8.8: seq=1 ttl=110 time=13.484 ms<br>ytes from 8.8.8.8: seq=2 ttl=110 time=13.419 ms<br>ytes from 8.8.8.8: seq=3 ttl=110 time=13.561 ms | Î |  |

Figure 2-21: Diagnostics (TraceRoute) (QRTB)

| Method of Diagnostics: |               |  |
|------------------------|---------------|--|
| TraceRoute             |               |  |
| Target IP/Domain:      | Maximum Hops: |  |
|                        | 30            |  |
|                        | Range: 1-30   |  |
| Timeout:               |               |  |
| 10                     |               |  |
|                        |               |  |

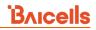

### Table 2-10: Diagnostics (QRTB)

| Field Name            | Description                                                                          |  |  |  |  |
|-----------------------|--------------------------------------------------------------------------------------|--|--|--|--|
| Method of Diagnostics | Ping or TraceRoute                                                                   |  |  |  |  |
| Ping                  |                                                                                      |  |  |  |  |
| Target IP/Domain      | The IP address or domain name of the destination device                              |  |  |  |  |
| Packet Size           | The size of the data packet to be sent. Range is 56-9000 bytes. Default is 56 bytes. |  |  |  |  |
| Timeout               | The timeout period when the test ends. Range is 1-10 seconds. Default is 10          |  |  |  |  |
|                       | seconds.                                                                             |  |  |  |  |
| Packet Num            | The number of packets to be sent. Range is 1-10.                                     |  |  |  |  |
| TraceRoute            |                                                                                      |  |  |  |  |
| Target IP/Domain      | The IP address or domain name of the destination device                              |  |  |  |  |
| Maximum Hops          | The maximum number of hops (network nodes/routers) the packet will have to           |  |  |  |  |
|                       | pass before arriving at its destination. Range is 1-30. Default is 30.               |  |  |  |  |
| Timeout               | The timeout period when the test ends. Range is 1-10 seconds. Default is 10          |  |  |  |  |
|                       | seconds.                                                                             |  |  |  |  |

You can also perform an iperf3 diagnostic test by using Secure Shell Protocol (SSH) to log in to the eNB and execute the command "iperf". The iperf3 tests that can be performed are:

- CPE test (server mode)
- CPE test (client mode using Transmission Control Protocol (TCP))
- CPE test (client mode using User Datagram Protocol (UDP))

The default protocol for Iperf3 to use is TCP. If you select UDP as the protocol to be used, both the client and the server must be in UDP mode to successfully perform the tests.

NOTE: See section 2.10.4.8 for more information about how to enable SSH using the SSH Setting parameter.

# 2.5.7 CertStore

The *CertStore* menu provides a way to store important files unique to the eNB, such as regulatory authorization files and HaloB or other licensed feature key files (Figure 2-22).

To upload any of the files, simply click on the *Select File* button and navigate to the file to be uploaded. Once you highlight the file, click on *Open*. When you return to the *Certificate Upload* window, click on *Upload*. When the file finishes uploading, the file name appears in the *Certificate List* portion of the window.

NOTE 1: The *CertStore* menu varies slightly between BaiBS\_RTS\_3.7.5/BaiBS\_RTD\_3.7.5 and BaiBS\_QRTB\_2.6.2 software versions.

NOTE 2: For eNBs that support CBRS and SAS, you must upload the SAS CPI certstore file before you can register the CBSD with the SAS vendor. For more information, including the two types of upload files that are supported, see the *SAS Deployment Guide*.

### Figure 2-22: CertStore

| BTS Info       | • | Certificate Upload                                           |  |  |
|----------------|---|--------------------------------------------------------------|--|--|
| System         | - | CA Certificate:                                              |  |  |
| NTP<br>Upgrade |   | CA Certificate Select File                                   |  |  |
|                |   | Equipment Certificate:                                       |  |  |
| Backup         |   | Equipment Certificate Select File                            |  |  |
| Password       |   | Certificate Key:                                             |  |  |
| Web            |   | Certificate Key Select File                                  |  |  |
| CertStore      | > | SAS CPI certstore:<br>SAS CPI certstore Select File p12 File |  |  |
| SNMP           |   | and the tensione and the tensione                            |  |  |
| Network        | - | Upload Cancel                                                |  |  |
| BTS Setting    | - |                                                              |  |  |
| LTE            | - | Certificate List                                             |  |  |
| Reboot         |   |                                                              |  |  |
| Logout         |   |                                                              |  |  |

# 2.5.8 SNMP (BaiBS\_RTS\_3.7.5/BaiBS\_RTD\_3.7.5)

Use the *SNMP* menu to enable the eNB to report KPI information to the third-party Network Management System (NMS). When the SNMP Switch option "enable" is selected, the fields shown in Figure 2-23 display. The fields are described in Table 2-11.

NOTE: In BaiBS\_QRTB\_2.6.2, the SNMP function is located in the BTS Setting > Management Server menu. See section 2.8.2.

## Figure 2-23: SNMP (RTS/RTD)

| BTS Info    | •       | SNMP                                                                                                    |                                                                                                    |
|-------------|---------|----------------------------------------------------------------------------------------------------|----------------------------------------------------------------------------------------------------|
| System      | -       | SNMP Switch                                                                                                    |                                                                                                    |
| NTP         |         | Enable                                                                                                    |                                                                                                    |
| Upgrade     |         |                                                                                                    |                                                                                                    |
| Backup      |         |                                                                                                    |                                                                                                    |
| Password    |         |                                                                                                    |                                                                                                    |
| Web         |         | SNMP Agent Configuration                                                                                                    |                                                                                                    |
| CertStore   |         | SNMP Version                                                                                                    | System Name                                                                                                    |
|             | -       | SNMP v2c                                                                                                    | Baicells                                                                                                    |
| SNMP        | >       | SNMP Port                                                                                                    | Community String                                                                                                    |
| Network     | *       | 161                                                                                                    | public                                                                                                    |
| BTS Setting | *       | Range: 0-65535                                                                                                    |                                                                                                    |
| LTE         | <b></b> |                                                                                                    |                                                                                                    |
|             |         | Contact                                                                                                    | ······································                                                                                                    |
| Reboot      |         | (example)@example.com                                                                                                    |                                                                                                    |
| Logout      | -       | Range: 0 - 256 Chatacters A-Z a-2 0-9 *<br>space () = $_{1}$ - $_{2}$ / 2 $_{2}$ @ string (Cannot<br>enter the under three combinations *:**<br>$s_{1}$ = $s_{1}$ s. | Range: $0 - 256$ Characters A-Z a-z $0 - 9^{+1}$<br>space () + , - , / z 7, _ @ string (Cannot<br>enter the under three combinations "t="<br>$s_{i,k} + s_{i,k}$ |
|             |         | Source                                                                                                    | Network                                                                                                    |
|             |         | Specific Network                                                                                                    |                                                                                                    |
|             |         | Trap Agent Configuration                                                                                                    | Range: xxxxx/y                                                                                                    |
|             |         | Trap Community String                                                                                                    | Trap Server                                                                                                    |
|             |         |                                                                                                    |                                                                                                    |
|             |         | Range: 0 - 256 Characters A-2 a-2 0-91 space ( ) + , - , / : ? _ @ string (Cannot enter the under three combinations ":=" "(+" ", -", ")                             |                                                                                                    |
|             |         | Save Reset                                                                                                    |                                                                                                    |

## Table 2-11: SNMP (RTS/RTD)

| Field Name                                                                                                    | Description                                                                                                    |  |  |  |
|----------------------------------------------------------------------------------------------------|----------------------------------------------------------------------------------------------------|--|--|--|
| SNMP Agent Configurat                                                                                                    | ion                                                                                                    |  |  |  |
| SNMP Version                                                                                                    | The SNMP version being executed. The data in this field is auto-filled.                                                                                                    |  |  |  |
| System Name                                                                                                    | The name of the managing system. The data in this field is auto-filled.                                                                                                    |  |  |  |
| SNMP Port                                                                                                    | The port upon which SNMP messages are transported. The range is 0-65535.                                                                                                    |  |  |  |
| Community String       Used to define a community. The range is 0-256 characters (using upp Z, lower-case letters a-z, and digits 0-9) ' space () + , / : ? _ @ string the following three combinations ":=" ":+" and ":,"). The default is publications                                 |                                                                                                    |  |  |  |
| Contact                                                                                                    | The SNMP agent's contact information. The range is 0-256 characters (using upper-case letters A-Z, lower-case letters a-z, and digits 0-9) ' space () + , / : ? _ @ string. Cannot enter the following three combinations ":=" ":+" and ":,"). |  |  |  |
| Location                                                                                                    | The SNMP agent's physical location. The range is 0-256 characters (using upper-case letters A-Z, lower-case letters a-z, and digits 0-9) ' space () + , / : ? _ @ string. Cannot enter the following three combinations ":=" ":+" and ":,").   |  |  |  |
| Source                                                                                                    | The source for transmitting SNMP messages. Options are "Any" or "Specific Network".                                                                                                    |  |  |  |
| Network If you choose "Specific Network" as the source for transmitting SNMP must provide the network IP address. Format is x.x.x.x/y.                                                                                                    |                                                                                                    |  |  |  |
| Trap Agent Configuratio                                                                                                    | n                                                                                                    |  |  |  |
| Trap Community String       Used to define a trap community. The range is 0-256 characters (using upper-case letters A-Z, lower-case letters a-z, and digits 0-9) ' space () + , / : ? _ @ string. Cannot enter the following three combinations ":=" ":+" and ":,"). The default is set |                                                                                                    |  |  |  |
| Trap Server                                                                                                    | The trap server IP address or name.                                                                                                    |  |  |  |

# 2.6 Network (BaiBS\_RTS\_3.7.5/BaiBS\_RTD\_3.7.5)

The *Network* menu settings are where you configure the network interfaces for the eNB (Figure 2-24). This section describes the menu options for BaiBS\_RTS\_3.7.5/BaiBS\_RTD\_3.7.5 software version. See section 2.7 for *Network* menu setting descriptions for BaiBS\_QRTB\_2.6.2 software version.

Figure 2-24: Network Menu (RTS/RTD)

| BTS Info 🔹        |
|-------------------|
| System 🔻          |
| Network 🔺         |
| WAN/LAN/VLAN      |
| MME&IPSec Binding |
| LGW               |
| Diagnostics       |
| Static Routing    |
| BTS Setting 👻     |
| LTE 🔻             |
| Reboot            |
| Logout            |

# 2.6.1 WAN/LAN/VLAN

The WAN interface is an external communication portal (Internet connection) between the eNB's Network Management System (NMS) and the MME. The eNB's NMS may be the Baicells Operations Management Console (OMC) or the LTE NMS. The only option for the Interface name field is WAN.

The WAN/LAN/VLAN menu (Figure 2-25) is for configuring the default router/Domain Name Services (DNS), the type of physical connection that the eNB uses to the external network, the local LAN information, and one or more VLANs (single-carrier eNBs only). The physical *Connect Type* may be copper or fiber and may connect via DHCP, PPPOE, or a Static IP:

- Dynamic Host Configuration Protocol (DHCP) the eNB's IP address will be obtained dynamically from the local DHCP server. When the *Connect Via* option "DHCP" is selected, the current DHCP server IP address displays, along with Subnet Mask, Gateway, and DNS Servers information. When DHCP is selected as the connection method, there are no further WAN fields to configure in this window.
- Point-to-Point Protocol Over Ethernet (PPPoE) not recommended. If PPPoE is selected, you will be prompted to enter the user name and password. The range of each is 1 to 100 digits. You can also enter an access controller name and service name.
- IPv4 Static IP IPv4 static address, subnet mask, and gateway or IP address of the Domain Name Server (DNS), where multiple addresses are allowed.

The *Local Network/LAN* fields are used to configure the Local Maintenance Terminal (LMT) port on the eNB. The port may be used during initial eNB setup and configuration. Enter the IP address and subnet mask address for the local network connection. The default LAN IP address is **192.168.150.1**.

### Figure 2-25: WAN/LAN/VLAN

| BTS Info                | •        | Default Route/DNS                 |                               | Local Network / LAN           |
|-------------------------|----------|-----------------------------------|-------------------------------|-------------------------------|
| System                  | <b>*</b> | Interface name:                   | ONS Servers                   | IP Address: Subnet Mask:      |
| Network<br>WAN/LAN/VLAN | <u></u>  |                                   | 8.8.8.8                       | 192.168.150.1 255.255.25.0    |
| MME&IPSec Binding       |          |                                   |                               |                               |
| LGW                     |          | Internet / WAN                    |                               | Save Reset                    |
| Diagnostics             |          | Allow management access over WAN: | MTU                           |                               |
| Static Routing          |          | Enable                            | 1500<br>Range: 1200-1600      | VLAN Table                    |
| BTS Setting             | *<br>*   | Connect Via:<br>IPv4 Static IP    |                               |                               |
| eboot                   |          | IPv4 Static IP:<br>192,168,130,85 | Subnet Mask:<br>255-255-255-0 |                               |
| ogout                   |          | Gatewayi<br>192.168.130.254       |                               | The list is temporarily blanl |
|                         |          |                                   |                               |                               |

NOTE: The *WAN/LAN/VLAN* menu varies slightly between software versions BaiBS\_RTS\_3.7.5 and BaiBS\_RTD\_3.7.5. For eNBs running BaiBS\_RTD\_3.7.5 software, there is also a pulldown menu to allow you to select the physical *Connect Type*. Options are copper or fiber.

In the VLAN Table section, to add a VLAN click on the + Add icon to open the VLAN Setting window (Figure 2-26). Enter a 1- to 15-digit VLAN name and a VLAN ID within the range of 2-4094. The VLAN ID must be a unique number from any other VLAN. Avoid entering "12", which is commonly used by the LAN interface. All of the Network > WAN/LAN fields are described in Table 2-12.

#### Figure 2-26: VLAN

| VLAN Setting     | Protocol Switch: |  |
|------------------|------------------|--|
|                  | DHCP             |  |
| Protocol Switch: | DHCP             |  |
| DHCP             | IPv4 Static      |  |
| VLAN Name:       | Vian ID:         |  |
|                  | Range: 2-4094    |  |

#### Table 2-12: WAN/LAN/VLAN

| Field Name                          | Description                                                                       |
|-------------------------------------|-----------------------------------------------------------------------------------|
| Default Route/DNS                   |                                                                                   |
| Interface Name                      | Wide Area Network (WAN) is the eNB connection route to the Internet               |
| DNS Servers                         | Domain Name Server (DNS) IP address. More than one DNS server may be added.       |
| Internet / WAN                      |                                                                                   |
| Allow management<br>access over WAN | Enable or disable the Local Maintenance Terminal connection through the WAN port. |
| Connect Type                        | Select Copper or Fiber type of connection to the WAN<br>Copper: RJ-45 port        |
|                                     | Fiber: optical port                                                               |

# <u>Bricells</u>

| Field Name          | Description                                                                                                    |
|---------------------|----------------------------------------------------------------------------------------------------|
| MTU                 | Maximum Transmission Unit - maximum network packet size. Default is 1500 bytes.<br>Range: 1200-1600 bytes.                                                                                                    |
| Connect Via         | Options for the connection type are: <ul> <li>DHCP</li> <li>Point-to-Point Protocol Over Ethernet (PPPoE) – not recommended</li> </ul> <li>IPv4 Static IP <ul> <li>NOTE: See detailed descriptions of each connection type in the section introduction above. The DHCP and IPv4 Static IP are recommended. The displayed fields depend on which protocol is selected.</li> </ul></li> |
| Local Network / LAN |                                                                                                    |
| IP Address          | IP address for the local area network connection. The default LAN IP address is <b>192.168.150.1</b> .                                                                                                    |
| Subnet Mask         | Subnet mask for the local area network connection. Default is 255.255.255.0.                                                                                                    |
| VLAN Setting        | ·                                                                                                    |
| Protocol Switch     | Choose the VLAN interface protocol (DHCP or IPv4 Static)                                                                                                    |
| VLAN Name           | VLAN interface name                                                                                                    |
| VLAN ID             | VLAN interface's ID, which should be a unique number not identical to any other VLAN.<br>Range is 2 to 4095. Avoid using "12", which is commonly used by the LAN interface.                                                                                                    |
| IPv4 Static IP      | This field displays when the value of "Protocol Switch" is "IPv4 Static" and is the VLAN interface's IP address.                                                                                                    |
| Netmask             | This field displays when the value of "Protocol Switch" is "IPv4 Static" and is the VLAN interface's subnet mask.                                                                                                    |
| Gateway             | This field displays when the value of "Protocol Switch" is "IPv4 Static" and is the VLAN interface's gateway IP address.                                                                                                    |

# 2.6.2 MME&IPSec Binding

NOTE 1: This menu is not included in the GUI of an eNB operating in HaloB mode. NOTE 2: The MME IP addresses will be 10.3.0.9 and 10.5.0.9 when using PLMN 314030 connecting to the Baicells CloudCore.

# 2.6.2.1 IPSec Setting

The IP Security (IPSec) interface is used to route the control plane information between the eNB and the EPC (Figure 2-27). By default, in standard mode the system will enable the IPSec gateway. You can select the Internet Key Exchange (IKE) Negotiation Destination Port of either 4500 or none, and either WAN(eth2), PPPOE(pppoe-wan), or none for the *Left Interface*.

#### Figure 2-27: MME&IPSec Binding

|                   |     | IPSec Setting                                                                                                    |   |
|-------------------|-----|----------------------------------------------------------------------------------------------------|---|
| System 🔻          |     | IPSec1 IP :                                                                                                    |   |
| Network 🔶         |     | IPSec2 IP :                                                                                                    |   |
| WAN/LAN/VLAN      |     | IPSec Status:                                                                                                    |   |
| MME&IPSec Binding | >   | Enable                                                                                                    |   |
| LGW               |     | IKE Negotiation Destination Port:                                                                                                    |   |
| Diagnostics       |     | 4500 *                                                                                                    |   |
| Static Routing    |     | Left Interface                                                                                                    |   |
| STS Setting -     | 6.1 | none                                                                                                    |   |
|                   |     |                                                                                                    |   |
| LTE *             |     | Save Reset                                                                                                    |   |
| Reboot            |     |                                                                                                    |   |
| ogout             |     | IPSec Tunnel List                                                                                                    | Đ |
|                   |     | Supports up to two IPSec tunnel data.                                                                                                    |   |
|                   |     | Tunnel ID         Tunnel Name         Gateway         Authby         status           0         Tunnel1         baicells-westepc-03.cloudapp.net         psk         Enable         Image: Comparison of the status                                         |   |
|                   |     | v runneri bacens-westept-vs.cloudapp.net psk chable 🖌 🔤                                                                                                    |   |
|                   |     | 1 Tunnel2 baicells-eastepc04.eastus.cloudapp.azure.com psk Enable 🗘 🔟                                                                                                    |   |
|                   |     | 1 Tunnel2 baicells-eastepc04.eastus.cloudapp.azure.com psk Enable 🗘 📋                                                                                                    |   |
|                   |     | 1 Tunnel2 baicells-eastepc04.eastus.cloudapp.azure.com psk Enable 🗘 📋                                                                                                    |   |
|                   |     |                                                                                                    |   |
|                   |     | IPSec Binding                                                                                                    |   |
|                   |     | IPSec Binding<br>MME-1 IP MME-2 IP                                                                                                    |   |
|                   |     | IPSec Binding           MME-1 IP           10.3.0.9           10.3.0.9           10.3.0.9           MME-2 IP           10.3.0.9           MME-2 IP           10.3.0.9           MME-2 IP           10.3.0.9           MME-2 Control Plane Interface Binding |   |
|                   |     | IPSec Binding         MME-2 IP           10.3.0.9         •         •         •           10.3.0.9         •         •         •         •                                                                                                    |   |
|                   |     | IPSec Binding           MME-1 IP           10.3.0.9           10.3.0.9           10.3.0.9           MME-2 IP           10.3.0.9           MME-2 IP           10.3.0.9           MME-2 IP           10.3.0.9           MME-2 Control Plane Interface Binding |   |

## 2.6.2.2 IPSec Tunnel List

Under the *IPSec Tunnel List*, you can define up to two sets of data per IPSec tunnel. Tunnel 0 and Tunnel 1 display information about the tunnel name, gateway, authorization method, and status. If you click on the *Settings* icon, a new window called *Tunnel Configure* opens (Figure 2-28), where you can configure the tunnel fields. Notice the two tabs, *Basic Setting* and *Advance Setting*. In RTS 3.4.8 or higher and RTD 3.6.6 or higher, you can also add another IPSec tunnel by clicking on the + Add icon.

### 2.6.2.2.1 Tunnel Configure - Basic Setting

The *Basic Setting* fields are shown in Figure 2-28 and described in Table 2-13.

## Figure 2-28: Tunnel Setting - Basic Setting Tab

| Supports u | p to two IPSec tun                                                                                                    | nel data.           |           |                                                           |            |              |   |    | U |
|------------|----------------------------------------------------------------------------------------------------|---------------------|-----------|-----------------------------------------------------------|------------|--------------|---|----|---|
| Tunnel ID  |                                                                                                    | Gateway             |           |                                                           | Authby     | status       |   |    |   |
| 0          | Tunnel1                                                                                                    | baicells-westepc-03 | .cloudar  | p.net                                                     | psk        | Enable       | 4 | ¢ώ |   |
| 1          | Tunnel2                                                                                                    | baicells-eastepc04. |           |                                                           |            | Enable       | - |    |   |
| 1          | Tunnel2                                                                                                    | baicells-eastepc04. | eastus.cl | oudapp.azure.com                                          | рѕк        | Enable       | 9 | ~  |   |
|            | Tunnel Setting<br>Basic Setting<br>Enabled<br>Enable<br>IPSec Binding is b<br>modified<br>Gateway:<br>baisalis estatos | Advance Setting     |           | Tunnel Name :<br>Tunnel2<br>Range: 1-10 Chara<br>Z string | cters 0-9  | or a-z or A- | ] |    | × |
|            | Right Subnet :                                                                                                    |                     | Mask      |                                                           |            |              | + |    |   |
|            | 10.5.0.0/24 🔟                                                                                                    |                     |           |                                                           |            |              |   |    |   |
|            | Left Identifier :                                                                                                    |                     |           | Right Identifier :                                        |            |              |   |    |   |
|            |                                                                                                    |                     |           |                                                           |            |              |   |    |   |
|            | Range: 0-48 Char                                                                                                    | acters string       |           | Range: 0-48 Chara                                         | cters stri | ng           |   |    |   |
|            | AuthBy                                                                                                    |                     |           | Pre Shared Key:                                           |            |              |   |    |   |
|            | (psk )                                                                                                    | •                   |           |                                                           |            |              |   |    |   |
|            | LeftSourceIP :                                                                                                    | ]                   |           |                                                           |            |              |   |    |   |
|            | Range: 0-30 Char                                                                                                    |                     |           |                                                           |            |              |   |    |   |

## Table 2-13: Tunnel Configure > Basic Setting Tab

| Field Name            | Description                                                                              |  |  |  |  |
|-----------------------|------------------------------------------------------------------------------------------|--|--|--|--|
| Enabled               | Check to enable/ON or uncheck to disable/OFF IP security gateway                         |  |  |  |  |
| Tunnel Name           | The existing tunnel name will be shown in a light grey color. The field may be           |  |  |  |  |
|                       | configured only if fewer than the maximum 2 data tunnels are currently defined. The      |  |  |  |  |
|                       | tunnel name may be 10 characters, either digits 0-9 or lower-case letters a-z or upper   |  |  |  |  |
|                       | case letters A-Z.                                                                        |  |  |  |  |
| Gateway               | Enter the IPSec security gateway IP address. Make sure the IP address entered here       |  |  |  |  |
|                       | matches the actual IP address on the security gateway side. When using the Baicells      |  |  |  |  |
|                       | CloudCore, enter baicells-westepc-03.cloudapp.net (tunnel1) and                          |  |  |  |  |
|                       | baicells-eastepc04.eastus.cloudapp.azure.com (tunnel2)                                   |  |  |  |  |
| Right Subnet and Mask | IP address and subnet mask of the remote subnet, which must be consistent with the       |  |  |  |  |
|                       | security gateway side. Messages within this address range will be packed as a tunnel.    |  |  |  |  |
| Left Identifier       | Identification of this client end (0-48 digit string). It must be consistent with the    |  |  |  |  |
|                       | security gateway side. If there is no security gateway left identifier, leave this field |  |  |  |  |
|                       | empty.                                                                                   |  |  |  |  |

# Bricells

| Field Name       | Description                                                                                                    |  |  |  |  |
|------------------|----------------------------------------------------------------------------------------------------|--|--|--|--|
| Right Identifier | Identification of the server end (0-48 digit string). It must be consistent with the security gateway side. If there is no security gateway right identifier, leave this field empty.                                                   |  |  |  |  |
| AuthBy           | Caution: Change not recommended!         Authentication method of the IPSec server. Must be consistent with the security gateway side. Options are:         • (psk) (default)         • (cert)         • (aka_psk)         • (aka cert) |  |  |  |  |
| Pre Shared Key   | Caution: Change not recommended!<br>The Pre Shared Key (PSK) must be consistent with the security gateway.                                                                                                    |  |  |  |  |
| LeftSourceIP     | Virtual address allocation: 0-30 digit string for BaiBS_RTS_3.4.8 or higher and BaiBS_RTD_3.6.6 or higher. If absent, use the local IP address.                                                                                         |  |  |  |  |

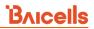

### 2.6.2.2.2 Tunnel Configure - Advance Setting

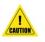

**Caution**: It is highly recommended that for the *Advance Setting* fields you use the default values. Improper changes may lead to system exceptions.

The *Advance Setting* fields become particularly important to network operations as areas become denser with users. Please refer to Figure 2-29 and Table 2-14.

### Figure 2-29: Tunnel Setting - Advance Setting Tab

### [Recommend leaving at default values]

| Basic Setting Advance Setting |                             |
|-------------------------------|-----------------------------|
| IKE Encryption                | IKE DH Group                |
| aes128 👻                      | modp768 🝷                   |
| IKE Authentication            | ESP Encryption              |
| sha1 👻                        | aes128                      |
| ESP DH Group                  | ESP Authentication          |
| null                          | sha1 👻                      |
| KeyLife:                      | IKELifeTime:                |
| 40 Minutes                    | 60 Minutes                  |
| RekeyMargin:                  | Self Define Keyingtries 🛛 🔲 |
| 5 Minutes                     |                             |
| Dpdaction                     | Dpddelay                    |
| restart                       | 30 Seconds                  |

### Table 2-14: Tunnel Configure > Advance Setting Fields

### [Recommend leaving at default values]

| Field Name         | Description                                                                                                    |
|--------------------|----------------------------------------------------------------------------------------------------|
| IKE Encryption     | Internet Key Exchange (IKE) encryption method. IKE is a protocol used to ensure<br>security for Virtual Private Network (VPN) negotiation and remote host or network<br>access. Options are:                                                                     |
| IKE DH Group       | <ul> <li>IKE Diffie-Hellman (DF) key computation, or exponential key agreement, to be used</li> <li>between two entities. Options are: <ul> <li>modp768 (default)</li> <li>modp1024</li> <li>modp1536</li> <li>modp2048</li> <li>modp4096</li> </ul> </li> </ul> |
| IKE Authentication | IKE authentication algorithm to be used:                                                                                                    |

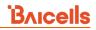

| Field Name              | Description                                                                          |  |  |  |  |
|-------------------------|--------------------------------------------------------------------------------------|--|--|--|--|
|                         | <ul> <li>sha1 (default)</li> <li>sha512</li> </ul>                                   |  |  |  |  |
| ESP Encryption          | Encapsulating Security Payload (ESP) – a member of the IPsec protocol suite that     |  |  |  |  |
|                         | provides origin authenticity, integrity, and confidentiality protection of packets.  |  |  |  |  |
|                         | Options:                                                                             |  |  |  |  |
|                         | <ul> <li>aes128 (default)</li> <li>aes256</li> <li>3des</li> </ul>                   |  |  |  |  |
| ESP DH Group            | ESP Diffie-Hellman (DF) key computation, or exponential key agreement, to be used    |  |  |  |  |
|                         | between two entities. Options are:                                                   |  |  |  |  |
|                         | • null                                                                               |  |  |  |  |
|                         | <ul> <li>modp768</li> <li>modp1024 (default)</li> </ul>                              |  |  |  |  |
|                         | • modp1536                                                                           |  |  |  |  |
|                         | • modp2048                                                                           |  |  |  |  |
| ESP Authentication      | modp4096 ESP authentication algorithm to be used: sha1                               |  |  |  |  |
|                         |                                                                                      |  |  |  |  |
| KeyLife                 | IPsec security association (SA) renegotiation time. Format: Minutes, Hours, or Days. |  |  |  |  |
|                         | The default setting is 40 minutes.                                                   |  |  |  |  |
| IKELifeTime             | IKE security association renegotiation time. Format: Minutes, Hours, or Days.        |  |  |  |  |
|                         | The default setting is 60 minutes.                                                   |  |  |  |  |
| RekeyMargin             | Renegotiation time before the expiry of IKELifeTime (negotiate the IKE security      |  |  |  |  |
|                         | association time before the expiry of IKELifeTime). Format: Minutes, Hours, or Days. |  |  |  |  |
|                         | The default setting is 5 minutes.                                                    |  |  |  |  |
| Self Define Keyingtries | Number of renegotiation attempts after an IKE negotiation fails. Default is 3.       |  |  |  |  |
| Dpdaction               | DPD stands for dead peer detection (DPD) protocol. Determines what action to take    |  |  |  |  |
|                         | when a gateway exception occurs:                                                     |  |  |  |  |
|                         | None     Clear                                                                       |  |  |  |  |
|                         | Clear     Hold                                                                       |  |  |  |  |
|                         | Restart (default)                                                                    |  |  |  |  |
| Dpddelay                | Time interval for sending the DPD detection message. Format: Seconds, Minutes, or    |  |  |  |  |
|                         | Days. The default setting is 30 seconds.                                             |  |  |  |  |

## 2.6.2.3 IPSec Binding

In a typical network setup using the Baicells CloudCore, the security tunnel is between the eNB and the MME in the core network. This menu is used to bind an IPSec tunnel with an MME IP address.

The Baicells CloudCore uses two MMEs, MME-1 and MME-2. MME-1 uses IP address 10.3.0.9, and MME-2 uses IP address 10.5.0.9. Use the configuration fields for MME-1/tunnel 1 and MME-2/tunnel 2 to bind the interfaces (Figure 2-30).

#### Figure 2-30: IPSec Binding

| MME-1 IP                   |             | MME-2 IP                  |              |  |
|----------------------------|-------------|---------------------------|--------------|--|
| 10.3.0.9                   | * +         | 10.3.0.9                  | * +          |  |
| 10.3.0.9 🔟                 |             | 10.5.0.9 🔟                |              |  |
| MME-1 Control Plane Interf | ace Binding | MME-2 Control Plane Inter | face Binding |  |
| Tunnel1 Binded             | •           | Tunnel2 Binded            | *            |  |
| MME-1 User Plane Interface | Binding     | MME-2 User Plane Interfac | e Binding    |  |
| ipsec                      | -           | ipsec                     | <b>•</b>     |  |
|                            |             |                           |              |  |
|                            |             |                           |              |  |

# 2.6.3 LGW

Reference: Set LGW Mode on eNB

The Baicells eNodeB (eNB) splits the data plane and the control plane, so there are two IP addresses per user equipment (UE). The data plane is sent out the local gateway (LGW), while the control plane is routed through an IPSec tunnel to the Cloud Evolved Packet Core (EPC).

Most manufacturers do not split the two planes and all traffic is sent through a hardware EPC. You have that option with Baicells as well, but anyone using the Baicells CloudCore EPC uses LGW.

Using the eNB GUI, follow the steps below to configure LGW.

- 1. Go to Network > LGW.
- 2. Verify that LGW is enabled.
- 3. Select one of three LGW modes (Figure 2-31, Figure 2-32, and Figure 2-33):
  - NAT Network Address Translation The IP address is kept local between the eNB and CPE. The eNB modifies the network address in the IP packet headers. To reach user equipment remotely, enter: https://<eNB IP address><5+last 4 digits of CPE IMSI>

Leave the CPE Web GUI https port as 433; do not change the port number. IP binding uses address range 10.10.0.1 to 10.10.0.254.

- **Router** Enable static IP addressing, and identify the range of addresses. The LGW (external router) will assign an IP address when a CPE attaches. IP binding uses address range 10.10.0.1 to 10.10.0.254.
- Bridge Layer 2 will create a virtual interface for each CPE that attaches using a DHCP request to create a 1:1 mapping between the CPE IP address (from the EPC) and the LGW IP address. A CPE's MAC address is generated from its IMSI: Convert the last 12 digits to hex, and then prefix it with "8A". For example, if the IMSI = 11704000002918, the MAC address would be 8A:95:02:F9:B6:6.
- Enter the required fields. For the LGW Interface Binding field, you can select either WAN or PPPoE. You can then enter the LGW IP Pool address and netmask. The IP binding range is 10.10.0.1 to 10.10.0.254. For router mode, if you enable Static Address, configure the static address range by

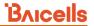

entering the first and last IP addresses; then, configure the IMSI to IP Binding IMSI.

5. If you change the LGW mode, you must perform a warm reboot the eNB for the changes to take effect. Rebooting will interrupt service temporarily.

| BTS Info 🔻        |   | LGW Setting                                  |             |
|-------------------|---|----------------------------------------------|-------------|
| System 🔻          |   | LGW                                          | LGW Mode    |
| Network 🔺         |   | Enable                                       | NAT         |
| WAN/LAN/VLAN      |   | LGW Interface Binding                        | LGW IP Pool |
| MME&IPSec Binding |   | WAN 👻                                        | 10.10.0.1   |
| LGW               | > |                                              |             |
| Diagnostics       |   | LGW IP Pool Netmask                          |             |
| Diagnostics       |   | 255.255.255.0                                |             |
| Static Routing    |   | IP Binding Range:<br>10.10.0.1 - 10.10.0.254 |             |
| BTS Setting 🔹     |   | 1010001 10100234                             |             |
| LTE 🔻             |   | Save Reset                                   |             |
| Reboot            |   |                                              |             |
| Logout            |   |                                              |             |

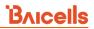

| BTS Info          | r | LGW Setting                                               |                |
|-------------------|---|-----------------------------------------------------------|----------------|
| System            | - | LGW                                                       | LGW Mode       |
| Network           |   | Enable                                                    | Router         |
| WAN/LAN/VLAN      |   | LGW Interface Binding                                     | LGW IP Pool    |
| MME&IPSec Binding |   | WAN                                                       | 10.10.0.1      |
| LGW               | > |                                                           |                |
| Diagnostics       |   | LGW IP Pool Netmask                                       | Static Address |
| Static Routing    |   | 255.255.255.0   IP Binding Range: 10.10.0.1 - 10.10.0.254 | Disable 🔹      |
| BTS Setting       |   |                                                           |                |
| LTE               | - | Save Reset                                                |                |
| Reboot            |   |                                                           |                |
| Logout            |   |                                                           |                |

| BTS Info          | •        |   | LGW Setting        |       |          |   |
|-------------------|----------|---|--------------------|-------|----------|---|
| System            | <b>*</b> |   | LGW                |       | LGW Mode |   |
| Network           |          |   | Enable             | •     | Bridge   | • |
| WAN/LAN/VLAN      |          |   | LGW Interface Bind | ling  |          |   |
| MME&IPSec Binding |          |   | WAN                | ▼     |          |   |
| LGW               |          | > |                    |       |          |   |
| Diagnostics       |          |   | 100 Marca 1        |       |          |   |
| Static Routing    |          |   | Save               | Reset |          |   |
| BTS Setting       | -        |   |                    |       |          |   |
| LTE               |          |   |                    |       |          |   |
| Reboot            |          |   |                    |       |          |   |
| Logout            |          |   |                    |       |          |   |

# 2.6.4 Diagnostics

Use the Network > Diagnostics menu to perform a ping test, traceroute, or Iperf3 from the eNB. Figure 2-34, Figure 2-35, and Figure 2-36 provide examples of the fields. Each field is described in Table 2-15. After entering the settings, click on *Implement* to run the test.

| NOTE: | For the BaiBS_ | QRTB_ | 2.6.2 software v | ersion, tl | he <i>Diagnostics</i> | menu is und | er the System |  |
|-------|----------------|-------|------------------|------------|-----------------------|-------------|---------------|--|
| menu. | See section 2. | 5.6.  |                  |            |                       |             |               |  |

| BTS Info          | • | Diagnostics                     |                         |
|-------------------|---|---------------------------------|-------------------------|
| System            | • | Method of Diagnostics:          |                         |
| Network           | - | Ping                            | •                       |
| WAN/LAN/VLAN      |   | Target IP/Domain:               | Packet Size:            |
| MME&IPSec Binding |   |                                 | Range: 56-9000 byte     |
| LGW               |   | Timeout:                        | Packet Num:             |
| Diagnostics       | > | 10<br>Range: 1-10 unit: Seconds | <b>4</b><br>Range: 1-10 |
| Static Routing    |   |                                 |                         |
| BTS Setting       | • | Implement                       |                         |
| LTE               | • |                                 |                         |
| Reboot            |   |                                 |                         |
| Logout            |   |                                 |                         |

| BTS Info          | 7 | Diagnostics                     |               |
|-------------------|---|---------------------------------|---------------|
| System            |   | Method of Diagnostics:          |               |
| Network           |   | TraceRoute                      |               |
| WAN/LAN/VLAN      |   | Target IP/Domain:               | Maximum Hops: |
| MME&IPSec Binding |   |                                 | Range: 1-30   |
| LGW               |   | Timeout:                        |               |
| Diagnostics       | > | 10<br>Range: 1-10 unit: Seconds |               |
| Static Routing    |   |                                 |               |
| BTS Setting       |   | Implement                       |               |
| LTE               |   |                                 |               |
| Reboot            |   |                                 |               |
| Logout            |   |                                 |               |

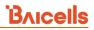

| ethod of Diag  | nostics:               |             |                              | Г      | Mode:  |
|----------------|------------------------|-------------|------------------------------|--------|--------|
| perf3          | -                      |             |                              |        | Server |
| PE Test:       |                        | Mod         | e:                           |        | Server |
| Enable         | -                      | Ser         |                              | -      | Client |
|                |                        |             |                              |        |        |
| Address:       |                        | Port:       |                              |        |        |
| Address        |                        | 520         |                              |        |        |
|                |                        |             | e: 1-65535                   |        |        |
|                |                        |             |                              |        |        |
| Implement      | Stop                   |             |                              |        |        |
| mprement       | зтор                   |             |                              |        |        |
|                |                        |             |                              |        |        |
| Discos         | at a c                 |             | Г.                           | Mode:  |        |
| Diagno         | sucs                   |             |                              | Server | •      |
|                | of Diagnostics:        |             |                              |        | -      |
| Iperf3         | •                      |             |                              | Server |        |
| CPE Tes        |                        | Mode:       |                              | Client |        |
| Enable         | •                      | Client      | •                            |        |        |
|                |                        |             |                              |        |        |
| Protoco        |                        | IP Address  | ĸ                            |        |        |
| TCP            | *                      |             |                              |        |        |
|                |                        |             |                              |        |        |
| Port:          |                        | Time:       |                              |        |        |
| 5201<br>Range: |                        | 10          |                              |        |        |
|                |                        |             |                              |        |        |
| Disabl         |                        | Client Size | K                            |        |        |
| 015407         | · ·                    |             | 64 unit: KB                  |        |        |
|                |                        |             |                              |        |        |
| Imple          | ment Stop              |             |                              |        |        |
|                |                        |             |                              |        |        |
|                | Discostis              |             |                              | - E    |        |
|                | Diagnostics            |             |                              |        | Mode:  |
|                | Method of Diagnostics: |             |                              |        | Server |
|                | Iperf3                 | •           |                              |        | Server |
|                | CPE Test:              |             | Mode:                        |        | Client |
|                | Enable                 | •           | Client                       | •      |        |
|                |                        |             |                              |        |        |
|                | Protocol:<br>UDP       | -           | IP Address:                  |        |        |
|                | UDP                    | •           |                              |        |        |
|                |                        |             |                              |        |        |
|                | Port: 5201             |             | Time:<br>10                  |        |        |
|                | Range: 1-65535         |             | Range: 1-65535 unit: Seconds |        |        |
|                | Reverse Mode:          |             | Bandwidth:                   |        |        |
|                |                        |             |                              |        |        |
|                |                        | -           | 1                            |        |        |
|                | Disable                | •           | 1<br>Range: 1-1000 unit: MB  |        |        |

### Table 2-15: Diagnostics

| Field Name            | Description                                                                          |
|-----------------------|--------------------------------------------------------------------------------------|
| Method of Diagnostics | Ping, TraceRoute, or Iperf3                                                          |
| Ping                  |                                                                                      |
| Target IP/Domain      | The IP address or domain name of the destination device                              |
| Packet Size           | The size of the data packet to be sent. Range is 56-9000 bytes. Default is 56 bytes. |
| Timeout               | The timeout period when the test ends. Range is 1-10 seconds. Default is 10 seconds. |
| Packet Num            | The number of packets to be sent. Range is 1-10.                                     |

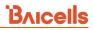

| Field Name            | Description                                                                           |  |  |  |  |
|-----------------------|---------------------------------------------------------------------------------------|--|--|--|--|
| TraceRoute            |                                                                                       |  |  |  |  |
| Target IP/Domain      | The IP address or domain name of the destination device                               |  |  |  |  |
| Maximum Hops          | The maximum number of hops (network nodes/routers) the packet will have to            |  |  |  |  |
|                       | pass before arriving at its destination. Range is 1-30. Default is 30.                |  |  |  |  |
| Timeout               | The timeout period when the test ends. Range is 1-10 seconds. Default is 10           |  |  |  |  |
|                       | seconds.                                                                              |  |  |  |  |
| lperf3                |                                                                                       |  |  |  |  |
| CPE Test (Server Mod  | e)                                                                                    |  |  |  |  |
| Enable/Disable        | Used to enable or disable a CPE rate test in server mode. The server runs on the      |  |  |  |  |
|                       | remote host and listens for connections from the client.                              |  |  |  |  |
| IP Address            | IP address of the eNB                                                                 |  |  |  |  |
| Port                  | Identifies which port number is used for the test. You must use the same port         |  |  |  |  |
|                       | number on both the client and the server for them to be able to communicate           |  |  |  |  |
|                       | with each other. Range is 1-65535.                                                    |  |  |  |  |
| CPE Test (Client Mode |                                                                                       |  |  |  |  |
| Enable/Disable        | Used to enable or disable a CPE rate test in client mode. The client is where all the |  |  |  |  |
|                       | test fields are defined and connection to the remote server is made.                  |  |  |  |  |
| Protocol              | Used to select data packet protocol type. When TCP protocol is selected, the          |  |  |  |  |
|                       | following fields display.                                                             |  |  |  |  |
| IP Address            | Identifies the target client's IP address                                             |  |  |  |  |
| Port                  | Identifies which port number is used for the test. You must use the same port         |  |  |  |  |
|                       | number on both the client and the server for them to be able to communicate           |  |  |  |  |
|                       | with each other. Range is 1-65535.                                                    |  |  |  |  |
| Time                  | Used to set the test duration time in which the Iperf tool measures the data          |  |  |  |  |
|                       | throughput. Range is 1-65535 seconds.                                                 |  |  |  |  |
| Reverse Mode          | Enable or Disable the reverse mode capability. Enabling reverse mode allows the       |  |  |  |  |
|                       | option to upload/download test data from/to the client without any restrictions.      |  |  |  |  |
| Client Size           | Used to specify the largest amount of data that the client can receive in a single    |  |  |  |  |
|                       | TCP segment. Range is 1-64 KB.                                                        |  |  |  |  |
| CPE Test (Client Mode | , Protocol UDP*)                                                                      |  |  |  |  |
| Enable/Disable        | Used to enable or disable a CPE rate test in client mode. The client is where all the |  |  |  |  |
|                       | test fields are defined and connection to the remote server is made.                  |  |  |  |  |
| Protocol              | Used to select data packet protocol type. When UDP protocol is selected, the          |  |  |  |  |
|                       | following fields display.                                                             |  |  |  |  |
| IP Address            | Identifies the target client's IP address                                             |  |  |  |  |
| Port                  | Identifies which port number is used for the test. You must use the same port         |  |  |  |  |
|                       | number on both the client and the server for them to be able to communicate           |  |  |  |  |
|                       | with each other. Range is 1-65535.                                                    |  |  |  |  |
|                       | A                                                                                     |  |  |  |  |

| Field Name                                                                                                    | Description                                                                      |  |  |  |  |  |
|----------------------------------------------------------------------------------------------------|----------------------------------------------------------------------------------|--|--|--|--|--|
| Time                                                                                                    | Used to set the test duration time in which the Iperf tool measures the data     |  |  |  |  |  |
|                                                                                                    | throughput. Range is 1-65535 seconds.                                            |  |  |  |  |  |
| Reverse Mode                                                                                                  | Enable or Disable the reverse mode capability. Enabling reverse mode allows the  |  |  |  |  |  |
|                                                                                                    | option to upload/download test data from/to the client without any restrictions. |  |  |  |  |  |
| Bandwidth                                                                                                    | idth Used to set the bandwidth target. Range is 1-1000 MB                        |  |  |  |  |  |
| *The default protocol for Iperf3 to use is TCP. If you select User Datagram Protocol (UDP) as the protocol to |                                                                                  |  |  |  |  |  |
| be used, both the clie                                                                                        | ent and the server must be in UDP mode to successfully perform the tests.        |  |  |  |  |  |

# 2.6.5 Static Routing

Use this menu to add Static IP routing addresses and monitor their status (Figure 2-37). Existing routes will display in the *Added Route List* section of the window, showing the destination IP address, netmask or genmask (for general destination netmask), and other data. To add a new static routing address to the list, click on the + (Add) icon, enter the information, and click on *Save*. Once created, you can enable/disable the address. To edit an existing static routing setting, click on the display icon, modify the information, and then save.

### Figure 2-37: Static Routing

| BTS Info          | • | Validated Route List |                                    |                |       |        |     |     |              |  |
|-------------------|---|----------------------|------------------------------------|----------------|-------|--------|-----|-----|--------------|--|
| System            | - |                      |                                    |                |       |        |     |     |              |  |
| Network           | • | Destination          | Gateway                            | Genmask        | Flags | Metric | Ref | Use | Iface        |  |
| WAN/LAN/VLAN      | _ | 0.0.0.0              | 192.168.130.254<br>192.168.130.254 | 0.0.0.0        | UG    | 0      | 0   | 0   | eth2<br>eth2 |  |
|                   |   | 10.3.0.0             | 192.168.130.254                    | 255.255.255.0  | UG    | 0      | 0   | 0   | eth2         |  |
| MME&IPSec Binding |   | 10.150.150.0         | 0.0.0.0                            | 255.255.255.0  | U     | 0      | 0   | 0   | eth1         |  |
| LGW               |   | 10.160.160.0         | 0.0.0.0                            | 255.255.255.0  | U     | 0      | 0   | 0   | eth2.4094    |  |
| Diagnostics       |   | 192.168.130.0        | 0.0.0.0                            | 255.255.255.0  | U     | 0      | 0   | 0   | eth2         |  |
| Static Routing    | > | 192.168.150.0        | 0.0.0.0                            | 255.255.255.0  | U     | 0      | 0   | 0   | eth2         |  |
| BTS Setting       | - |                      |                                    |                |       |        |     |     |              |  |
| LTE               | - | Added Route Li       | st                                 |                |       |        |     |     |              |  |
| Reboot            |   |                      |                                    |                |       |        |     |     |              |  |
| Logout            |   |                      |                                    |                |       |        |     |     |              |  |
|                   |   |                      |                                    |                |       |        |     |     |              |  |
| Logout            |   |                      |                                    |                |       |        |     |     |              |  |
| Logour            |   |                      |                                    |                |       |        |     |     |              |  |
|                   |   |                      |                                    |                |       |        |     |     |              |  |
|                   |   |                      | Static Ro                          | outing Setting |       |        |     |     |              |  |
|                   |   |                      |                                    |                |       |        |     |     |              |  |
|                   |   |                      |                                    | outing Setting |       |        |     |     |              |  |
|                   |   |                      |                                    |                |       |        |     |     |              |  |
|                   |   |                      |                                    | on Network:    |       |        |     |     |              |  |
|                   |   |                      | Destinati                          | on Network:    |       |        |     |     |              |  |
|                   |   |                      | Destinatio                         | on Network:    |       |        |     |     |              |  |
|                   |   |                      | Destinati                          | on Network:    |       |        |     |     |              |  |
|                   |   |                      | Destinatio                         | on Network:    |       |        |     |     |              |  |

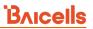

# 2.7 Network (BaiBS\_QRTB\_2.6.2)

The *Network* menu settings are where you configure the network interfaces for the eNB (Figure 2-38). This section describes the menu options for BaiBS\_QRTB\_2.6.2 software version.

NOTE: The *Diagnostics* menu is under the *Network* menu in BaiBS\_RTS\_3.7.5/BaiBS\_RTD\_3.7.5 software version. See section 2.6 for more information.

Figure 2-38: Network Menu (QRTB)

| BTS Info       | • |
|----------------|---|
| System         | • |
| Network        | • |
| WAN/LAN        |   |
| IPSec/MME Pool |   |
| LGW            |   |
| Static Routing |   |
| BTS Setting    | • |
| LTE Setting    | • |
| Reboot         |   |
| Logout         |   |

# 2.7.1 WAN/LAN

The WAN interface is an external communication portal (internet connection) between the eNB's Network Management System (NMS) and the MME. The eNB's NMS may be the Baicells Operations and Maintenance Console (OMC) or the LTE NMS.

The WAN/LAN menu (Figure 2-39) is for configuring the default router/Domain Name Services (DNS), the type of physical connection that the eNB uses to the external network, the local LAN information, and one or more VLANs (single-carrier eNBs only). The physical *Connect Type* may be copper or fiber and may connect via DHCP, Static IP, IPv6 DHCP, or IPv6 Static IP. All of the Network > WAN/LAN fields are described in Table 2-16.

NOTE: If DHCP is selected for the interface protocol, only option 60 field needs to be configured.

The Local Network/LAN fields are used to configure the Local Maintenance Terminal (LMT) port on the eNB. The port may be used during initial eNB setup and configuration. Enter the IP address and subnet mask address for the local network connection. The default LAN IP address is **192.168.150.1**.

## Figure 2-39: WAN/LAN

| BTS Info *      |   | WAN                      |               |                     |                               |           |        |                               |                  |
|-----------------|---|--------------------------|---------------|---------------------|-------------------------------|-----------|--------|-------------------------------|------------------|
| System 👻        |   | Allow Management         |               | Connect Ty          | pe                            |           |        |                               |                  |
| Network *       |   | ON                       |               | Copper              |                               | -         |        |                               |                  |
| WAN/LAN         | > | MTU 🗆                    |               | DNS Addres          | is 1                          |           |        |                               |                  |
| IPSec/MME Pool  |   | 1500                     |               | 114,114,1           | 14.114                        |           |        |                               |                  |
| LGW             |   |                          |               |                     |                               |           |        |                               |                  |
| Static Routing  |   | DNS Address 2<br>0.0.0.0 |               |                     |                               |           |        |                               |                  |
| BTS Setting *   |   | Internet / WAN           |               |                     |                               |           |        |                               |                  |
| LTE Setting 🛛 👻 |   |                          |               |                     |                               |           | $\sim$ | Internet / WAN                |                  |
| Reboot          |   | Index<br>1               | Enabled<br>ON | Connect Via<br>DHCP | Current IP<br>192.168.130.126 | VLAN<br>- | (o)    |                               |                  |
| Logout          |   | 2                        | OFF           | 2                   |                               | 1         | 8      | Enabled<br>ON *               | Connect Via DHCP |
| togood .        |   | 4                        | OFF           |                     |                               |           | ö      | ON P                          | 01107            |
|                 |   |                          |               |                     |                               |           |        | Current IP<br>192,168.130.126 | option60         |
|                 |   | Local Network / U        | AN            |                     |                               |           |        | 192.108.130.120               |                  |
|                 |   | IP Address               |               | Subnet Mask         |                               |           |        | Vian ID                       |                  |
|                 |   | 192.168.150.1            |               | 255.255.255         | 0                             |           |        | 0                             |                  |
|                 |   |                          |               |                     |                               |           |        |                               |                  |
|                 |   |                          |               |                     |                               |           |        |                               |                  |
|                 |   | Save                     | Cancel        |                     |                               |           |        | Save                          |                  |
|                 |   |                          |               |                     |                               |           |        |                               |                  |

### Table 2-16: WAN/LAN

| Field Name       | Description                                                                          |
|------------------|--------------------------------------------------------------------------------------|
| WAN              |                                                                                      |
| Allow management | Enable or disable the Local Maintenance Terminal connection through the WAN          |
| access over WAN  | port.                                                                                |
| Connect Type     | Used to select the type of connection for the eNB (Copper or Fiber)                  |
| MTU              | Used to specify the size of the largest network layer protocol data unit that can be |
|                  | communicated in a single network transaction. Range is 500 to 1600.                  |
| DNS Address 1    | Used to define the DNS 1 IP address                                                  |
| DNS Address 2    | Used to define the DNS 2 IP address                                                  |
| Internet / WAN   |                                                                                      |
| Enabled          | Used to enable the interface. Four IP addresses are the maximum number the eNB       |
|                  | supports.                                                                            |
| Connect Via      | Used to select the desired interface protocol: DHCP, Static IP, IPv6 DHCP, or IPv6   |
|                  | Static IP                                                                            |
| Current IP       | The WAN interface IP address                                                         |
| Option60         | Used to differentiate between different terminal when "Connect Via" is set to        |
|                  | "DHCP"                                                                               |
| Subnet Mask      | Used to define subnet mask address if "Connect Via" is set to "Static IP"            |
| Prefix           | Prefix of IPv6 address for WAN interface if "Connect Via" is set to "IPv6 Static IP" |
| Gateway          | Used to define gateway address if "Connect Via" is set to "Static IP"                |
| Vlan ID          | Used to configure more IP addresses for the WAN interface through the VLN when       |
|                  | there is a need to transmit multi-types of data.                                     |

# 2.7.2 IPSec/MME Pool

NOTE 1: This menu is not included in the GUI of an eNB operating in HaloB mode. NOTE 2: The MME IP addresses will be 10.3.0.9 ad 10.5.0.9 when using PLMN 314030 connecting to the Baicells CloudCore.

## 2.7.2.1 IPSec Setting

The IP Security (IPSec) interface is used to route the control plane information between the eNB and the EPC (Figure 2-40). By default, in standard mode the system will enable the IPSec gateway.

### Figure 2-40: IPSec/MME Pool

| System  Network MAN/LAN |   | IPSec Stat   | tus          |       | • |                                  |   |
|-------------------------|---|--------------|--------------|-------|---|----------------------------------|---|
| WAN/LAN                 |   | ON           |              |       | - |                                  |   |
|                         |   |              |              |       |   |                                  |   |
|                         |   | _            | _            | _     |   |                                  |   |
| IPSec/MME Pool          | > | Save         | Ca           | ncel  |   |                                  |   |
| LGW                     |   |              |              |       |   |                                  |   |
| Static Routing          |   | IPSec Tur    | nnel List    |       |   |                                  |   |
| BTS Setting 🔹           |   |              |              |       |   |                                  |   |
| LTE Setting 🔹 🔻         |   | Index<br>1   | Enabled      | Gatew |   | stepc-03.cloudapp.net            | 0 |
| Reboot                  |   | 2            | ON           |       |   | tepc04.eastus.cloudapp.azure.com | 0 |
| Logout                  |   |              |              |       |   |                                  |   |
| Logout                  |   |              |              |       |   |                                  |   |
|                         |   | MME Pool     |              |       |   |                                  |   |
|                         |   | MME Pool     |              |       |   | Quick Interface Binding          |   |
|                         |   | ON           |              | *     |   | WAN                              | • |
|                         |   | MME-1 IP     |              |       |   | MME-2 IP                         |   |
|                         |   |              |              |       | + |                                  | + |
|                         |   | 10.3.0.9 📋   |              |       |   | 10.5.0.9 📋                       |   |
|                         |   | MME-1 Interf | face Binding |       |   | MME-2 Interface Binding          |   |
|                         |   | tunnel1 Bin  | ded          | •     |   | tunnel2 Binded                   | • |

## 2.7.2.2 IPSec Tunnel List

Under the *IPSec Tunnel List*, you can define up to two sets of data per IPSec tunnel. Tunnel 1 and Tunnel 2 display information about the tunnel status and gateway. If you click on the *Settings* icon, a new window called *Tunnel Configure* opens (Figure 2-41), where you can configure the tunnel fields. Notice the two tabs, *Basic Setting* and *Advance Setting*.

## 2.7.2.2.1 Tunnel Configure – Basic Setting

The *Basic Setting* fields are shown in Figure 2-41 and described in Table 2-17.

## Figure 2-41: Tunnel Setting – Basic Setting Tab

| Enabled                          | leftAuth                         |  |  |  |  |
|----------------------------------|----------------------------------|--|--|--|--|
| ON 👻                             | psk 💌                            |  |  |  |  |
| rightAuth                        | Gateway                          |  |  |  |  |
| psk 👻                            | baicells-westepc-03.cloudapp.net |  |  |  |  |
|                                  | Range:1-64 Digit string          |  |  |  |  |
| Right Subnet                     | leftId                           |  |  |  |  |
| 10.3.0.0/24                      |                                  |  |  |  |  |
|                                  | Range:0-64 Digit string          |  |  |  |  |
| rightid                          | leftCert                         |  |  |  |  |
| baicells-westepc-03.cloudapp.net |                                  |  |  |  |  |
| Range:0-64 Digit string          | Range:0-64 Digit string          |  |  |  |  |
| secretKey                        | leftSourcelp                     |  |  |  |  |
| •••••                            | %config                          |  |  |  |  |
|                                  | Range:0-64 Digit string          |  |  |  |  |
| leftSubnet                       | fragmentation                    |  |  |  |  |
|                                  | yes 👻                            |  |  |  |  |

## Table 2-17: Tunnel Configure > Basic Setting Tab

| Field Name   | Description                                                                                                    |
|--------------|----------------------------------------------------------------------------------------------------|
| Enabled      | Used to enable the IPSec tunnel. Select ON or OFF. The default value is ON.                                                                         |
| leftAuth     | Caution: Change not recommended!                                                                                                    |
|              | Local authentication method of the IPSec server. Must be consistent with the security gateway side. Options are:<br>• (psk) (default)<br>• (pubkey) |
| rightAuth    | Caution: Change not recommended!                                                                                                    |
|              | Peer authentication method of the IPSec server. Must be consistent with the security gateway side. Options are:<br>• (psk) (default)<br>(pubkey)    |
| Gateway      | IP address of the IPSec server (security gateway)                                                                                                   |
| Right Subnet | IP address of the remote subnet (message within this address range will be packed as tunnel). Must be consistent with the security gateway side.    |
| leftld       | Local ID (client). Must be consistent with the security gateway. If absent from the security gateway, leave this field empty as well.               |
| rightId      | Peer ID (server). Must be consistent with the security gateway. If absent from the security gateway, leave this field empty as well.                |
| leftCert     | Certificate name. This field needs to be set if "leftAuth" is set to "pubkey".                                                                      |
| secretKey    | File name of private key. Default is "clientKey.bin". When Auth is "psk", the value is the password of authentication.                              |

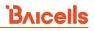

| Field Name Description |                                                                                |  |  |  |  |
|------------------------|--------------------------------------------------------------------------------|--|--|--|--|
| leftSourceIP           | Virtual address allocation assigned by the system. If absent, use the local IP |  |  |  |  |
|                        | address.                                                                       |  |  |  |  |
| leftSubnet             | IP address of the local subnet.                                                |  |  |  |  |
| Fragmentation          | Fragmentation type                                                             |  |  |  |  |
|                        | • yes                                                                          |  |  |  |  |
|                        | • accept                                                                       |  |  |  |  |
|                        | force                                                                          |  |  |  |  |
|                        | • no                                                                           |  |  |  |  |

### 2.7.2.2.2 Tunnel Configure – Advance Setting

**Caution**: It is highly recommended that for the *Advance Setting* fields you use the default values. Improper changes may lead to system exceptions.

The *Advance Setting* fields become particularly important to network operations as areas become denser with users. Please refer to Figure 2-42 and Table 2-18.

### Figure 2-42: Tunnel Setting – Advance Setting Tab

### [Recommend leaving at default values]

L

| Tunnel Configure         |               |                    |   |   |
|--------------------------|---------------|--------------------|---|---|
| Basic Setting Adv        | vance Setting |                    |   |   |
| IKE Encryption           |               | IKE DH Group       |   |   |
| aes128                   | •             | modp1024           |   | • |
| IKE Authentication       |               | ESP Encryption     |   |   |
| sha256                   | -             | aes128             |   | - |
| ESP DH Group<br>modp1024 | -             | ESP Authentication |   | - |
| KeyLife:                 |               | IKELifeTime:       |   |   |
| 30                       | d 🔻           | 30                 | d | - |
| Range: 1-365             |               | Range: 1-365       |   |   |
| RekeyMargin:             |               | Dpdaction          |   |   |
| 5                        | m 🔻           | restart            |   | • |
| Range: 1-525600          |               |                    |   |   |
| Dpddelay                 |               |                    |   |   |
| 30                       | s 🔻           |                    |   |   |
| Range: 1-31536000        |               |                    |   |   |

Ē

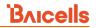

## Table 2-18: Tunnel Configure > Advance Setting Fields

### [Recommend leaving at default values]

| Field Name         | Description                                                                          |
|--------------------|--------------------------------------------------------------------------------------|
| IKE Encryption     | Internet Key Exchange (IKE) encryption method. IKE is a protocol used to ensure      |
|                    | security for Virtual Private Network (VPN) negotiation and remote host or network    |
|                    | access. Options are:                                                                 |
|                    | • aes128 (default)                                                                   |
|                    | <ul><li>aes256</li><li>3des</li></ul>                                                |
| IKE DH Group       | IKE Diffie-Hellman (DF) key computation, or exponential key agreement, to be used    |
|                    | between two entities. Options are:                                                   |
|                    | <ul> <li>modp768 (default)</li> <li>modp1024</li> </ul>                              |
|                    | • modp1024                                                                           |
|                    | • modp2048                                                                           |
| IKE Authentication | modp4096  KE authentication algorithm to be used:                                    |
|                    | <ul><li>IKE authentication algorithm to be used:</li><li>sha1 (default)</li></ul>    |
|                    | • sha512                                                                             |
| ESP Encryption     | Encapsulating Security Payload (ESP) – a member of the IPsec protocol suite that     |
|                    | provides origin authenticity, integrity, and confidentiality protection of packets.  |
|                    | Options:                                                                             |
|                    | <ul> <li>aes128 (default)</li> <li>aes256</li> </ul>                                 |
|                    | • 3des                                                                               |
| ESP DH Group       | ESP Diffie-Hellman (DF) key computation, or exponential key agreement, to be used    |
|                    | between two entities. Options are:                                                   |
|                    | <ul> <li>null</li> <li>modp768</li> </ul>                                            |
|                    | <ul> <li>modp1024 (default)</li> </ul>                                               |
|                    | • modp1536                                                                           |
|                    | <ul> <li>modp2048</li> <li>modp4096</li> </ul>                                       |
| ESP Authentication | ESP authentication algorithm to be used: sha1                                        |
| KeyLife            | IPsec security association (SA) renegotiation time. Format: Minutes, Hours, or Days. |
|                    | The default setting is 40 minutes.                                                   |
| IKELifeTime        | IKE security association renegotiation time. Format: Minutes, Hours, or Days.        |
|                    | The default setting is 60 minutes.                                                   |
| RekeyMargin        | Renegotiation time before the expiry of IKELifeTime (negotiate the IKE security      |
|                    | association time before the expiry of IKELifeTime). Format: Minutes, Hours, or Days. |
|                    | The default setting is 5 minutes.                                                    |
| Dpdaction          | DPD stands for dead peer detection (DPD) protocol. Determines what action to take    |
|                    | when a gateway exception occurs:                                                     |
|                    | <ul> <li>None</li> <li>Clear</li> </ul>                                              |
|                    | Hold                                                                                 |

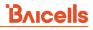

| Field Name | Description                                                                       |
|------------|-----------------------------------------------------------------------------------|
|            | Restart (default)                                                                 |
| Dpddelay   | Time interval for sending the DPD detection message. Format: Seconds, Minutes, or |
|            | Days. The default setting is 30 seconds.                                          |

## 2.7.2.3 MME Pool

In a typical network setup using the Baicells CloudCore, the security tunnel is between the eNB and the MME in the core network. This menu is used to bind an IPSec tunnel with an MME IP address.

The Baicells CloudCore uses two MMEs, MME-1 and MME-2. MME-1 uses IP address 10.3.0.9, and MME-2 uses IP address 10.5.0.9. Use the configuration fields for MME-1/tunnel 1 and MME-2/tunnel 2 to bind the interfaces (Figure 2-43).

Figure 2-43: MME Pool

| MME-1 IP MME-2 IP +                                                                                                   | MME Pool                |   | Quick Interface Binding |   |
|----------------------------------------------------------------------------------------------------|-------------------------|---|-------------------------|---|
| +         +           10.3.0.9 *         10.5.0.9 *           MME-1 Interface Binding         MME-2 Interface Binding | ON 🗸                    |   | WAN                     | • |
| 10.3.0.9 10.5.0.9 10<br>MME-1 Interface Binding MME-2 Interface Binding                                               | MME-1 IP                |   | MME-2 IP                |   |
|                                                                                                    | 10.3.0.9 📋              | + | 10.5.0.9 📋              | + |
| tunnel1 Binded 🔹 tunnel2 Binded 💌                                                                                     | MME-1 Interface Binding |   | MME-2 Interface Binding |   |
|                                                                                                    | tunnel1 Binded          |   | tunnel2 Binded          | * |

# 2.7.3 LGW

Reference: Set LGW Mode on eNB

The Baicells eNodeB (eNB) splits the data plane and the control plane, so there are two IP addresses per user equipment (UE). The data plane is sent out the local gateway (LGW), while the control plane is routed through an IPSec tunnel to the Cloud Evolved Packet Core (EPC).

Most manufacturers do not split the two planes and all traffic is sent through a hardware EPC. You have that option with Baicells as well, but anyone using the Baicells CloudCore EPC uses LGW.

Using the eNB GUI, follow the steps below to configure LGW.

- 1. Go to Network > LGW.
- 2. Verify that LGW is enabled (ON).
- 3. Select one of three LGW modes (Figure 2-44, Figure 2-45, and Figure 2-46):
  - **NAT** Network Address Translation The IP address is kept local between the eNB and CPE. The eNB modifies the network address in the IP packet headers. To reach user equipment

remotely, enter: https://<eNB IP address><5+last 4 digits of CPE IMSI>

Leave the CPE Web GUI https port as 433; do not change the port number. IP binding uses address range 10.10.0.1 to 10.10.0.254.

- **Router** Enable static IP addressing, and identify the range of addresses. The LGW (external router) will assign an IP address when a CPE attaches. IP binding uses address range 10.10.0.1 to 10.10.0.254.
- **Bridge** Layer 2 will create a virtual interface for each CPE that attaches using a DHCP request to create a 1:1 mapping between the CPE IP address (from the EPC) and the LGW IP address. A CPE's MAC address is generated from its IMSI: Convert the last 12 digits to hex, and then prefix it with "8A". For example, if the IMSI = 11704000002918, the MAC address would be 8A:95:02:F9:B6:6.
- 4. Enter the required fields. For the LGW Interface Binding field, you can select either WAN or PPPoE. You can then enter the LGW IP Pool address and netmask. The IP binding range is 10.10.0.1 to 10.10.0.254. For router mode, if you enable Static Address, configure the static address range by entering the first and last IP addresses; then, configure the IMSI to IP Binding IMSI.
- 5. If you change the LGW mode, you must perform a warm reboot the eNB for the changes to take effect. Rebooting will interrupt service temporarily.

| BTS Info       | - | LGW Setting                                  |   |             |   |
|----------------|---|----------------------------------------------|---|-------------|---|
| System         | - | LGW                                          |   | LGW Mode    |   |
| Network        |   | ON                                           | - | NAT         | • |
| WAN/LAN        |   | LGW Interface Binding                        |   | LGW IP Pool |   |
| IPSec/MME Pool |   | WAN                                          | • | 10.10.0.1   |   |
| LGW            | > |                                              |   |             |   |
| Static Routing |   | LGW IP Pool Netmask<br>255.255.255.0         | - |             |   |
| BTS Setting    | - | IP Binding Range:<br>10.10.0.1 - 10.10.0.254 |   |             |   |
| LTE Setting    | - |                                              |   |             |   |
| Reboot         |   | Save Cancel                                  |   |             |   |
| Logout         |   |                                              |   |             |   |

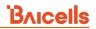

| BTS Info       | - | LGW Setting                                                                         |                |
|----------------|---|-------------------------------------------------------------------------------------|----------------|
| System         | • | LGW                                                                                 | LGW Mode       |
| Network        | • | ON 👻                                                                                | Router         |
| WAN/LAN        |   | LGW Interface Binding                                                               | LGW IP Pool    |
| IPSec/MME Pool |   | WAN T                                                                               | 10.10.0.1      |
| LGW            | > |                                                                                     |                |
| Static Routing |   | LGW IP Pool Netmask                                                                 | Static Address |
| BTS Setting    | • | 255.255.255.0         ▼           IP Binding Range:         10.10.0.1 - 10.10.0.254 | OFF 🔹          |
| LTE Setting    | • |                                                                                     |                |
| Reboot         |   | Save Cancel                                                                         |                |
| Logout         |   |                                                                                     |                |

| BTS Info       | • |   | LGW Setting           |          |
|----------------|---|---|-----------------------|----------|
| System         | • |   | LGW                   | .GW Mode |
| Network        |   |   | ON 🔻                  | Bridge 🔻 |
| WAN/LAN        |   |   |                       |          |
| IPSec/MME Pool |   |   | LGW Interface Binding |          |
| LGW            |   | > |                       |          |
| Static Routing |   |   |                       |          |
| BTS Setting    | • |   | Save Cancel           |          |
| LTE Setting    | - |   |                       |          |
| Reboot         |   |   |                       |          |
| Logout         |   |   |                       |          |

## 2.7.4 Static Routing

Use this menu to add Static IP routing addresses and monitor their status (Figure 2-47). Existing routes will display in the *Added Route List* section of the window, showing the destination IP address, netmask or genmask (for general destination netmask), and other data. To add a new static routing address to the list, click on the + (Add) icon, enter the information, and click on *Save*. Once created, you can enable/disable the address. To edit an existing static routing setting, click on the display icon, modify the information, and then save.

| TS Info        | _          | Validated Route        | r List                     |                    |             |        |     |          |          | Static Routing Setting |
|----------------|------------|------------------------|----------------------------|--------------------|-------------|--------|-----|----------|----------|------------------------|
| System         | - <b>*</b> |                        |                            |                    |             |        |     |          |          | 1                      |
| Network        |            | Destination<br>0.0.0.0 | Gateway<br>192.168.130.254 | Genmask<br>0.0.0.0 | Flags<br>US | Metric | Ref | Use<br>0 | eth2     | Destination Network:   |
| WAN/LAN        |            | 10.3.0.0               | 192.168.130.254            |                    | US          | 0      | 0   | 0        | eth2     | 1                      |
| IPSec/MME Pool |            | 10.5.0.0               | 192.168.130.254            | 255.255.255.0      | 05          | 0      | 0   | 0        | e0-2     |                        |
|                |            | 192.168.130.0          | 0.0.0.0                    | 255.255.255.0      | U           | 0      | 0   | 0        | eth2     | Netmask:               |
| LGW            |            | 192.168.150.0          | 0.0.0.0                    | 255.255.255.0      | U           | 0      | 0   | 0        | eth2     |                        |
| Static Routing | >          |                        |                            |                    |             |        |     |          | /        |                        |
| BTS Setting    |            | Added Route Li         |                            |                    |             |        |     |          |          | Gateway:               |
| LTE Setting    | -          | Haded house o          | 71                         |                    |             |        |     |          | ( 🕀 )    |                        |
| Reboot         |            |                        |                            |                    |             |        |     |          | $\smile$ |                        |
| Logout         |            |                        |                            |                    |             |        |     |          |          | Save                   |
|                |            |                        |                            |                    |             |        |     |          |          |                        |

#### 2.8 **BTS Setting**

The base transceiver station (BTS) settings relate to eNB security, management, and synchronization with other network elements (Figure 2-48).

NOTE 1: For eNBs running BaiBS\_QRTB\_2.6.2 software, the BTS Setting menu also includes the Carrier Setting menu. See section 2.8.6 for more information. NOTE 2: For eNBs running BaiBS\_RTD\_3.7.5, the BTS Setting menu also includes the Ald Setting menu. See section 2.8.7 for more information.

| BTS Info           |   |
|--------------------|---|
| System             | • |
| Network            | • |
| BTS Setting        | * |
| Security Setting   |   |
| Management Server  |   |
| Sync Setting       |   |
| HaloB Setting      |   |
| License Management |   |

**I** 

#### **Security Setting** 2.8.1

Caution: Do not modify these security settings; keep the default values. CAUTION

The Security Setting fields pertain to the LTE encryption algorithms that are used (Figure 2-49). The selections will depend on the LTE core network setup. In a two-carrier eNB, these settings apply to both the primary and secondary cell. Table 2-19 identifies the security setting fields.

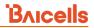

NOTE 1: The only eNB currently running software version BaiBS\_RTD\_3.6.6 or higher to enable Dual Carrier (DC)/split mode capabilities is the Nova246.

NOTE 2: On a two-carrier eNB running BaiBS\_QRTB\_2.6.2, the Security Setting is configured on the primary cell (Cell1) for both Cell1 and the secondary cell (Cell2).

| BTS Info         | • |   | Security Setting    |       |                     |          |
|------------------|---|---|---------------------|-------|---------------------|----------|
| System           | - |   | Ciphering Algorithm |       | Integrity Algorithm |          |
| Network          | - |   | EEAO                | •     | 128-EIA1            | <b>*</b> |
| BTS Setting      |   |   |                     |       |                     |          |
| Security Setting |   | > | Save                | Reset |                     |          |

#### Table 2-19: Security Settings - For Information Only

| Field Name          | Description                                             |  |  |  |  |  |
|---------------------|---------------------------------------------------------|--|--|--|--|--|
| Ciphering Algorithm | Encryption algorithm options:                           |  |  |  |  |  |
|                     | EEA0 (default)                                          |  |  |  |  |  |
|                     | • 128-EEA1: 128-EEA1, EEA0                              |  |  |  |  |  |
|                     | • 128-EEA2: 128-EEA2, EEA0                              |  |  |  |  |  |
|                     | • 128-EEA3: 128-EEA3, 128-EEA1, EEA0 (RTS/RTD software) |  |  |  |  |  |
| Integrity Algorithm | ntegrity protection algorithm options:                  |  |  |  |  |  |
|                     | • 128-EIA1: 128-EIA1, EIA0 (default)                    |  |  |  |  |  |
|                     | • 128-EIA2: 128-EIA2, EIA0                              |  |  |  |  |  |
|                     | • 128-EIA3: 128-EIA3, 128-EIA1, EIA0 (RTS/RTD software) |  |  |  |  |  |

## 2.8.2 Management Server

For the Network Management Service (NMS), an operator has the option to use the Baicells CloudCore OMC, a Local OMC, or their own management server. Follow the steps below to configure the management server. See Figure 2-50 for eNBs running BaiBS\_RTS\_3.7.5/BaiBS\_RTD\_3.7.5 software, and see Figure 2-51 and Table 2-20 for eNBs running BaiBS\_QRTB\_2.6.2 software.

- 1. For NBs running BaiBS\_RTS\_3.7.5/BaiBS\_RTD\_3.7.5 software only: enable or disable the initial (originating) management server. *Enable* is the default.
- 2. For NBs running BaiBS\_RTS\_3.7.5/BaiBS\_RTD\_3.7.5 software only: this field is pre-configured when the initial management server function is enabled.
- 3. Optional: Enable a Secure Socket Layer (SSL) connection for enhanced security. When you set to *Enable*, a message will display telling you the default port number for HTTPS is 8443.
- Enter the http:// address for your management server. If it is the Baicells CloudCore OMC, enter baiomc.cloudapp.net:48080/smallcell/AcsService. If you are using Local OMC or other EMS/NMS server, enter the URL for that device.

- 5. If you are using the Baicells CloudCore OMC for your NMS, enter your unique operator CloudKey ID that you received from Baicells. The CloudKey is used as part of the plug-and-play aspect of the Baicells network elements. When you configure your CloudKey number in the device GUI (eNB and UE), the first time the device is powered on it will automatically be associated to your OMC account.
- 6. For eNBs running BaiBS\_QRTB\_2.6.2 software only: the TR069 field is pre-configured and *WAN* is the default.
- 7. If you want to enable eNBs running BaiBS\_RTS\_3.7.5/BaiBS\_RTD\_3.7.5 software to report KPI information to the third-party Network Management System (NMS) using the SNMP function, see section 2.5.8. If you want to enable eNBs running BaiBS\_QRTB\_2.6.2 software to report KPI information to the third-party Network Management System (NMS) using the SNMP function, configure the SNMP according to parameters shown in Figure 2-51 and Table 2-20.

NOTE: When you enable SNMP on eNBs running BaiBS\_QRTB\_2.6.2 software, the fields required to configure the security and trap communities display (Figure 2-51).

| System 3           |   | Initial Management Server                         | Initial Management Server URL          |
|--------------------|---|---------------------------------------------------|----------------------------------------|
| Vetwork            |   | Enable                                            | http://baicai.chinacloudapp.cn:8080/In |
| TS Setting         |   | SSL                                               | Management Server                      |
| Security Setting   |   | Disable                                           | http:// baiomc.cloudapp.net:48080/s    |
| Management Server  | > | claud Var.                                        |                                        |
| Sync Setting       |   | CloudKey<br>123456                                |                                        |
| HaloB Setting      |   | Range: 0-6 Characters a-z or A-Z or 0-9<br>string |                                        |
| License Management |   |                                                   |                                        |
| те                 | - | Save Reset                                        |                                        |

### Figure 2-50: Management Server (RTS/RTD)

#### Figure 2-51: Management Server (SNMP) (QRTB)

| BTS Info           | * | Management Server                  |                                         |
|--------------------|---|------------------------------------|-----------------------------------------|
| System             | + | SSL                                | Management Server                       |
| Network            | * | OFF 🔹                              | http:// baicai.chinacloudapp.cn:8080/in |
|                    |   |                                    |                                         |
|                    | _ | CloudKey<br>123456                 | tr069 Binding                           |
| Security Setting   |   | Range: 0-6 Digit a-z or A-Z or 0-9 | TAN                                     |
| Management Server  | > |                                    |                                         |
| Sync Setting       |   |                                    |                                         |
| HaloB Setting      |   | SNMP                               |                                         |
| License Management |   |                                    |                                         |
| Carrier Setting    |   | Enabled  ON                        | •                                       |
| LTE Setting        | - |                                    |                                         |
| Reboot             |   |                                    |                                         |
|                    |   | com2sec Configuration              |                                         |
| Logout             |   | contact contriguidaden             |                                         |
|                    |   | Secname                            | Source                                  |
|                    |   | rw                                 | default                                 |
|                    |   |                                    | Range: 0-256 Digit                      |
|                    |   | Community                          |                                         |
|                    |   | public                             |                                         |
|                    |   |                                    |                                         |
|                    |   | Trap Configuration                 |                                         |
|                    |   | Community                          | Host                                    |
|                    |   | secret                             |                                         |
|                    |   |                                    |                                         |
|                    |   | Save Cancel                        |                                         |

Table 2-20: Management Server (SNMP) (QRTB)

| Field Name                                                   | Description                                                             |  |  |  |  |
|--------------------------------------------------------------|-------------------------------------------------------------------------|--|--|--|--|
| Com2sec Configuration                                        |                                                                         |  |  |  |  |
| Secname                                                      | The name of the security community. Range is 0-256 characters.          |  |  |  |  |
| Source                                                       | The source address of acquiring information. Range is 0-256 characters. |  |  |  |  |
| Community                                                    | Used to define a community. Default is public.                          |  |  |  |  |
| Trap Configuration                                           |                                                                         |  |  |  |  |
| Community Used to define a community. Default is secret.     |                                                                         |  |  |  |  |
| Host The IP address for the host. Range is 0-256 characters. |                                                                         |  |  |  |  |

## 2.8.3 Sync Setting

The LTE technology standards specify timing and synchronization requirements between adjacent eNBs. Synchronized transmissions help eNBs avoid interfering with one another, optimize bandwidth usage, and enhance network capacity. There are two synchronized transmission options available: GPS and 1588v2. Synchronized transmissions can be enabled for sync modes to operate simultaneously or independently. Section 2.8.3.1 and section 2.8.3.2 describe sync settings for eNBs running BaiBS\_RTS\_3.7.5 and BaiBS\_RTD\_3.7.5 software. Section 2.8.3.3 describes sync settings for eNBs running BaiBS\_QRTB\_2.6.2 software.

## 2.8.3.1 GPS Sync Setting (RTS/RTD)

In the *Sync Setting* menu (Figure 2-52), enable the *Forced Sync Switch* and enable the *GPS Sync Switch*. Select the timing technology - either Glonass, BeiDou, Galileo, or Qzss. When you click on *Save* to retain the settings, a pop-up message will tell you to reboot (warm reboot) the eNB for the new settings to be applied. Click on *OK*.

After the reboot, the window will display the GPS software version, the current number of satellites the GPS is tracking, and the satellite signal strength. Use the *Reset* button if you want to restore the configuration settings to their original default values.

| BTS Info           | <b>*</b> | Forced Sync                                                    |        | Ē         | Number of                       |                 |
|--------------------|----------|----------------------------------------------------------------|--------|-----------|---------------------------------|-----------------|
| System             | •        | Forced Sync Switch                                             | Enable | -         | satellites:<br>Satellite signal | 11<br>strength: |
| Network            | ÷ .      |                                                                |        | Satellite | Signal                          |                 |
| BTS Setting        | -        |                                                                |        |           | number                          | strength(dB-Hz) |
| Security Setting   | _        | GPS Sync                                                       |        |           | 24                              | 23.000000       |
|                    |          |                                                                |        |           | 13                              | 19.000000       |
| Management Server  |          | GPS Sync Switch<br>GPS :<br>Glonass :<br>BeiDou :<br>Galileo : | Enable | -         | 20                              | 19.000000       |
| Sync Setting       | >        |                                                                |        |           | 29                              | 40.000000       |
| HaloB Setting      |          |                                                                |        |           | 15                              | 20.000000       |
| License Management |          |                                                                |        | 27        | 26.000000                       |                 |
|                    |          | Qzss :                                                         |        |           | 10                              | 34.000000       |
| LTE                | *        | GPS Version:                                                   | 1.04   |           | 85                              | 30.00000        |
|                    |          |                                                                |        |           | 70                              | 18.000000       |
|                    |          |                                                                |        |           | 21                              | 27.000000       |
|                    |          |                                                                |        |           | 69                              | 16.000000       |

Figure 2-52: GPS Sync Setting (RTS/RTD)

## 2.8.3.2 1588v2 Sync Setting (RTS/RTD)

Using 1588v2 synchronization requires a highly reliable network environment. The network delay jitter must be less than 20  $\mu$ s, and the link delay must be less than 1 ms. The Baicells eNBs meet the time variation requirements within +/- 1  $\mu$ s and frequency deviation within 50 ppb. The 1588v2 sync method will not support soft routing, soft switching, or other similar devices. Refer to Figure 2-53 and Table 2-21.

NOTE: The operator will need to get a separate 1588v2 license for the eNB to support this sync mode.

#### Figure 2-53: 1588 Sync Setting (RTS/RTD)

| 1588 Sync Switch            | Domain                         |
|-----------------------------|--------------------------------|
| Disable 🔻                   | 0                              |
|                             | Range: 0-255                   |
| Unicast Multicast switching | Asymmetry                      |
| Multicast 💌                 | 0                              |
| 1588 Interface Binding      | Range: (-65535)-65535 unit: ns |
| WAN                         |                                |
|                             |                                |

#### Table 2-21: 1588 Sync Setting (RTS/RTD)

| Field Name                  | Description                                                                    |
|-----------------------------|--------------------------------------------------------------------------------|
| 1588 Sync Switch            | Enable or disable the 1588v2 server sync method                                |
| Domain                      | Enter a domain identifier in the range of 0-255                                |
| Unicast Multicast Switching | Select either unicast or multicast transmission                                |
| Asymmetry                   | Enter the asymmetry (offset) value, in nanoseconds, between the server and the |
|                             | eNB. The range is -65535 to 65535.                                             |
| 1588 Interface Binding      | WAN is the only available interface binding                                    |

## 2.8.3.3 Sync Setting (QRTB)

The BaiBS\_QRTB\_2.6.2 software version sync setting (Figure 2-54) offers several sync mode options: NTP, PTP, GNSS, NL, EXT\_CLK, EXT\_PPS, and FREE\_RUNNING.

#### Figure 2-54: Sync Setting (QRTB)

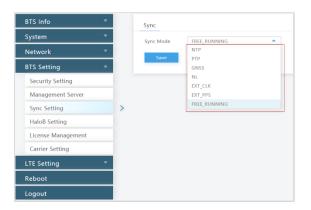

When Network Listening (NL) sync mode is selected, you are intending to use two neighboring adjacent eNBs to sync with in order to establish the tower's GPS location, which ensures your eNB won't cause interference by being out of timing. You'll notice upon choosing NL sync mode that an NL Sync List is

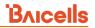

autogenerated. Once you identify which two neighboring eNBs you want to use for syncing, you will come back to the NL sync list, click on the *Settings* icon, and configure key parameters about those two eNBs (Figure 2-55). The NL sync list parameters are described in Table 2-22.

| BTS Info           |                                                                                                    | Sync       |          |                                                                                     |                        |            |         |            |               |        |   |
|--------------------|----------------------------------------------------------------------------------------------------|------------|----------|-------------------------------------------------------------------------------------|------------------------|------------|---------|------------|---------------|--------|---|
| System             | *                                                                                                    | Sync Mor   | da N     | ۹L                                                                                  |                        | •          |         |            |               |        |   |
| Network            | -                                                                                                    | Save       |          | Cancel                                                                              |                        |            |         |            |               |        |   |
| BTS Setting        | - <b>A</b>                                                                                                    | Save       |          | Cancer                                                                              |                        |            |         |            |               |        |   |
| Security Setting   |                                                                                                    |            |          |                                                                                     |                        |            |         |            |               |        |   |
| Management Server  |                                                                                                    | NL Sync    | List     |                                                                                     |                        |            |         |            |               |        |   |
| Sync Setting       | >                                                                                                    |            |          |                                                                                     |                        | Channel    |         | Frequency  |               | Phase  |   |
| HaloB Setting      |                                                                                                    | Index      | Priority | Technology                                                                          |                        | Number     | PCI     | Threshold  | Sync interval | Offset |   |
| License Management |                                                                                                    | 1          | 1        | LTE                                                                                 | 48<br>0                | 55340<br>0 | 70<br>0 | 250<br>250 | 4             | 0      | 0 |
| Carrier Setting    |                                                                                                    | 2          | 1        | LIE                                                                                 | 0                      | 0          | 0       | 250        | 4             | 0      | ~ |
| LTE Setting        | *                                                                                                    |            |          |                                                                                     |                        |            |         |            |               |        |   |
|                    |                                                                                                    |            |          |                                                                                     |                        |            |         |            |               |        |   |
| Reboot             |                                                                                                    |            |          |                                                                                     |                        |            |         |            |               |        |   |
| Logout             |                                                                                                    |            |          |                                                                                     |                        |            |         |            |               |        |   |
|                    |                                                                                                    |            |          |                                                                                     |                        |            |         |            |               | •      | _ |
|                    | NL Sync Confi                                                                                                    | g          |          |                                                                                     |                        |            |         |            |               | ↓<br>  |   |
|                    | Index                                                                                                    | g          |          | Priority                                                                            |                        |            |         |            |               | ↓      | - |
|                    |                                                                                                    | 9          |          | 1                                                                                   | 60050                  |            |         |            |               | ×      |   |
|                    | Index<br>1                                                                                                    | g          |          | 1<br>Range: 0                                                                       | -65535                 |            |         |            |               | ↓      |   |
|                    | Index                                                                                                    | g          | •        | 1                                                                                   | -65535                 |            |         |            |               | ↓      |   |
|                    | Index<br>1<br>Technology                                                                                                    | 9          | •        | 1<br>Range: 0<br>Band                                                               |                        |            |         |            |               | ↓      |   |
|                    | Index<br>1<br>Technology<br>LTE<br>Channel Numbe                                                                                      |            | *        | 1<br>Range: 0<br>Band<br>48<br>Range: 0<br>PCI                                      |                        |            |         |            |               |        |   |
|                    | Index<br>1<br>Technology<br>LTE<br>Channel Numbe<br>55340                                                                             | 1          | •        | 1<br>Range: 0<br>Band<br>48<br>Range: 0<br>PC1<br>70                                |                        |            |         |            |               |        |   |
|                    | Index 1<br>1<br>Technology<br>LTE<br>Channel Numbe<br>55340<br>Range: 0-65535                                                         | r          | •        | 1<br>Range: 0<br>Band<br>48<br>Range: 0<br>PCI<br>70<br>Range: (-                   |                        |            |         |            |               |        |   |
|                    | Index 1<br>Technology<br>LTE<br>Channel Numbe<br>55340<br>Range: 0-05535<br>Frequency Three                                           | r          | *        | 1<br>Range: 0<br>Band<br>48<br>Range: 0<br>PC1<br>70                                |                        |            |         |            |               |        |   |
|                    | Index 1<br>1<br>Technology<br>LTE<br>Channel Numbe<br>55340<br>Range: 0-65535                                                         | r          |          | 1<br>Range: 0<br>Band<br>48<br>Range: 0<br>PC1<br>70<br>Range: (-<br>Sync Inte<br>4 | -255<br>1}-503<br>rval | Seconds    |         |            |               |        | - |
|                    | Index 1<br>Technology<br>LTE<br>Channel Numbe<br>S5340<br>Range: 0-65535<br>Frequency Thres<br>250                                    | r          |          | 1<br>Range: 0<br>Band<br>48<br>Range: 0<br>PC1<br>70<br>Range: (-<br>Sync Inte<br>4 | -255<br>1}-503<br>rval | Seconds    |         |            |               |        |   |
|                    | Index<br>1<br>Technology<br>LTE<br>Channel Numbe<br>55340<br>Range: 0-65535<br>Frequency Thres<br>250<br>Range: (-32768)              | r          |          | 1<br>Range: 0<br>Band<br>48<br>Range: 0<br>PC1<br>70<br>Range: (-<br>Sync Inte<br>4 | -255<br>1}-503<br>rval | Seconds    |         |            |               |        |   |
|                    | Index 1<br>Technology<br>LTE<br>Channel Numbe<br>55340<br>Range: 0-85335<br>Frequency Three<br>250<br>Range: (-32768)<br>Phase Offset | r<br>ihold |          | 1<br>Range: 0<br>Band<br>48<br>Range: 0<br>PC1<br>70<br>Range: (-<br>Sync Inte<br>4 | -255<br>1}-503<br>rval | Seconds    |         |            |               |        |   |

#### Table 2-22: NL Sync Config Settings (QRTB)

| Field Name          | Description                              |
|---------------------|------------------------------------------|
| Index               |                                          |
| Priority            | Range is 0 to 65535.                     |
| Technology          | Only LTE may be selected at this time.   |
| Band                | Frequency band. Range is 0 to 255.       |
| Channel Number      | Range is 0 to 65535.                     |
| PCI                 | Range is -1 to 503.                      |
| Frequency Threshold | Range is -32768 to 32767 (unit = ppb).   |
| Sync Interval       | Range is 1 to 60 seconds                 |
| Phase Offset        | Range is -32768 to 32767 (unit = 10 ns). |

## 2.8.4 HaloB Setting

#### Reference: HaloB User Guide

The *HaloB Setting* menu is used by operators who have a HaloB license for the eNB. This menu (Figure 2-56) is used to enable/disable the eNB to operate in HaloB mode.

NOTE 1: In eNBs running the BaiBS\_QRTB\_2.6.2 software version, the HaloB Setting options are "ON" and "OFF", not "Enable" and "Disable".

NOTE 2: When HaloB is set to "ON" or "Enable", the pulldown menu displays two modes. Currently, the "Centralized" mode is the default setting and only mode supported. "Standalone" mode is anticipated in a future software release.

#### Figure 2-56: HaloB Setting

| BTS Info           | HaloB Setting |       |
|--------------------|---------------|-------|
| System             | HaloB         |       |
| Network            | Disable       | •     |
| BTS Setting        |               |       |
| Security Setting   | Save          | Reset |
| Management Server  |               |       |
| Sync Setting       |               |       |
| HaloB Setting      | >             |       |
| License Management |               |       |

## 2.8.5 License Management

The *License Management* menu may be used to import license files for optional features such as HaloB or regulatory certificates of authorization to operate (Figure 2-57). When imported, the files are stored in the eNB memory and shown in the *License List* area of this window. The bottom half of the window pertains to licenses for using one or more 1588v2 servers for transmission timing synchronization (refer to section 2.8.3 Sync Setting).

#### Figure 2-57: License Management

|   | License             |                                                                                                    |                                                                                                    |                                                                                                    |                                                                                                    |
|---|---------------------|----------------------------------------------------------------------------------------------------|----------------------------------------------------------------------------------------------------|----------------------------------------------------------------------------------------------------|----------------------------------------------------------------------------------------------------|
|   | Select License File | ĸ                                                                                                    |                                                                                                    |                                                                                                    |                                                                                                    |
|   | Select License Fi   | ile                                                                                                    | Select File                                                                                                    |                                                                                                    |                                                                                                    |
|   | Import License      |                                                                                                    |                                                                                                    |                                                                                                    |                                                                                                    |
|   |                     |                                                                                                    |                                                                                                    |                                                                                                    |                                                                                                    |
|   | License List        |                                                                                                    |                                                                                                    |                                                                                                    |                                                                                                    |
|   | License List        |                                                                                                    |                                                                                                    |                                                                                                    |                                                                                                    |
|   | Serial Number       | ID                                                                                                    | Description                                                                                                    | Capacity                                                                                                    | Remain Time(unit:day)                                                                                                    |
| > | 10                  | FAP001                                                                                                    | HaloB with centralized mode                                                                                                    | 0                                                                                                    | Permanent                                                                                                    |
|   |                     |                                                                                                    |                                                                                                    |                                                                                                    |                                                                                                    |
|   | 1588 License        |                                                                                                    |                                                                                                    |                                                                                                    |                                                                                                    |
|   |                     |                                                                                                    |                                                                                                    |                                                                                                    |                                                                                                    |
|   |                     | _                                                                                                    | Select File                                                                                                    |                                                                                                    |                                                                                                    |
|   | Import License      |                                                                                                    |                                                                                                    |                                                                                                    |                                                                                                    |
|   |                     |                                                                                                    |                                                                                                    |                                                                                                    |                                                                                                    |
|   | 1588 License Lis    | st                                                                                                    |                                                                                                    |                                                                                                    |                                                                                                    |
|   |                     |                                                                                                    |                                                                                                    |                                                                                                    |                                                                                                    |
|   |                     |                                                                                                    |                                                                                                    |                                                                                                    |                                                                                                    |
|   |                     |                                                                                                    |                                                                                                    |                                                                                                    |                                                                                                    |
|   |                     |                                                                                                    |                                                                                                    |                                                                                                    |                                                                                                    |
| > |                     | Select License File<br>Select License File<br>License List<br>Serlal Number<br>10<br>1588 License<br>Select License File<br>Select License File | Select Ucense File<br>Select Ucense File<br>Ucense List<br>Ucense List<br>Serial Number ID<br>10 FAP001<br>1588 License<br>Select Ucense File<br>Select Ucense File<br>Select Ucense File | Select License File:<br>Select License File<br>Ucense List<br>Select Nomber<br>10 FAR001 Halo8 with centralized mode<br>1588 License<br>Select Homes File:<br>Select License File<br>Select File<br>Select File<br>Select File | Select License File:<br>Select License List<br>License List<br>Select Jionse TiD<br>Description<br>Capacity<br>10<br>FAD01<br>HaloB with centralized mode<br>0<br>1588 License<br>Select License File:<br>Select License File<br>Select License File<br>Select File<br>Select File<br>Select File<br>Select File<br>Select File<br>Select File<br>Select File<br>Select File<br>Select File<br>Select File<br>Select File<br>Select File<br>Select File<br>Sel |

## 2.8.6 Carrier Setting (Nova436Q and Neutrino430 only)

**Reference:** Carrier Aggregation & Dual Carrier (Split Mode) Configuration Guide and Neutrino430 Indoor 4x250mW Two-Carrier TDD eNodeB Installation Guide

The *Carrier Setting* menu is used for two-carrier eNBs running BaiBS\_QRTB\_2.6.2 software version, which currently includes the Nova436Q and the Neutrino430 (Figure 2-58). You can set the eNB to run as either a single carrier, two combined carriers using Carrier Aggregation (CA), or two separate carriers using Dual Carrier (DC)/split mode. In single carrier mode only Cell 1 will operate, and it will use only 2 RF ports instead of 4. Operators may need to use this mode if they have limited spectrum or are planning to change to CA or DC mode at a later time, for example when more capacity is needed for the coverage area.

If you set the *Carrier Mode* to *Dual Carrier*, the *Carrier Aggregation Enabled* check box is automatically checked. Leave as is and save if you want to run the eNB in CA mode. If you want to use DC mode, uncheck the check box and save. Whenever you change the carrier setting, you must perform a warm **reboot** the eNB for the change to take effect.

NOTE: The Nova436Q and Neutrino430 CA mode supports contiguous or non-contiguous channels in the North American bands defined by 3GPP.

#### Figure 2-58: Carrier Setting (Nova436Q and Neutrino430 only)

| 3TS Info           | * | Carrier Setting |       |                             |
|--------------------|---|-----------------|-------|-----------------------------|
| System             | • | Carrier Mode    |       |                             |
| letwork            | • | Dual Carrier    |       | Carrier Aggregation Enabled |
| TS Setting         | • |                 |       |                             |
| Security Setting   |   |                 |       |                             |
| Management Server  |   | Save            | ancel |                             |
| Sync Setting       |   |                 |       |                             |
| HaloB Setting      |   |                 |       |                             |
| License Management |   |                 |       |                             |
| Carrier Setting    | > |                 |       |                             |

## 2.8.7 Ald Setting to Configure RET (Nova246 only)

The *Ald Setting* menu is used to configure the smart antenna on the local maintenance terminal, which adjusts the downtilt of antennas remotely (Figure 2-59). The eNB supports two types of communication methods between the eNB and the antenna (OOK and RS485).

- OOK: the eNB outputs an on-off keying (OOK) signal that transmits the antenna's alignment port to the Antenna Information Management Module (AIMM) through bundled cable. When received at the AIMM, the signal is demodulated to an RS485 signal to control AIMM settings.
- RS485: The Remote Electrical Tilt (RET) port on the eNB outputs an RS485 signal that transmits the antenna's alignment port to the AIMM through an Antenna Interface Standards Group (AISG) cable to control AIMM settings.

NOTE: The Ald setting to configure RET is not intended for use with mechanical antennas.

| BTS Info           |   | Start device               |  |
|--------------------|---|----------------------------|--|
| System "           |   |                            |  |
| Network *          |   | ook 💌 Start                |  |
| BTS Setting        |   |                            |  |
| Security Setting   |   |                            |  |
| Management Server  |   | Antenna power status       |  |
| Sync Setting       |   | Disable                    |  |
| HaloB Setting      |   |                            |  |
| License Management |   | Scan antenna device        |  |
| Ald Setting        | > |                            |  |
| LTE Y              |   | Scan                       |  |
| Reboot             |   |                            |  |
| Logout             |   | Scan result                |  |
|                    | _ |                            |  |
|                    |   |                            |  |
|                    |   | Current ret device         |  |
|                    |   |                            |  |
|                    |   | Calibration result         |  |
|                    |   | Status Info: Uncalibrated  |  |
|                    |   |                            |  |
|                    |   | Set antenna tilt           |  |
|                    |   | setTilt10                  |  |
|                    |   |                            |  |
|                    |   | Range: 0.0-10.0 Save Reset |  |
|                    |   | Status Info: -             |  |
|                    |   |                            |  |
|                    |   | Query antenna tilt         |  |
|                    |   | Query                      |  |
|                    |   | Status Info: -             |  |
|                    |   | Antenna tilt               |  |
|                    |   |                            |  |
|                    |   | •                          |  |
|                    |   |                            |  |
|                    |   | Stop device                |  |
|                    |   |                            |  |
|                    |   | ook 💌 Stop                 |  |

Figure 2-59: Ald Setting to Configure RET (Nova246 only)

Perform the following steps:

- 1. Go to BTS Setting > Ald Setting.
- 2. In the *Start Device* portion of the window, select "Start ook" or "Start rs485". Then, click on the *Start* button.
- 3. In the *Antenna power status* portion of the window, ensure the antenna power status is displaying "enable".

NOTE: The system updates the status of the antenna automatically when the device is started.

- 4. In the *Scan antenna device* portion of the window, click on the *Scan* button.
- 5. After the scanning operation is complete, the results display in the *Scan result* portion of the window, and you will be able to view information such as the device's serial number and protocol version. If the scanning operation failed, check the configuration for errors and re-scan until the results display correctly.
- 6. Select RET device from the *Scan result* portion of the window. Then, click "Add" to add the device so it displays in the *Current ret device* portion of the window.

NOTE: As soon as you click "Add" in previous step, the antenna starts to automatically calibrate.

- 7. Check the *Status info* in the *Calibration result* portion of the window to confirm the calibration is successful.
- 8. In the *Set antenna tilt* portion of the window, input downtilt angle (setTilt10) and click on the *Save* button. Range of downtilt angle is 0.0-10.0.
- 9. Check the *Status info* in the *Set antenna tilt* portion of the window to confirm downtilt setting you configured in previous step.
- 10. In the *Query antenna tilt* portion of the window, click on the *Query* button.
- 11. Check the *Status info* in the *Query antenna tilt* portion of the window to check the current downtilt status.
- 12. In the *Stop device* portion of the window, select "Stop ook" or "Stop rs485". Then, click on the *Stop* button to complete the RET setting.

NOTE: The system updates the status of the antenna automatically when the device is stopped.

# 2.9 LTE (BaiBS\_RTS\_3.7.5/BaiBS\_RTD\_3.7.5)

The *LTE* menu contains several sub-menus related to mobility as well as other radio-related settings (Figure 2-60). Many LTE parameters are important for efficient wireless network operation. When setting up mobility, you have to establish the neighboring eNBs operating in the same geographical area as is the eNB that you are configuring. This information is completed for each eNB so that the eNBs collectively work well with one another to handle mobile users and to balance the traffic load.

NOTE 1: HaloB-enabled eNBs operate as standalone entities and do not support mobility. Therefore, the LTE menu options change depending on the HaloB functionality setting. NOTE 2: The terms handoff and handover are used interchangeably in LTE. NOTE 3: The SAS Settings menu item shown in Figure 2-60 does not apply to eNBs running BaiBS\_RTD\_3.7.5 software.

### Figure 2-60: LTE Menu (RTS/RTD)

| BTS Info           |   |
|--------------------|---|
| System             |   |
| Network            |   |
| BTS Setting        |   |
| LTE                | - |
| LTE Freq/Cell      |   |
| TD-S Freq/Cell     |   |
| GSM Freq/Cell      |   |
| Mobility Parameter |   |
| Advanced           |   |
| SAS Settings       |   |
| Spectrum Analyzer  |   |
| UL PRB RSSI Report |   |
| Reboot             |   |

Use the first 5 sub-menus under LTE to (a) configure the neighboring eNBs' frequencies and identify each eNB running on that frequency (section 2.9.1); (b) configure the current eNB's mobility parameters (beginning with section 2.9.2); and (c) examine the current eNB's advanced settings (section 2.9.6).

It is a good idea to review all of the information in this section to understand how the configuration settings relate.

**Important**: Make sure the current and neighboring eNBs are synchronized to help the eNBs avoid interfering with one another (see section 2.8.3).

If you change these parameters, perform a warm **reboot** of the eNB for the new configuration to take effect. A case study for LTE to LTE handoffs is provided in section 2.11 Real-World LTE to LTE Handoff Configuration Example.

## 2.9.1 Identify Neighbor Frequencies & Cell Information

Depending on geographic region, there are 3 types of neighboring eNBs: other LTE eNBs; eNBs running another type of wireless technology called Time Division Synchronous Code Division Multiple Access (TD-SCMDA); and those operating with the Global System for Mobile (GSM) communications technology. For each type of neighboring eNB, you will first add the neighbor frequency settings via the *Neigh Freq Table*, and then you will add the cell information associated to the frequencies via the *Neigh Cell Table*.

You can configure the *Neigh Cell Table* for both inter-frequency (between different frequencies) and intrafrequency (within the same frequency) neighboring eNBs. For inter-frequency cells, you must add the neighbor inter-frequency settings in the *Neigh Frequency Table* before you try to add the neighbor interfrequency cell (eNB) information. Conversely, if you need to delete a neighbor inter-frequency record, you must first delete the neighbor inter-frequency cells (eNBs) associated to it. For an intra-frequency neighbor

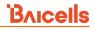

cell, meaning a neighbor eNB operates on the same frequency as the eNB you are configuring, you do not need to configure the *Neigh Freq Table* but you do need to configure the *Neigh Cell Table*.

## 2.9.2 LTE Freq/Cell

Using the *LTE Freq/Cell* sub-menu (Figure 2-61), you can configure parameters related to how adjacent eNBs operating with LTE technology work with the Baicells LTE eNB that you are configuring. You will define for the Baicells eNB how to deal with any neighboring LTE eNBs.

| BTS Info 🔻         |   | Neigh Freq Table                             | - |
|--------------------|---|----------------------------------------------|---|
| System 🔻           |   | LTE neighbor frequency can configure up to 8 | U |
| Network 🔻          |   |                                              |   |
| BTS Setting 💎      |   |                                              |   |
| LTE 🔺              |   | The list is temporarily blank                |   |
| LTE Freq/Cell      | > | The list is temporarily blank                |   |
| TD-S Freq/Cell     |   |                                              |   |
| GSM Freq/Cell      |   |                                              |   |
| Mobility Parameter |   |                                              |   |
| Advanced           |   |                                              |   |
| SAS Settings       |   | Neigh Cell Table                             | - |
| Spectrum Analyzer  |   | LTE neighbor cell can configure up to 16     | Ð |
| UL PRB RSSI Report |   | and resigned and and get up to the           |   |

## 2.9.2.1 LTE Neigh Freq Table

Under *Neigh Freq Table*, select the + (Add) icon. This will open the *Neigh Freq Settings* window, as shown in Figure 2-62 and described in Table 2-23. You can configure up to 8 LTE frequency tables. The parameters shown in the figure reflect the recommended settings for this operator example.

| BTS Info 👻                      | Neigh Freq Table                             | $\mathbf{N}$       |
|---------------------------------|----------------------------------------------|--------------------|
| System 🔻                        | It Eneighbor frequency can configure up to 8 |                    |
| Network -                       |                                              |                    |
| BTS Setting 👻                   |                                              |                    |
| LTE A                           | The list is temporarily blank                |                    |
| LTE Freq/Cell                   |                                              |                    |
| TD-S Freq/Cell<br>GSM Freq/Cell |                                              |                    |
| Mobility Parameter              |                                              |                    |
|                                 |                                              |                    |
|                                 |                                              | ₩                  |
|                                 | Neigh Freq Settings                          |                    |
|                                 |                                              |                    |
|                                 | EARFCN                                       | Q-RxLevMin         |
|                                 | XXXXX                                        | -52                |
|                                 | Range: 0-65535                               | Range: (-70)-(-22) |
|                                 | Q-OffsetRange                                | Resel Timer        |
|                                 | -24                                          | 0                  |
|                                 |                                              | Range: 0-7         |
|                                 | Resel Prior                                  | Resel Thresh High  |
|                                 | 0                                            | 31                 |
|                                 | Range: 0-7                                   | Range: 0-31        |
|                                 | Resel Thresh Low                             | P-Max              |
|                                 | 31                                           | 23                 |
|                                 | Range: 0-31                                  | Range: (-30)-33    |
|                                 |                                              |                    |
|                                 | Save                                         |                    |
|                                 |                                              |                    |

### Table 2-23: LTE Freq/Cell > Neigh Freq Settings (RTS/RTD)

| Field Name        | Description                                                                                                    |
|-------------------|----------------------------------------------------------------------------------------------------|
| EARFCN            | In short, this is the frequency point of the neighboring eNB's frequency. Range is 0-65,535.<br>EARFCN stands for Evolved Universal Mobile Telecommunications System (UMTS)<br>Terrestrial Radio Access (E-UTRA) Absolute Radio Frequency Channel Number.                                                                                     |
| Q-RxLevMin        | The minimum received signal level at which user equipment (UE) will detect a neighboring eNB's signal. The range is -70 to -22 dBm. A typical value is -62, which equals -124 dBm.                                                                                                    |
| Q-OffsetRange     | Indicates the difference in signal level between the serving and neighboring eNBs, as determined by the received signal level at the UE. If the received signal level is better from a neighboring eNB by at least this amount of difference in dB, the UE will reselect the other cell. The range is +24 to -24 dB. A typical value is 0 dB. |
| Resel Timer       | Determines when the cell reselection timer expires. Range is 0-7 seconds. A typical value is 0 seconds.                                                                                                    |
| Resel Prior       | Priority of cell reselection to cells at this frequency. Range is 0-7 (integer). A typical value is 4.                                                                                                    |
| Resel Thresh High | The cell reselection threshold for higher priority inter-band frequency. Represents the access threshold level at which the UE will leave the serving cell and reselect another cell at the target frequency (assuming the target frequency cell has a higher cell reselection                                                                |

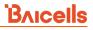

| Field Name       | Description                                                                                  |
|------------------|----------------------------------------------------------------------------------------------|
|                  | priority than the serving cell). Range is 0-31 dB. A typical value is 18 dB.                 |
| Resel Thresh Low | The cell reselection threshold for lower priority inter-band frequency. Represents the       |
|                  | access threshold level at which the UE will leave the serving cell and reselect another cell |
|                  | at the target frequency (assuming the target frequency cell has an absolute priority lower   |
|                  | than the serving cell). Range is 0-31 dB. A typical value is 13 dB.                          |
| P-Max            | The maximum transmit power that UEs in this cell are allowed to use in the uplink. The       |
|                  | range is -30 to 33 dBm. A typical value is 23 dBm.                                           |

## 2.9.2.2 LTE Neigh Cell Table

You can configure up to 16 LTE Neigh Cell Tables. Click on the + (Add) icon to open the *Neigh Cell Settings* window, as shown in Figure 2-63 and described in Table 2-24. The parameters shown in the figure reflect the recommended settings for this operator example.

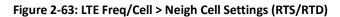

| neighbor o | ell can configure up to 16 |                              |  |
|------------|----------------------------|------------------------------|--|
|            |                            |                              |  |
|            | The list i                 | voorarilv blank              |  |
|            |                            | iborariiv biarik             |  |
|            | Neigh Cell Settings        |                              |  |
|            | PLMN                       | ECI (ECI=eNB_ID*256+Cell_ID) |  |
|            |                            |                              |  |
|            | EARFCN                     | PCI                          |  |
|            | 43640                      | •                            |  |
|            |                            |                              |  |
|            | QOFFSET                    | CIO                          |  |
|            | -24                        | -24                          |  |
|            | TAC                        | eNodeB Type                  |  |
|            |                            | · ·                          |  |
|            |                            |                              |  |

### Table 2-24: LTE Freq/Cell > Neigh Cell Settings (RTS/RTD)

| Field Name | Description                                                                              |
|------------|------------------------------------------------------------------------------------------|
| PLMN       | The 5- or 6-digit Public Land Mobile Network (PLMN) that the neighbor cell belongs to.   |
| ECI        | The cell ID of the neighbor cell. Range is 0-268,435,455. The cell ID + the eNB ID x 256 |
|            | comprises the E-UTRAN Cell Identity (ECI), which identifies a cell site in the network.  |

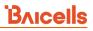

| Field Name  | Description                                                                                     |
|-------------|-------------------------------------------------------------------------------------------------|
| EARFCN      | Frequency point of the neighbor cell. EARFCN stands for Evolved Universal Mobile                |
|             | Telecommunications System (UMTS) Terrestrial Radio Access (E-UTRA) Absolute Radio               |
|             | Frequency Channel Number.                                                                       |
| PCI         | Physical Cell Identifier (PCI) of the neighbor cell. Range is 0-503.                            |
| QOFFSET     | Frequency offset of this neighbor cell. Indicates the difference in signal level between        |
|             | the serving and this neighboring eNB, as determined by the received signal level at the         |
|             | UE. If the received signal level is better from this neighbor eNB by at least this amount       |
|             | of difference in dB, the UE will reselect this cell. Range is +24 to -24 dB. A typical value is |
|             | 0 dB.                                                                                           |
| CIO         | Cell Individual Offset (CIO) is this neighbor eNB's cell offset, which is one of the variables  |
|             | used to determine which eNB will best serve a given UE. Range is -24 to 24 dB. A typical        |
|             | value is 0 dB.                                                                                  |
| TAC         | Tracking Area Code (TAC) of this neighbor cell. Range is 0-65535.                               |
| eNodeB Type | Macro or Home                                                                                   |

## 2.9.3 TD-S Freq/Cell

Using the *TD-S Freq/Cell* sub-menu (Figure 2-64), you can configure parameters related to how adjacent eNBs operating with TD-SCDMA technology work with the Baicells LTE eNB that you are configuring. You will define for the Baicells eNB how to deal with any neighboring TD-SCDMA eNBs. The maximum is 5.

| Figure 2-64: TD-S Freq/Cell (RTS/RTD) |
|---------------------------------------|
|---------------------------------------|

| BTS Info           |   | Neigh Freq Table                              | -              |
|--------------------|---|-----------------------------------------------|----------------|
| System "           |   |                                               | Ð              |
| Network            |   | TD-S neighbor frequency can configure up to 5 |                |
| BTS Setting        |   |                                               |                |
| LTE                |   |                                               |                |
| LTE Freq/Cell      |   | The list is temporarily blank                 |                |
| TD-S Freq/Cell     | > |                                               |                |
| GSM Freq/Cell      |   |                                               |                |
| Mobility Parameter |   |                                               |                |
| Advanced           |   |                                               |                |
| SAS Settings       |   |                                               |                |
| Spectrum Analyzer  |   |                                               |                |
| UL PRB RSSI Report |   |                                               |                |
|                    |   | Neigh Cell Table                              | - <del>C</del> |
|                    |   | TD-S neighbor cell can configure up to 5      | -              |
|                    |   |                                               |                |

## 2.9.3.1 TD-S Neigh Freq Table

Under *TD-S Neigh Freq Table*, click on the + (Add) icon to open *Neigh Freq Settings*, as shown in Figure 2-65 and described in Table 2-25. Even though some of the field names are the same as in the LTE Neigh Freq Table, in some cases the ranges are different for TD-SCDMA. Configure up to 5 frequency tables for TD-S eNBs.

## Figure 2-65:TD-S Freq/Cell > Neigh Freq Settings (RTS/RTD)

| 8TS Info *<br>System * |   | Neigh Freq Table<br>10-6 neighbor frequency cas configure up to 5 |                      | ) |
|------------------------|---|-------------------------------------------------------------------|----------------------|---|
| Network *              |   | TO 5 neglose requirey can configure up to 3                       |                      | 1 |
| BTS Setting *          |   |                                                                   |                      |   |
| um •                   |   |                                                                   | is temporarily blank |   |
| LTE Freq/Cell          |   |                                                                   | is temperany raint   |   |
| TD-5 Freq/Cell         | > |                                                                   |                      |   |
| GSM Freq/Cell          |   |                                                                   |                      |   |
| Mubility Parameter     |   |                                                                   |                      |   |
| Advanced               |   |                                                                   |                      |   |
| SAS Settings           |   | Neigh Cell Table                                                  | -                    |   |
| Spectrum Analyzer      |   | 10-5 neighbor cell can configure up to 5                          | U U                  | 1 |
| UL PRB RSSI Report     |   | /                                                                 |                      |   |
|                        |   | Neigh Freq Settings                                               |                      |   |
|                        |   | TDD Mode                                                          | Bands                |   |
|                        |   | UTRA_100_128                                                      | A *                  |   |
|                        |   | UARCN                                                             |                      |   |
|                        |   | Range: 9304-9596 10054-10121                                      |                      |   |
|                        |   | Q-ReLevMin                                                        | Resel Prior          |   |
|                        |   |                                                                   |                      |   |
|                        |   |                                                                   | Receil Thresh Line   |   |
|                        |   | Resel Thresh High                                                 | Reset through Low    |   |
|                        |   | Kanpe (F-11                                                       | Ramper 0-31          |   |
|                        |   | P-Max                                                             | Q-Offset             |   |
|                        |   |                                                                   |                      |   |
|                        |   | Ramper. (-50)-11                                                  | Ranger (-13)-15      |   |
|                        |   | Save                                                              |                      |   |

### Table 2-25: TD-S Freq/Cell > Neigh Freq Settings (RTS/RTD)

| Field Name        | Description                                                                                                    |
|-------------------|----------------------------------------------------------------------------------------------------|
| TDD Mode          | Select a chip rates (bps) to spread the signal: UTRA_TDD_128, UTRA_TDD_384, or                                                                                                    |
|                   | UTRA_TDD_768.                                                                                                    |
| Bands             | Channels in which the TD-S neighbor eNB operates. Options are A, B, C, D, E, or F.                                                                                                    |
| UARFCN            | In short, this is the frequency point of the neighboring eNB's frequency. Range is 9504 to 9596 Mhz, or 10054 to 10121MHz. The acronym stands for Universal Mobile                                                                                                    |
|                   | Telecommunications System (UMTS) Absolute Radio Frequency Channel Number.                                                                                                    |
| Q-RxLevMin        | Minimum received signal level at which a UE will detect a neighboring eNB's signal. The range is -60 to -13 dBm.                                                                                                    |
| Resel Prior       | Priority of cell reselection to cells at this frequency. Range is 0-7.                                                                                                    |
| Resel Thresh High | The cell reselection threshold for a higher priority inter-band frequency. Represents the access threshold level at which the UE will leave the serving cell and reselect another cell at the target frequency (assuming the target frequency cell has a higher cell reselection priority than the serving cell). Range is 0-31. |
| Resel Thresh Low  | The cell reselection threshold for a lower priority inter-band frequency. Represents the access threshold level at which the UE will leave the serving cell and reselect another cell at the target frequency (assuming the target frequency cell has an absolute priority lower than the serving cell). Range is 0-31.          |
| P-Max             | The maximum transmit power UEs in this cell are allowed to use uplink. Range: -50 to -33 dB.                                                                                                    |
| Q-Offset          | Indicates the difference in signal level between the serving and neighboring eNBs, as determined by the received signal level at the UE. If the received signal level is better from a neighboring eNB by at least this amount of difference in dB, the UE will reselect the                                                     |

| Field Name | Description                            |
|------------|----------------------------------------|
|            | other cell. The range is -15 to 15 dB. |

## 2.9.3.2 TD-S Neigh Cell Table

Under *Neigh Cell Table*, click on the + (Add) icon. This will open the *Neigh Cell Settings* window, as shown in Figure 2-66 and described in Table 2-26. You can configure up to 5 cell tables.

Figure 2-66: TD-S Freq/Cell > Neigh Cell Settings (RTS/RTD)

| TD-S neighbor cell can configure | up to 5          |  |
|----------------------------------|------------------|--|
|                                  |                  |  |
| Neigh Cell Settings              |                  |  |
| EARFCN                           | PLMN             |  |
|                                  | Range: 5-6 Digit |  |
| ECI                              | RNC ID           |  |
| Range: 1-65535                   | Range: 0-65535   |  |
| Scrambling Code                  | LAC              |  |
| Range: 0-127                     | Range: 0-65535   |  |

### Table 2-26: TD-S Freq/Cell > Neigh Cell Settings (RTS/RTD)

| Field Name      | Description                                                                                                    |
|-----------------|----------------------------------------------------------------------------------------------------|
| EARFCN          | Display of the frequency point of the neighboring eNB's cell.                                                                                                    |
| PLMN            | The Public Land Mobile Network (PLMN) the neighbor cell belongs to. Range is 5-6 digits.                                                                                         |
| ECI             | The cell ID of the neighbor cell. Range is 0-268,435,455. The cell ID + the eNB ID x 256 comprises the E-UTRAN Cell Identity (ECI), which identifies a cell site in the network. |
| RNCID           | The neighbor cell's Radio Network Controller (RNC) ID. Range is 0-65,535.                                                                                                    |
| Scrambling Code | The scrambling code assigned to this neighbor cell. Range is 0-127. The scrambling code is unique to each eNB and is used to distinguish one eNB's data from another eNB's data. |
| LAC             | Location Area Code (LAC) of the neighbor cell. Range is 0-65,535.                                                                                                    |

## 2.9.4 GSM Freq/Cell

Using the *GSM Freq/Cell* sub-menu (Figure 2-67), you can configure parameters related to how adjacent eNBs operating with GSM technology work with the Baicells LTE eNB that you are configuring. You will define for the Baicells eNB how to deal with any neighboring GSM eNBs. You can configure up to 16 adjacent GSM eNB frequency tables and 16 cell tables.

Bricells

#### Figure 2-67: GSM Freq/Cell (RTS/RTD)

| BTS Info           | * | Neigh Freq Table                              |   |
|--------------------|---|-----------------------------------------------|---|
| System             | * | GSM neighbor frequency can configure up to 16 | e |
| Network            | - |                                               |   |
| BTS Setting        | * |                                               |   |
| LTE                | • |                                               |   |
| LTE Freq/Cell      |   |                                               |   |
| TD-S Freq/Cell     |   |                                               |   |
| GSM Freq/Cell      | > |                                               |   |
| Mobility Parameter |   |                                               |   |
| Advanced           |   |                                               |   |
| SAS Settings       |   | Neigh Cell Table                              |   |
| Spectrum Analyzer  |   | GSM neighbor cell can configure up to 16      | 6 |
| UL PR8 RSSI Report |   |                                               |   |

## 2.9.4.1 GSM Neigh Freq Table

Under *GSM Neigh Freq Settings*, click on the + (Add) icon. This will open the *Neigh Freq Settings* window, as shown in Figure 2-68 and described in Table 2-27. Please note that even though some of the field names are the same as in the LTE Neigh Freq Table, in some cases the ranges for GSM are different.

#### Figure 2-68: GSM Freq/Cell > Neigh Freq Settings (RTS/RTD)

| BTS Info           | * | Neigh Freg Table                        |                                    | 6  |
|--------------------|---|-----------------------------------------|------------------------------------|----|
| System             | - | GSM neighbor frequency can configure    |                                    |    |
| Network            | * | GSM neighbor frequency can configure    | up to 10                           |    |
| BTS Setting        | - |                                         |                                    |    |
| LTE                | • |                                         | st is temporarily bla              | nk |
| LTE Freq/Cell      |   |                                         | st is temporarily that             |    |
| TD-S Freq/Cell     |   |                                         |                                    |    |
| GSM Freq/Cell      | > |                                         |                                    |    |
| Mobility Parameter |   |                                         |                                    |    |
| Advanced           |   |                                         |                                    |    |
| SAS Settings       |   | Neigh Cell Table                        |                                    | -  |
| Spectrum Analyzer  |   | GSM neighbor cell can configure up to 1 | 16                                 |    |
| UL PRB RSSI Report |   |                                         |                                    |    |
|                    |   |                                         |                                    |    |
|                    |   |                                         |                                    |    |
|                    |   | Neigh Freg Settings                     |                                    |    |
|                    |   | Neigh Freq Settings                     |                                    | _  |
|                    |   | BAND<br>GSM850                          | ARFCN                              | 12 |
|                    |   | BAND                                    |                                    |    |
|                    |   | BAND                                    | •                                  |    |
|                    |   | BAND<br>GSM850                          | Range: 128-251MHZ                  |    |
|                    |   | BAND<br>GSM850<br>Resel Thresh High     | Range: 128-251MHZ Resel Thresh Low |    |

| Field Name        | Description                                                                                                    |
|-------------------|----------------------------------------------------------------------------------------------------|
| BAND              | Channel in which the GSM neighbor eNB operates: GSM850, GSM900, DCS1800, or PCS1900.                                                                                                    |
| ARFCN             | In short, this is the frequency point of the neighbor eNB's frequency. Range is 128-<br>251MHz. The acronym stands for Absolute Radio Frequency Channel Number.                                                                                                    |
| Resel Thresh High | The cell reselection threshold for a higher priority inter-band frequency. Represents the access threshold level at which the UE will leave the serving cell and reselect another cell at the target frequency (assuming the target frequency cell has a higher cell reselection priority than the serving cell). The range is 0-31. |
| Resel Thresh Low  | The cell reselection threshold for a lower priority inter-band frequency. Represents the access threshold level at which the UE will leave the serving cell and reselect another cell at the target frequency (assuming the target frequency cell has an absolute priority lower than the serving cell). The range is 0-31.          |
| Resel Prior       | Priority of cell reselection to cells at this frequency. The range is 0-7.                                                                                                    |
| Q-RxLevMin        | The minimum received signal level at which a UE will detect a neighboring eNB's signal.<br>The range is 0-45 dBm.                                                                                                    |

## 2.9.4.2 GSM Neigh Cell Table

Under *Neigh Cell Table*, click on the + (Add) icon. This will open *Neigh Cell Settings* window, as shown in Figure 2-69 and described in Table 2-28.

Figure 2-69: GSM Freq/Cell > Neigh Cell Settings (RTS/RTD)

| Neigh Cell Table                |                  |   |
|---------------------------------|------------------|---|
| GSM neighbor cell can configure | up to 16         |   |
|                                 |                  |   |
| Cell_Setting                    |                  |   |
| ARFCN                           | PLMN             |   |
|                                 | ·                |   |
|                                 | Range: 5-6 Digit |   |
| LAC                             | BSIC             |   |
|                                 |                  | ] |
| Range: 1-65533                  | Range: 0-63      |   |
| ECI                             |                  |   |
|                                 |                  |   |
| Range: 0-65535                  |                  |   |

Table 2-28: GSM Freq/Cell > Neigh Cell Settings (RTS/RTD)

| Field Name | Description                                                                              |
|------------|------------------------------------------------------------------------------------------|
| ARFCN      | Display of the frequency point of the neighbor eNB's frequency.                          |
| PLMN       | The Public Land Mobile Network (PLMN) the neighbor cell belongs to. Range is 5-6 digits. |

| Field Name | Description                                                                              |
|------------|------------------------------------------------------------------------------------------|
| LAC        | Location Area Code (LAC) of the neighbor cell                                            |
| BSIC       | Base station identification code (BSIC) of the neighbor cell                             |
| ECI        | The cell ID of the neighbor cell. Range is 0-268,435,455. The cell ID + the eNB ID x 256 |
|            | comprises the E-UTRAN Cell Identity (ECI), which identifies a cell site in the network.  |

## 2.9.5 Mobility Parameter

The *Mobility Parameter* menu pertains to how roaming UE sessions are handled between different eNBs in the same service area. When a UE is actively connected to an eNB, the current eNB is referred to as the serving eNB or cell. The other eNBs in the area are referred to as either neighbor or target eNBs or cells.

The process of a device moving from cell to cell and changing over from its serving eNB to a neighbor (target) eNB is called handoff or handover. The UE exchanges information with its serving eNB to perform cell selection and reselection based on parameters which you will set for each eNB. Refer to Figure 2-70.

NOTE 1: The terms handoff and handover are used interchangeably in LTE. NOTE 2: Handoff is not supported at this time on an eNB operating in HaloB mode. NOTE 3: Cloud EPC cannot perform handoffs currently.

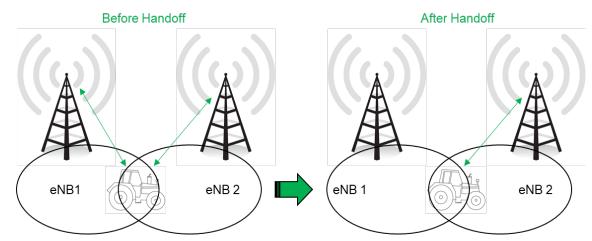

### Figure 2-70: Handoff (RTS/RTD)

What the UE measures that determines cell selection and reselection is the Reference Signal Received Power (RSRP) of the serving as well as neighboring eNBs. The measurements are sent periodically to the serving eNB, which then determines if the UE would be better served by an adjacent eNB. Refer to the case study in section 2.11 Real-World LTE to LTE Handoff Configuration Example.

The default settings in the *Mobility Parameter* sub-menus represent standard LTE deployments. Many of the mobility settings should be left with their default values. Any modification should be determined only by experienced wireless professionals.

Figure 2-71 shows the sub-menus for the mobility parameters. In terms of LTE to LTE handoff, only the A1, A2, A3, A5, Measurement Control, Cell Selection Parameter, and Cell ReSelection Parameter fields are used. The B2 Event Thresholds pertain only to TD-SCDMA and GSM adjacent cells, not to adjacent LTE cells.

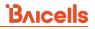

You will configure these mobility parameters for every adjacent eNB. If the serving eNB determines that more than one adjacent eNB meets the RSRP event thresholds, the *Cell Reselection* settings will determine to which adjacent eNB the serving eNB would hand off.

To begin the configuration, next to A1 Event Threshold and the other event thresholds, select the + icon. The resulting window presents the fields for each sub-menu: A1, A2, A3, and A5 Event Threshold (Figure 2-72). The configuration values in the figure are the recommended settings for the eNB in this operator example. Table 2-29 describes each of the event threshold fields.

| Figure 2-71: Mobility | Parameters | (RTS/RTD) |
|-----------------------|------------|-----------|
|-----------------------|------------|-----------|

|                    |   |                    | Measurement Control Parameters |
|--------------------|---|--------------------|--------------------------------|
| BTS Info           | * | A1 Event Threshold |                                |
| System             | * |                    | Cell Selection Parameter       |
| Network            | * |                    |                                |
| BTS Setting        | * | A2 Event Threshold |                                |
| LTE                | • |                    | Cell ReSelection Parameter     |
| LTE Freq/Cell      |   |                    |                                |
| TD-S Freq/Cell     |   | A3 Event Threshold |                                |
| GSM Freq/Cell      |   |                    | Save Reset                     |
| Mobility Parameter | > |                    |                                |
| Advanced           |   | A5 Event Threshold |                                |
| SAS Settings       |   |                    |                                |
| Spectrum Analyzer  |   | B2 Event Threshold |                                |
| UL PRB RSSI Report |   | DZ EVENT INTESNOID |                                |

### Figure 2-72: A1, A2, A3, and A5 Event Thresholds (RTS/RTD)

| A1 Event Threshold                        |                                            |
|-------------------------------------------|--------------------------------------------|
| LTE A1 RSRP Threshold<br>50               | A1 Hysteresis<br>0                         |
| Range: 0-97                               | Range: 0-30                                |
| A1 Time To Trigger                        |                                            |
| ms480 🗸                                   |                                            |
| A2 Event Threshold                        |                                            |
| LTE A2 RSRP Threshold                     | A2 Hysteresis                              |
| 45                                        | 0                                          |
|                                           | Range: 0-30                                |
| A2 Time To Trigger                        |                                            |
| ms480                                     |                                            |
| Intra-Freq Handover A3 Offset             | A3 Hysteresis<br>1                         |
|                                           |                                            |
| A3 Time To Trigger                        |                                            |
| ms160 ~                                   |                                            |
|                                           |                                            |
| A5 Event Threshold                        |                                            |
| Inter-Freq Handover A5 RSRP<br>Threshold1 | Inter-Freq Handover A5 RSRP<br>Threshold2  |
|                                           | 45                                         |
| 40                                        |                                            |
|                                           | Range: 0-97                                |
|                                           | Range: 0-97<br>A5 Time To Trigger<br>ms480 |

### Table 2-29: A1, A2, A3, and A5 Event Threshold Fields (RTS/RTD)

| Field Name            | Description                                                                                                    |
|-----------------------|----------------------------------------------------------------------------------------------------|
| A1 Event Threshold    |                                                                                                    |
| LTE A1 RSRP Threshold | The LTE A1 event is triggered when the serving cell's Reference Signal Received Power (RSRP) becomes better than the A1 threshold. The A1 event can be used to turn off certain inter-cell measurements. Range is 0-97 (integer). Default value is 90. In this example, the recommended value is 45 (integer), which means -140 dBm + 45 = -95 dBm. |
| A1 Hysteresis         | Specifies the entering (A1-1) and leaving (A1-2) conditions for A1 events. Default is 1 dBm. Range: 0 - 30 dBm                                                                                                    |
| A1 Time To Trigger    | The period of time that specific criteria for the A1 event are met in order to trigger a measurement report. Default is ms160.                                                                                                    |
| A2 Event Threshold    |                                                                                                    |
| LTE A2 RSRP Threshold | The LTE A2 event is triggered when the serving cell's Reference Signal Received Power                                                                                                    |

# **Bricells**

| Field Name                                 | Description                                                                                                    |
|--------------------------------------------|----------------------------------------------------------------------------------------------------|
|                                            | (RSRP) becomes worse than the A2 threshold. Range is 0-97 dB. The default is 65. In this example, the recommended value is 40 (integer), which means -140 dBm + 40 = -100 dBm.<br>Refer to the Baicells Tip concerning A2 settings:                                                                                   |
|                                            | baicellsoperatorsupportgroup/permalink/1760449424249426/                                                                                                    |
| A2 Hysteresis                              | Specifies the entering (A2-1) and leaving (A2-2) conditions for A2 events. Default is 1 dBm. Range: 0 - 30 dBm                                                                                                    |
| A2 Time To Trigger                         | The period of time that specific criteria for the A2 event are met in order to trigger a measurement report. Default is ms160.                                                                                                    |
| A3 Event Threshold                         |                                                                                                    |
| Intra-Freq Handover<br>A3 Offset           | The LTE A3 event is triggered when a neighbor cell becomes better than the serving cell<br>by as much as the offset value. The offset can be either positive or negative. Range is -<br>30 dB to 30 dB. The default is 10. In this example, the recommended value also is 10<br>(integer), which means 10*0.5 = 5 dB. |
| A3 Hysteresis                              | Specifies the entering (A3-1) and leaving (A3-2) conditions for A3 events. Default is 1<br>dBm. Range: 0 - 30 dBm                                                                                                    |
| A3 Time To Trigger                         | The period of time that specific criteria for the A3 event are met in order to trigger a measurement report. Default is ms160.                                                                                                    |
| A5 Event Threshold                         |                                                                                                    |
| Inter-Freq Handover<br>A5 RSRP Threshold 1 | The LTE A5 event is triggered when the serving cell becomes worse than Threshold 1<br>while a neighbor cell becomes better than Threshold 2. Range is 0-97 (integer). The<br>default is 70. In the example, the recommended value is 40 (integer): equals -140 dBm +<br>40 = -100 dBm.                                |
| Inter-Freq Handover<br>A5 RSRP Threshold 2 | Range is 0-97 (integer). The default is 65. In this example, the recommended value is 45 (integer), which equals -140 dBm + 45 = -95 dBm.                                                                                                    |
| A5 Hysteresis                              | Specifies the entering (A5-1) and leaving (A5-2) conditions for A5 events. Default is 1 dBm. Range: 0 - 30 dBm                                                                                                    |
| A5 Time To Trigger                         | The period of time that specific criteria for the A5 event are met in order to trigger a measurement report. Default is ms480. Range: ms0 - ms5120                                                                                                    |

The *B2 Event Threshold* pertains only to TD-SCDMA and GSM adjacent cells, not to adjacent LTE cells. The *B2 Event Threshold* fields are shown in Figure 2-73 and described in Table 2-30.

#### Figure 2-73: B2 Event Threshold (RTS/RTD)

| B2 Event Threshold       |                          |
|--------------------------|--------------------------|
| UTRA B2 RSRP Threshold1  | RSRP Threshold2          |
| 70                       | 0                        |
| Range: 0-97              | Range: (-5)-91           |
| GERAN B2 RSRP Threshold1 | GERAN B2 IRAT Threshold2 |
| 10                       | 20                       |
| Range: 0-97              | Range: 0-63              |

#### Table 2-30: B2 Event Threshold Fields (RTS/RTD)

| Field Name       | Description                                                                           |
|------------------|---------------------------------------------------------------------------------------|
| UTRA B2 RSRP     | Threshold 1 field of the UTRA Time Domain Scheduling (TDS) based B2 event. Range is   |
| Threshold 1      | 0-97 dB. Default is 70 dB.                                                            |
| RSRP Threshold 2 | Threshold 2 field of the Reference Signal Received Power (RSRP) based B2 event. Range |
|                  | is -5 dB to 91 dB. The default is 0.                                                  |
| GERAN B2 RSRP    | Threshold 1 field of the GSM Edge Radio Access Network (GERAN) B2 event based on      |
| Threshold 1      | Reference Signal Received Power (RSRP). Range is 0-97 dB. Default is 10 dB.           |
| GERAN B2 IRAT    | Threshold 2 field of the GSM Edge Radio Access Network (GERAN) B2 event, based on     |
| Threshold 2      | Inter-Radio Access Technology (IRAT). Range is 0-63 dB. The default is 20.            |

The Measurement Control parameters determine how frequently the UE measures the serving and neighboring eNBs' RSRP values and at what level of hysteresis-based RSRP triggers a handoff (Figure 2-74 and Table 2-31). The UE evaluates the RF conditions around it and reports the information to the serving eNB. The eNB's radio resource management function evaluates the measurements and determines whether or not to hand off the session to a neighbor eNB. The parameters shown in the figure reflect the recommended settings for this operator example.

#### Figure 2-74: Measurement Control Parameters (RTS/RTD)

| Hysteresis | Time To Trigger |   |
|------------|-----------------|---|
| 5          | 480             | - |

#### Table 2-31: Measurement Control Fields (RTS/RTD)

| Field Name | Description                                                                                       |
|------------|---------------------------------------------------------------------------------------------------|
| Hysteresis | Refers to the hysteresis (historical records) of the handover measurement events. The value is    |
|            | used to avoid the frequent triggering of cell handover evaluation due to the fluctuation in       |
|            | wireless signals. This setting tells the UE, if you hear another eNB with at least this amount of |
|            | dB better, initiate a handover. The lower the number the sooner the handover is initiated. If     |
|            | set too low, it may cause the UE to ping-pong between eNBs. Such events are tracked by the        |

| Field Name      | Description                                                                                       |
|-----------------|---------------------------------------------------------------------------------------------------|
|                 | EPC, but not by the eNB. Range is 0-30 dB. The default is 0. In this example, the                 |
|                 | recommended value is 5 dB.                                                                        |
| Time To Trigger | Length of time the target cell RSRP value is better than the serving cell before the UE initiates |
|                 | a handover request. The range is 0-5120 ms. The default is ms480 (recommended).                   |
|                 | Range: ms0 - ms5120.                                                                              |

The *Cell Selection Parameter* and *Cell ReSelection Parameter* sub-menus are shown in Figure 2-75 and described in Table 2-32. The parameters shown in the figure reflect the settings recommended in this example.

| Figure 2-75: Cell Selection | and Cell ReSelection | Parameters (RTS/RTD) |
|-----------------------------|----------------------|----------------------|
|-----------------------------|----------------------|----------------------|

| Qrxlevmin(dBm)                                    | Qrxlevminoffset       |   |
|---------------------------------------------------|-----------------------|---|
| -62                                               | 1                     |   |
| Range: (-70)-(-22)                                | Range: 1-8            |   |
| Cell ReSelection Parameter                        |                       |   |
| S-IntraSearch                                     | S-NonIntraSearch      |   |
| 31                                                | 31                    |   |
| Range: 0-31                                       | Range: 0-31           |   |
|                                                   |                       |   |
| Qrxlevmin(dBm)                                    | Qhyst                 |   |
| Qrxlevmin(dBm)<br>-62                             | Qhyst<br>1            | - |
|                                                   |                       | • |
| -62                                               |                       | • |
| -62<br>Range: (-70)-(-22)                         | 1                     | • |
| -62<br>Range: (-70)-(-22)<br>Reselection Priority | 1<br>ThreshServingLow | • |

### Table 2-32: Cell Selection and Cell ReSelection Fields (RTS/RTD)

| Field Name               | Description                                                                                 |  |
|--------------------------|---------------------------------------------------------------------------------------------|--|
| Cell Selection Parameter |                                                                                             |  |
| Qrxlevmin(dBm)           | Minimum acceptable signal level at the UE before cell selection. Range is -70 dBm to -22    |  |
|                          | dBm. The default is -60. In this example, the recommended value is -62 dBm. The value       |  |
|                          | will be this number x 2, e.g., if set to -60 the value will actually be -120 dBm, minus the |  |
|                          | offset.                                                                                     |  |

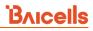

| Field Name                 | Description                                                                                |  |
|----------------------------|--------------------------------------------------------------------------------------------|--|
| Qrxdevminoffset            | Minimum level offset (difference) in RSRP at the UE needed for cell selection. Range is    |  |
|                            | 1-8 dB. The default is 1. In this example, the recommended value is 1 dB.                  |  |
| Cell ReSelection Parameter |                                                                                            |  |
| S-IntraSearch              | Intra-band measurement threshold that must be met before the UE will reselect a            |  |
|                            | neighbor eNB. Range is 0-31 (integer). In this example, the recommended value is 31        |  |
|                            | (integer), which means 31*2 = 62 dB.                                                       |  |
| S-NonIntraSearch           | Inter-band measurement threshold that must be met before the UE will reselect a            |  |
|                            | neighbor eNB. Range is 0-31 (integer). In this example, the recommended value is 31        |  |
|                            | (integer), which means 31*2 = -62 dB.                                                      |  |
| Qrxlevmin(dBm)             | Minimum level for reselection. Range is -70 to -22 (integer). In this example, the         |  |
|                            | recommended value is -62 (integer), which means -62*2 = -124 dBm.                          |  |
| Qhyst                      | Delay time for reselection. Range is 0-24 dB. In this example, the recommended value is    |  |
|                            | 1 dB.                                                                                      |  |
| Reselection Priority       | Priority for reselection. Range is 0-7 (integer). In this example, the recommended value   |  |
|                            | is 4.                                                                                      |  |
| ThreshServingLow           | Threshold for selection to cells of lower priority. Range is 0-31 dB. In this example, the |  |
|                            | recommended value is 31 dB.                                                                |  |
| Allowed Meas BW Sib3       | Measurement bandwidth allowed. Choices are n15, n25, n50, n75, or n100. The default        |  |
|                            | value is n50.                                                                              |  |

## 2.9.6 Advanced

LAUTION

**Caution**: Many, if not all, of the *Advanced* settings should be left with their default values. Any modifications should be determined only by experienced wireless professionals.

The Advanced settings are primarily used to fine-tune the RF settings and to configure special features. Figure 2-76 shows the LTE > Advanced sub-menus which are explained in this section.

#### Figure 2-76: Advanced (RTS/RTD)

| BTS Info           | * | X2                       | Tx And Rx Parameters           | → ICIC Settings                   | V      |
|--------------------|---|--------------------------|--------------------------------|-----------------------------------|--------|
| System             |   |                          |                                | - Tele settings                   |        |
| Network            | * |                          |                                | -                                 |        |
| BTS Setting        | * | Power Control Parameters | Random Access Parameters       | Signaling Trace                   | $\sim$ |
| LTE                | * |                          |                                |                                   |        |
| LTE Freq/Cell      |   |                          |                                |                                   |        |
| TD-S Freq/Cell     |   | eNodeB Settings          | Working Mode                   | Cell Access Control Settings      | ×      |
| GSM Freq/Cell      |   |                          |                                |                                   |        |
| Mobility Parameter |   |                          |                                |                                   |        |
| Advanced           | > | GAP Settings             | Scheduling Algorithm           | Interference Detection Parameters | V      |
| SAS Settings       |   |                          |                                |                                   |        |
| Spectrum Analyzer  |   |                          |                                |                                   |        |
| UL PRB RSSI Report |   | RRC Status Parameters    | Sync Adjust Parameter          | Multi Network Element             | $\sim$ |
| Reboot             |   |                          |                                |                                   |        |
| Logout             |   | SON Function Settings    | Link Activation State Detector | SSH Setting                       | ~      |
|                    |   |                          |                                |                                   |        |
|                    |   |                          | enerd become energy            | Cell barred info                  | ~      |
|                    |   |                          |                                | Save Reset                        |        |

## 2.9.6.1 X2

An X2 interface is a logical interface which may be enabled for intra-LTE eNB handovers when the Mobility Management Entity (MME) being used for the UE is the same for both the serving and the target eNB. If enabled, the two eNBs can communicate directly with one another without communicating through a radio network controller (RNC). The X2 starts buffering on the target eNB in advance of a handover.

By default, the X2 interface parameter is disabled. The recommended setting is *Enable*. To enable X2, select *Enable* from the pulldown menu (Figure 2-77).

Figure 2-77: X2 (RTS/RTD)

| X2 |  |
|----|--|
| X2 |  |
|    |  |

### 2.9.6.2 Power Control Parameters

The *Power Control Parameters* help to limit UE transmit power to the eNB being configured, including the power of the transmitted reference signals. The parameters factor into the overall RF link budget. The power control parameters are shown in Figure 2-78 and described in Table 2-33.

Figure 2-78: Power Control Parameters (RTS/RTD)

| p-Max                   | Reference Signal Power:    |
|-------------------------|----------------------------|
| 23                      | 2                          |
| Range: (-30)-33         |                            |
| Power Ramping           | Preamble Init Target Power |
| 2                       | -90 🗸                      |
| Po_nominal_pusch<br>-70 | Po_nominal_pucch<br>-96    |
|                         |                            |
| Range: (-126)-24        | Range: (-127)-(-96)        |
| Alpha                   | Max Pathloss               |
| 70                      | ▼ 125                      |
|                         | Range: 100-135             |
| Basic UL Target SINR    | Po_ue_pucch                |
| 0                       | 7                          |
| Range: (-6)-10          | Range: (-8)-7              |
| Po_ue_pusch             | PA                         |
| 7                       | -3 🔻                       |
| Range: (-8)-7           |                            |
| PB                      |                            |
| 3                       |                            |
| Range: 0-3              |                            |

| Field Name                                     | Description                                                                                                    |
|------------------------------------------------|----------------------------------------------------------------------------------------------------|
| p-Max                                          | The maximum power that a UE can transmit in this cell. Range is -30 dB to 33 dB.                                                                                                    |
| Reference Signal Power                         | Transmit power of the reference signals. Auto-set to 2.                                                                                                    |
| Power Ramping<br>Preamble Init Target<br>Power | Step size of the Physical Random-Access Channel's (PRACH's) power index broadcast<br>to the UEs via a Layer 1 channel used by UEs to access the mobile network for call<br>setup and bursty data transmission. Options are 0, 2, 4, or 6.<br>Initial power of the Physical Random-Access Channel (PRACH). Range is -90 to -120. |
| Po_nominal_pusch                               | Physical Uplink Shared Channel (PUSCH) carries user data. It supports Quadrature<br>Phase Shift Keying (QPSK) and 16 Quadrature Amplitude Modulation (QAM), with<br>64QAM being optional. Range is -126 to 24 dB.                                                                                                    |
| Po_nominal_pucch                               | Physical Uplink Control Channel (PUCCH) is used to carry Uplink Control Information                                                                                                    |

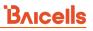

| Field Name              | Description                                                                                                    |
|-------------------------|----------------------------------------------------------------------------------------------------|
|                         | (UCI). LTE UEs can never transmit both PUCCH and Physical Uplink Shared Channel                                 |
|                         | (PUSCH) during the same subframe. Range is -127 to -96 dB.                                                      |
| Alpha                   | Power control loss compensation factor, which controls the UE power. Range is 0 to                              |
|                         | 100.                                                                                                    |
| Max Pathloss            | Maximum threshold at which the UE determines not to transmit to the eNB based on                                |
|                         | pathloss. Pathloss is the difference between the transmitted reference signal                                   |
|                         | information and the actual received signal power. Range is 100 to 135.                                          |
| Basic UL Target SINR or | Desired Signal-to-Interference-Plus-Noise Ratio (SINR) level to ensure an acceptable                            |
| Target ul sinr          | level of communication between the UE and eNB, while also controlling interference                              |
|                         | that might be caused to neighboring cells. Range is -6 dB to 10 dB.                                             |
| Po_ue_pucch             | Initial UE transmit power when using Physical Uplink Control Channel (PUCCH).                                   |
|                         | Range is -8 dB to 7 dB.                                                                                         |
| Po_ue_pusch             | Initial UE transmit power when using Physical Uplink Shared Channel (PUSCH). Range                              |
|                         | is -8 dB to 7 dB.                                                                                               |
| PA                      | Physical Downlink Shared Channel (PDSCH) is the main data bearing channel. Power                                |
|                         | boosting the reference signal is allocated to UEs on a dynamic and opportunistic                                |
|                         | basis. The relative PDSCH power is determined by two computed parameters: $\ensuremath{P}_{\ensuremath{A}}$ and |
|                         | $P_{\scriptscriptstyle B}$ . Traffic loading must be balanced with controlling interference to neighboring      |
|                         | cells. Auto-set to -3.                                                                                          |
| РВ                      | See description for field "PA". Range is 0-3.                                                                   |

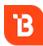

To optimize channel conditions on the eNB, please refer to the BaiTip posted on the Baicells website: https://community.na.baicells.com/t/recommened-advanced-settings-on-the-enb-to-optimise-channel-conditions/531

## 2.9.6.3 eNodeB Settings

The *eNodeB Settings* sub-menu is used to name the eNB you are configuring and to select the eNB type, as shown in Figure 2-79. For the name, the types of characters and length of the name that may be used are provided in the figure. For type, choose either *Macro* or *Home*. "Macro" means the eNB is covering a large cell area and the transmission power is on the higher end of the power range. "Home" means the eNB's transmission power is much lower than Macro and covers a much smaller area.

| Figure 2-79: eNodeB Settings (R | TS/RTD) |
|---------------------------------|---------|
|---------------------------------|---------|

| eNodeB Settings                                                               |             |  |
|-------------------------------------------------------------------------------|-------------|--|
| eNodeB Name                                                                   | eNodeB Type |  |
| Testing                                                                       | Home        |  |
| Range: 0 - 48 Digit A-Z a-z 0-9 ' space (                                     | Macro       |  |
| ) + , / : ? string (Cannot enter the under three combinations ":=" ":+" ":,") | Home        |  |

## 2.9.6.4 GAP Settings

The Inter-Frequency Measurement Gap (*Inter-Frequency Meas GAP*) field pertains to how a UE measures the signal quality of a neighbor cell that is operating at a different frequency from the serving cell. The gap settings parameter (Figure 2-80) creates a time gap during which the UE will not receive or transmit with the serving cell. It will switch its frequency to the target cell and perform a measurement of signal quality before coming back to the serving cell.

The Baicells eNB radio resource control (RRC) gap may be set to 1 or 2, where:

- 1 is a GAP measurement period of 40 ms (default)
- 2 is a GAP measurement period of 80 ms

#### Figure 2-80: GAP Settings (RTS/RTD)

| GAP Settings        |     |
|---------------------|-----|
|                     | GAP |
| nter-Frequency Meas |     |

## 2.9.6.5 RRC Status Parameters

Under Radio Resource Control Status (*RRC Status Parameters*), you will configure parameters related to how the RRC protocol in the air interface control plane establishes, maintains, and releases an RRC connection between UEs and the eNB. If the *Ue Inactivity Timer* is set to 0, the timer does not take effect. The UE inactive status duration is equal to the RRC inactivity timer times the maximum expiry count. Refer to Figure 2-81 and Table 2-34.

#### Figure 2-81: RRC Status Parameters (RTS/RTD)

| RRC Status Parameters                                                                    |                  |  |
|------------------------------------------------------------------------------------------|------------------|--|
| Ue Inactivity Timer                                                                      | Max Expiry Count |  |
| 600000                                                                                   | 100              |  |
| Range: 0-4294967 unit: Seconds(When<br>the value is 0,the timer does not take<br>effect) | Range: 1-65535   |  |

Table 2-34: RRC Status Parameters (RTS/RTD)

| Field Name          | Description                                                                                                    |
|---------------------|----------------------------------------------------------------------------------------------------|
| Ue Inactivity Timer | Expire time of the UE inactive status timer(s). Range is 0-4294967 seconds. If set to 0, the timer does not take effect. |
| Max Expiry Count    | Maximum number of times the UE's inactive status timer expires. The range is 1-65,535 times.                             |

## 2.9.6.6 SON Function Settings

The Self-Organizing Network (SON) Function Settings refer to standards-based automation technology designed to make the planning, configuration, management, optimization, and recovery of mobile radio access networks (RANs) simpler and faster. When enabled, the eNB will auto-configure these mobility related values. Refer to Figure 2-82 and Table 2-35.

## Figure 2-82: SON Function Settings (RTS/RTD)

| PCI Selfconfig               | PCI Self-configuring Optional List |
|------------------------------|------------------------------------|
| Disable 🔻                    |                                    |
|                              | Range: 0-503                       |
|                              | 36 🔟                               |
| Home eNodeB Start PCI        | Home eNodeB PCI Range              |
| 0                            | 503                                |
| Range: 0-503                 |                                    |
| ANR report Type              | Period report amount               |
| No ANR 👻                     | Infinity                           |
|                              |                                    |
|                              | Inter-Freq ANR A5 RSRP Threshold1  |
| Intra-Freq ANR A3 Offset     | 75                                 |
| 5                            |                                    |
|                              | 75                                 |
| 5<br>Range: (-30)-30 Integer | 75                                 |

### Table 2-35: SON Function Settings (RTS/RTD)

| Field Name               | Description                                                                              |
|--------------------------|------------------------------------------------------------------------------------------|
| PCI Selfconfig           | Enable or disable self-configuration of the eNB Physical Cell Identifier (PCI) and other |
|                          | RF settings. Default: Disable                                                            |
| PCI Self-configuring     | The Physical Cell Identifier (PCI) numbers to use. Enter each PCI number, and click      |
| Optional List            | the + (Add) icon. The range is 0-503. To remove a PCI number, select the Remove          |
|                          | button.                                                                                  |
| Home eNodeB Start PCI    | Starting PCI number. Range is 0-503. Default is 0.                                       |
| Home eNodeB PCI Range    | The last PCI number that may be used. Range is 0-503. Default is 503.                    |
| ANR report Type          | Automatic Neighbor Relation trigger: No ANR (default), STRONG CELL, or                   |
|                          | INTRA&INTER                                                                              |
| Period report amount     | Specifies the number of measurement reports applicable for the event threshold           |
|                          | period. Options are r1, r2, r4, r8, r16, r32, r64, and Infinity (default)                |
| Intra-Freq ANR A3 Offset | The offset of Automatic Neighbor Relation (ANR) A3 event for intra-frequency             |
|                          | handover. The offset can be either positive or negative. Range is -30 dB to 30 dB.       |
| Inter-Freq ANR A5 RSRP   | The threshold 1 of Automatic Neighbor Relation (ANR) A5 event for inter-frequency        |
| Threshold 1              | handover. Range is 0-97 (integer).                                                       |
| Inter-Freq ANR A5 RSRP   | The threshold 2 of Automatic Neighbor Relation (ANR) A5 event for inter-frequency        |
| Threshold 2              | handover. Range is 0-97 (integer).                                                       |

### 2.9.6.7 Tx And Rx Parameters

The Transmit (Tx) and Receive (Rx) Parameters *PHY RXGAIN* field controls how much RF signal gain UEs will have in the uplink. **Do not modify this field.** The range is -48 to 48 dB. Refer to Figure 2-83.

Figure 2-83: Tx and Rx Parameters (RTS/RTD)

| Tx And Rx Parameters |  |
|----------------------|--|
| PHY RXGAIN ADJ<br>52 |  |
| Range: (-48)-48      |  |

## 2.9.6.8 Random Access Parameters

The preamble format to be used in a specific cell is messaged from the eNB to the UEs using a Physical Random-Access Channel (PRACH) configuration index. The UE uses the preamble to access the network when it is first powered on. The settings for *Random Access Parameters* are shown in Figure 2-84 and explained in Table 2-36.

#### Figure 2-84: Random Access Parameters (RTS/RTD)

| Preamble Format                    | Prach-ConfigurationIndex             |
|------------------------------------|--------------------------------------|
| 0 🗸                                | 1                                    |
|                                    | Range: 0~4, 6, 9, 10, 12, 15, 16, 18 |
| Zero Correlation Zone Config       | PRACH Freq Offset                    |
| 12                                 | 5                                    |
|                                    | Range: 5-89                          |
| Range: 1-15                        |                                      |
| Range: 1-15<br>PRACH Root Sequence |                                      |
|                                    | nunger a laa                         |

| Field Name            | Description                                                                              |
|-----------------------|------------------------------------------------------------------------------------------|
| Preamble Format       | Packet preamble format [based on the Physical Random-Access Channel (PRACH) index]       |
|                       | to be used for this cell and communicated to UEs. Options are 0, 2, or 4.                |
| Prach-Configuration   | The PRACH configuration index number that will be broadcast to the UEs via SIB2.         |
| Index                 | Options are: 0, - 4, 6, 9, 10, 12, 15, 16, or 18.                                        |
| Zero Correlation Zone | Specifies the cyclic shift intervals to generate the preamble sequence. Range is 0-15 in |
| Config                | the standard eNB GUI. The range is 0-63. Default is 10.                                  |
|                       | Refer to the BaiTip on this setting:                                                     |
|                       | https://community.na.baicells.com/t/baitip-of-the-day-december-14th-                     |
|                       | 2016-subframes-and-special-subframes/163                                                 |
| PRACH Freq Offset     | Determines the location of the PRACH preamble in the frequency domain. Range: 5 - 89     |

| Field Name          | Description                                                                          |
|---------------------|--------------------------------------------------------------------------------------|
| PRACH Root Sequence | Index broadcast by the eNB and used by UEs to calculate the preamble they should use |
|                     | to attach to the eNB. The default value is 12. Range: 0 - 837.                       |

## 2.9.6.9 Working Mode

The Working Mode allows you to configure the maximum\* number of simultaneous, connected users or limit it to service a maximum of 32 users, called Low Delay Mode (Figure 2-85). When this value is set to *Low Delay Mode(32UE)*, fewer users will be served but will have more capacity than when the value is set to handle the maximum of 96 users. Otherwise, select *Multi-user Mode(96UE)* to support the highest possible number of users.

\*NOTE: The maximum number of users depends on eNB model, software version, and operating mode.

#### Figure 2-85: Working Mode (RTS/RTD)

| Working Mode         |   |
|----------------------|---|
| Working Mode         |   |
| Low Delay Mode(32UE) | * |

## 2.9.6.10 Scheduling Algorithm

The *Scheduling Algorithm* fields are important for smooth RF operation and can impact key performance indicators such as cell throughput, cell edge users, Voice Over IP (VoIP) capacity, and data Quality of Service (QoS). Two scheduling strategies are available: Round Robin (RR) and Proportionally Fair Scheduling (PFS). The most common scheduling strategy is Round Robin, which is the default type for both UL and DL. Round Robin scheduling allocates resources to all UEs equally, and neither QoS nor memory is considered. Proportionally Fair Scheduling balances between user channel quality and fairness, where both cell throughput and user fairness are considered and will give higher priority to UEs with good channel quality and low average data rate. When scheduling algorithm PFS is selected, the "Proportional Fair Factor" must be set. The range is 0 to 100 and can be adjusted to fine-tune this priority balance. A higher fairness factor value will result in greater eNB aggregate throughput as UEs with better modulation will have higher priority, whereas a lower value will provide less weight/priority to the high SINR users. A value of 0 would be similar to the RR scheduler, providing equal fairness to all UE. Refer to Figure 2-86.

#### Figure 2-86: Scheduling Algorithm (RTS/RTD)

| Scheduling Algorithm |          |                          |  |
|----------------------|----------|--------------------------|--|
| Scheduling Algorithm |          | Proportional Fair Factor |  |
| PFS                  | <b>A</b> | 50                       |  |
| PFS                  |          | Range: 0-100             |  |
| RR                   |          |                          |  |

## 2.9.6.11 Sync Adjust Parameter

The *Sync Adjust Parameter* helps the system to compensate for packet delay in the uplink and downlink. **Do not modify these fields**. Refer to Figure 2-87 and Table 2-37 concerning these settings.

#### Figure 2-87: Sync Adjust Parameter (RTS/RTD)

| Sync Adjust Parameter         |                              |
|-------------------------------|------------------------------|
| GPS or 1588 Sync Adjust Value | ICTA Adjust Value            |
| 0                             | 0                            |
| Range: (-2000)-2000 unit: us  | Range: (-2000)-2000 unit: us |

Table 2-37: Sync Adjust Parameter (RTS/RTD)

| Field Name        | Description                                 |
|-------------------|---------------------------------------------|
| GPS or 1588 Sync  | Default is 0 μs. Range: -2000 to 2000 μs    |
| Adjust Value      |                                             |
| ICTA Adjust Value | Industry Council for Tangible Assets (ICTA) |
|                   | Adjust Value                                |
|                   | Default is 0 μs. Range: -2000 to 2000 μs    |

### 2.9.6.12 Link Activation State Detector

The *Link Activation State Detector* is used to enable or disable a link watchdog. If you select *Enable*, a watchdog action will check the UE every "x" minutes to see if it is connected or disconnected from the EPC, LAN, or both, and if disconnected after "x" number of minutes the watchdog will perform a warm reboot the UE. If you select *Disable*, the watchdog will not reboot the UE. Refer to Figure 2-88 and Table 2-38.

#### Figure 2-88: Link Activation State Detector (RTS/RTD)

| Link Activation State D | etector |                       |  |
|-------------------------|---------|-----------------------|--|
| Link Keep Alive         |         | Link Keep Alive Timer |  |
| Enable                  | -       | 10 Minutes            |  |
|                         |         | 5 Minutes             |  |
|                         |         | 10 Minutes            |  |
|                         |         | 15 Minutes            |  |

Table 2-38: Link Activation State Detector (RTS/RTD)

| Field Name            | Description                                                                            |
|-----------------------|----------------------------------------------------------------------------------------|
| Link Keep Alive       | Enable/disable the link activation state detector between the UE and EPC, LAN, or both |
| Link Keep Alive Timer | Select 5, 10, or 15 minutes for the link keep alive timer. 5 minutes is the default.   |

# 2.9.6.13 ICIC Settings

In LTE, Inter-Cell Interference Coordination (ICIC) reduces inter-cell interference by having UEs that are at the same cell edge but attached to different cells use different frequency resources. This is typical for roaming scenarios and sometimes PCI conflicts.

To enable ICIC among adjacent eNBs, go to Advanced > ICIC Settings and enable *Single Frequency Reuse* (Figure 2-89). In most cases you will accept the default values of the other fields, which are described in Table 2-39.

#### Figure 2-89: ICIC Settings (RTS/RTD)

| SFR                     | CEU Decision Offset |
|-------------------------|---------------------|
| Enable 🔻                | -5                  |
|                         | Range: (-30)-30     |
| CEU Decision Hysteresis | CEU Report Interval |
| 0                       | 1min 🔻              |
| Range: (0)-30           |                     |
| CEU Report Amount       | CEU PRB Range       |
| infinity 🔻              | 0 - 31              |

| Field Name              | Description                                                                      |
|-------------------------|----------------------------------------------------------------------------------|
| SFR                     | Enable/Disable Single Frequency Reuse                                            |
| CEU Decision Offset     | Common Equipment Unit (CEU) frequency offset. Range is -30 to 30 dB.             |
| CEU Decision Hysteresis | CEU hysteresis threshold. Range is 0-30.                                         |
| CEU Report Interval     | CEU reporting interval, in milliseconds or minutes. Default is 1 min. Options:   |
|                         | 120ms, 240ms, 480ms, 640ms, 1024ms, 2048ms, 5120ms, 10240ms, 1min, 6min,         |
|                         | 12min, 30min, 60min                                                              |
| CEU Report Amount       | Limit number of CEU reports per reporting period (integer). Default is Infinity. |
|                         | Options: r1, r2, r4, r8, r16, r32, r64, Infinity.                                |
| CEU PRB Range           | CEU Physical Resource Block (PRB) range. Default is 0-31. Options: 0-31, 32-63,  |
|                         | 64-99, 0-23, 24-47, 48-71, 72-99                                                 |
| PA Adjustable           | Enable or disable Power Amplifier (PA) adjustment                                |

# 2.9.6.14 Signaling Trace

### 2.9.6.14.1 Description

The *Signaling Trace* function is typically used for troubleshooting UE attachment and handover issues. During a signaling trace, Radio Resource Control (RRC) and Stream Control Transmission Protocol (SCTP) packets are captured in real-time. The packets are sent to a remote computer running Wireshark\* or to a Local OMC\*\* and displayed so the data can be analyzed. The Baicells CloudCore OMC does not support the Signaling Trace feature.

```
*NOTE 1: For more information about the Wireshark app, refer to https://www.wireshark.org/. **NOTE 2: Local OMC is covered in the Local OMC Administrator Guide, available upon request.
```

The RRC protocol controls the UE and eNB over-the-air communications, and is especially important during mobility scenarios as a mobile user is handed off from one eNB to another. SCTP is a transport layer for the S1-MME signaling bearer and is responsible for the Evolved Packet System (EPS) bearer setup/modification/release, handover procedures, Non-Access Stratum (NAS) signaling transport, and paging procedures.

### 2.9.6.14.2 Configuration

In the eNB GUI, go to LTE > Advanced > Signaling Trace to enable the RRC and SCTP functions (Figure 2-90). Each field is described in Table 2-40. You do not need to reboot the eNB to initiate the trace.

| Figure 2-90: Signaling Trace (RTS/RTD) | Figure | 2-90: | Signaling | Trace | (RTS/RTD) |
|----------------------------------------|--------|-------|-----------|-------|-----------|
|----------------------------------------|--------|-------|-----------|-------|-----------|

| RRC Signaling Trace Enable Switch                                                                                    | RRC Signaling Trace OMC Format                     |
|----------------------------------------------------------------------------------------------------|----------------------------------------------------|
| Disable 🔻                                                                                                    | Disable                                            |
| RRC Signaling Trace Dest IP                                                                                          | RRC Signaling Trace Dest Port                      |
| 127.0.0.1                                                                                                    | 4337                                               |
|                                                                                                    | Range: 1-65535                                     |
| RRC Signaling Trace Duration                                                                                         |                                                    |
| 0                                                                                                    |                                                    |
|                                                                                                    |                                                    |
| Range: 0-30Minutes(When the value is<br>0, it means permanent)<br>SCTP Signaling Trace Enable Switch                 | SCTP Signaling Trace OMC Format                    |
| 0, it means permanent)                                                                                               | SCTP Signaling Trace OMC Format                    |
| 0, it means permanent)<br>SCTP Signaling Trace Enable Switch<br>Disable                                              | Disable •                                          |
| 0, it means permanent)<br>SCTP Signaling Trace Enable Switch<br>Disable                                              | Disable                                            |
| 0, it means permanent)<br>SCTP Signaling Trace Enable Switch<br>Disable                                              | Disable •                                          |
| 0, it means permanent)<br>SCTP Signaling Trace Enable Switch<br>Disable                                              | Disable<br>SCTP Signaling Trace Dest Port<br>36412 |
| 0, it means permanent)<br>SCTP Signaling Trace Enable Switch<br>Disable<br>SCTP Signaling Trace Dest IP<br>127.0.0.1 | Disable<br>SCTP Signaling Trace Dest Port<br>36412 |

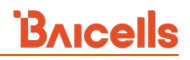

#### Table 2-40: Signaling Trace (RTS/RTD)

| Field Name                        | Description                                                               |
|-----------------------------------|---------------------------------------------------------------------------|
| RRC Signaling Trace Enable Switch | Enable or disable the RRC signaling trace function.                       |
| RRC Signaling Trace OMC Format    | Enable or disable sending the RRC signaling trace to the Local OMC.       |
| RRC Signaling Trace Dest IP       | The IP address of the computer where RRC signaling trace data will be     |
|                                   | sent. The default value is 127.0.0.1, which should be changed.            |
| RRC Signaling Trace Dest Port     | The port number of the computer where the RRC signaling trace data will   |
|                                   | be sent. Range: 0-65535. Default value is 4337.                           |
|                                   | NOTE: For MAC computers, if there is an existing MAC package (directory)  |
|                                   | make sure you use a different port number for the RRC package.            |
| RRC Signaling Trace Duration      | The duration of the RRC signaling trace. Range: 0~30 minutes. A value of  |
|                                   | zero (0) means continuous.                                                |
| SCTP Signaling Trace Enable       | Enable or disable the SCTP signaling trace function.                      |
| Switch                            |                                                                           |
| SCTP Signaling Trace OMC Format   | Enable or disable sending the SCTP signaling trace to the Local OMC.      |
| SCTP Signaling Trace Dest IP      | The IP address of the computer where the SCTP signaling trace data will   |
|                                   | be sent. The default value is 127.0.0.1.                                  |
| SCTP Signaling Trace Dest Port    | The port number of the computer where the SCTP signaling trace data will  |
|                                   | be sent. Range: 0-65535. Default value is 36412.                          |
| SCTP Signaling Trace Duration     | The duration of the SCTP signaling trace. Range: 0-30 minutes. A value of |
|                                   | zero (0) means continuous.                                                |

### 2.9.6.14.3 Wireshark Settings

Go to section 2.9.6.14.3.1 if you are using Wireshark 1.x, or go to section 2.9.6.14.3.2 if you are using Wireshark 2.x to use the app for signaling trace. A few troubleshooting tips are described in section 2.9.6.14.3.3.

2.9.6.14.3.1 Wireshark 1.x

- 1. Protocol:
  - a. Go to Edit > Preferences > Protocols > PDCP-LTE (Figure 2-91).
  - b. Select the check box for *Try Heuristic LTE-PDCP over UDP framing*.

#### Figure 2-91: Protocol Setting (RTS/RTD)

| 120 1    | Show uncohered Signaling-Plane data as RRC | N .             |
|----------|--------------------------------------------|-----------------|
| OUCH     | Do sequence number analysis                | Only-FLC-frames |
| P_MUL    |                                            |                 |
| PacketB8 | Attempt to decode ROHC data:               | 0               |
| PAPE     | Try Heuristic LTE-PDCP over UDP framing:   |                 |
| PCAP     | Which layer info to show in Info column:   | RLC Info        |
| PCU      |                                            |                 |
| PDC      | PDCP UE Keys                               | Eda             |
| PDCP-LTE | Attempt to decipher Signaling (RRC) SDUD   | 12              |
| PER      |                                            |                 |
| POM      | Attempt to decpher User-plane (IP) SDUc    | - E3            |
|          | Attempt to check integrity calculation:    | 27              |

- 2. SCTP message:
  - a. Find the related UDP package, and start a capture.
  - b. Locate and select a packet with protocol UDP and destination port 36412. Or, you can use filter *udp.port=36412*.
  - c. Right-click on the packet, and choose *Decode As...* (Figure 2-92).

Figure 2-92: Decode As (RTS/RTD)

|         | -20 101: _ N.K                                                          |
|---------|-------------------------------------------------------------------------|
| UDP     | 507 Source port: 54008 Destination port: 36412                          |
| UDP     | 487 source port: 54008 Destination port: 36412 Mark Packet (toggle)     |
| SCTP    | 478 COOKIE_ECHO Ignore Packet (toggle)                                  |
| SCTP    | 60 COOKIE_ACK Set Time Reference (toggle)                               |
| UDP     | 60 Source port: 54008 Destination port: 36412 (5) Time Shift            |
| UDP     | 115 Source port: 54008 Destination port: 36412                          |
| SLAP    | 106 id-SISetup, SISetupRequest                                          |
| SCTP    | 62 SACK                                                                 |
| UDP     | 71 Source port: 54008 Destination port: 36412 Manualy Resolve Address   |
| SIAP    | 102 id-51Setup, S1SetupResponse                                         |
| UDP     | 111 Source port: 54008 Destination port: 36412 Apply as Fiter .         |
| UDP     | 71 Source port: 54008 Destination port: 36412 Prepare a Filter          |
| SCTP    | 62 SACK Conversation Filter                                             |
| LTE RRC | 85 MasterinformationBlock (SFN-0) MAC-0x0000000 Cobree Conversation     |
| LTE RRC | 103 RRCConnectionSetup MAC=0x00000000 (22 bytes (                       |
| LTE RRC | 108 RRCConnectionReestablishment MAC=0x00000000 SCTP                    |
| LTE RRC | 93 RRCConnectionReestablishment[Malformed Packe Follow TOP Stream       |
| LTE RRC | 85 RRCConnectionReestablishment[Malformed Packer Follow UDP Stream      |
| LTE RRC | 89 RRCConnectionReestablishment[Malformed Packet Follow SSL Stream      |
| LTE RRC | 88 RRCconnectionRequest MAC-0x00000000 (7 bytes                         |
| LTE RRC | 116 RRCConnectionSetup MAC=0x0000003d (35 bytes Copy                    |
| LTE RRC | 134 RRCConnectionSetupComplete, Tracking area up Protocol Preferences   |
| UDP     | 175 Source port: 54008 Destination port: 36412 28 Decode As             |
| SLAP/N# | 166 1d-initialUEMessage, Tracking area update re                        |
| SCTP    | 62 SACK                                                                 |
| UDP     | 71 Source port: 54008 Destination port: 36412 Show Packet in New Window |

3. Go to the *Transport* tab, and set the destination as 36412 and the decoding type as SCTP (Figure 2-93). Get the SCTP message as shown in the figure.

#### Figure 2-93: Get SCTP Message (RTS/RTD)

| Link Network Transport                                     |                |
|------------------------------------------------------------|----------------|
|                                                            | SAP .          |
|                                                            | SATOP (no RTP) |
|                                                            | SBUS           |
|                                                            | SCoP           |
| UDP destination (→36412) ▼ port                            | t(s) as SCTP   |
|                                                            | SEBEK          |
|                                                            | sFlow          |
|                                                            | SIGCOMP        |
|                                                            | SIMULCRYPT     |
|                                                            | SIMOLOGIFT     |
|                                                            | C Apply Close  |
| <u>O</u> K                                                 | Apply Gose     |
|                                                            |                |
| 496 INTI_ACK                                               |                |
| 496 INII_ACK<br>507 INII_ACK [Ma]fr<br>487 COOKIE_ECHO [Ma |                |
|                                                            |                |

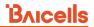

#### 2.9.6.14.3.2 Wireshark 2.x

- 1. Protocol:
  - a. Go to Analyze > Enabled Protocols.
  - b. Select the check boxes for PDCP-LTE and pdcp\_lte\_udp (Figure 2-94).

#### Figure 2-94: Protocol Setting (RTS/RTD)

| Protocol                 | Description                   |
|--------------------------|-------------------------------|
| PDCP-LTE<br>pdcp_tte_udp | PDCP-LTE<br>PDCP-LTE over UDP |
|                          |                               |

- 2. SCTP message:
  - a. Find the related UDP package, and start a capture.
  - b. Locate and select a packet with protocol UDP and destination port 36412. Or, you can use filter *udp.port=36412*.
  - c. Right-click on the packet, and choose *Decode As...* (Figure 2-95).

Figure 2-95: Decode As (RTS/RTD)

| production of the second second second second second second second second second second second second second se | TO THE FACE                                                             |   |
|----------------------------------------------------------------------------------------------------|-------------------------------------------------------------------------|---|
| UDP                                                                                                    | 507 Source port: 54008 Destination port: 36412                          | - |
| UDP                                                                                                    | 487 source port: 54008 Destination port: 36412 Mark Packet (toggle)     |   |
| SCTP                                                                                                    | 478 COOKIE_ECHO Ignore Packet (toggle)                                  |   |
| SCTP                                                                                                    | 60 COOKIE_ACK (Set Time Reference (toggle)                              |   |
| UDP                                                                                                    | 60 Source port: 54008 Destination port: 36412 (S Time Shift             |   |
| UDP                                                                                                    | 115 Source port: 54008 Destination port: 36412                          |   |
| SLAP                                                                                                    | 106 id-SiSetup, SiSetupRequest                                          |   |
| SCTP                                                                                                    | 62 SACK                                                                 |   |
| UDP                                                                                                    | 71 Source port: 54008 Destination port: 36412 Manualy Resolve Address   |   |
| SIAP                                                                                                    | 102 id-51Setup, S1SetupResponse Manualy Resolve Address                 |   |
| UDP                                                                                                    | 111 Source port: 54008 Destination port: 36412 Apply as Filter          |   |
| UDP                                                                                                    | 71 Source port: 54008 Destination port: 36412 Prepare a Filter          |   |
| SCTP                                                                                                    | 62 SACK Conversation Filter                                             |   |
| LTE RRC                                                                                                    | 85 Mactorinformationslock (sth=0) Mac=0x0000000                         |   |
| LTE RRC                                                                                                    | 103 RRCconnectionSetup MAC=0x00000000 (22 bytes                         | • |
| LTE RRC                                                                                                    | 108 RRCConnectionReestablishment MAC=0x00000000 SCTP                    |   |
| LTE RRC                                                                                                    | 93 RRCConnectionReestablishment[Nalformed Packer Follow TOP Stream      |   |
| LTE RRC                                                                                                    | 85 RRCConnectionReestablishment[Malformed_Packe Follow UDP Stream       |   |
| LTE RRC                                                                                                    | 89 RRCConnectionReestablishment[Malformed Packet Follow SSL Stream      |   |
| LTE RRC                                                                                                    | 88 RRCconnectionRequest MAC-0x00000000 (7 bytes                         |   |
| LTE RRC                                                                                                    | 116 RRCConnectionSetup MAC=0x0000003d (35 bytes Copy                    | • |
| LTE RRC                                                                                                    | 134 RRCConnectionSetupComplete, Tracking area up Protocol Preferences   |   |
| UDP                                                                                                    | FIGURE FIGURE FIGURE                                                    | 1 |
| SLAP/NA                                                                                                    | 1/5 Source port: 54008 Destination port: 36412 & Decode As              |   |
| SCTP                                                                                                    | 62 SACK                                                                 |   |
| UDP                                                                                                    | 71 source port: 54008 pestination port: 36412 Show Packet in New Window |   |

d. Go to the *Transport* tab, and set the destination as 36412 and the decoding type as SCTP (Figure 2-96). Get the SCTP message as shown in the figure.

#### Figure 2-96: Get SCTP Message (RTS/RTD)

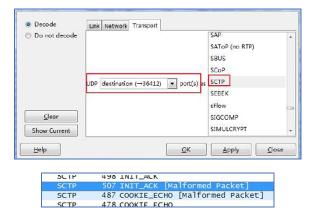

- 3. Filter:
  - a. In the filter window, enter *lte\_rrc*, and display the RRC message.
  - b. Optionally, enter the RRC and S1AP command as shown in Figure 2-97.

#### Figure 2-97: Filter (RTS/RTD)

| Ele   | Edt     | <u>V</u> iew | Go    | Capture  | Analyze | Statis | tics | Telephor | Y IC   | ols  | Internal | <u>H</u> eb |       |        |      |       |     |
|-------|---------|--------------|-------|----------|---------|--------|------|----------|--------|------|----------|-------------|-------|--------|------|-------|-----|
| 0     | Ó       | <i>i</i>     | 2     |          | X®      | 0      | 4    | ۵        | ₹ 3    | 21   |          | Q           | QC    | 2 🖭    |      | X     | •   |
| Filte | er: (It | te_rrc       | slap) | 88 licmp | 1       |        |      |          |        | 1    | • Expr   | ession.     | Clea  | r Appl | y Sa | ave   |     |
| No.   |         | Time         |       | 9        | ource   |        |      | Dest     | inatio | n    |          | Pro         | locol |        |      |       |     |
|       | 166     | 103.4        | 57845 | 000      | 192.168 | .2.48  |      | 192      | .168   | .1.8 | 0        | LT          | RRC   | UL_CC  | CH   |       |     |
|       | 167     | 103.4        | 57929 | 000 :    | 192.168 | .2.48  |      | 192      | .168   | .1.8 | 0        | LTE         | RRC   | UL_CC  | СН   |       |     |
|       | 172     | 103.4        | 62559 | 000 :    | 192.168 | .2.48  |      | 192      | .168   | .1.8 | 0        | LTI         | RRC   | DL_CC  | СН   |       |     |
|       | 173     | 103.4        | 62620 | 000      | 192.168 | .2.48  |      | 192      | .168   | .1.8 | 0        | LTE         | RRC   | DL_CC  | CH   |       |     |
|       | 178     | 103.4        | 92817 | 000 :    | 192.168 | .2.48  |      | 192      | .168   | .1.8 | 30       | LTE         | RRC   | UL_DC  | CH/N | NAS-I | EPS |
|       | 179     | 103.4        | 92861 | 000 :    | 192.168 | .2.48  |      | 192      | .168   | .1.8 | 30       | LTE         | RRC   | UL_DC  | CH/N | NAS-I | EPS |
|       | 183     | 103.4        | 94104 | 000 :    | 192.168 | .2.48  |      | 192      | .168   | .9.1 | .7       | 51/         | P/NA: | S-EPS  |      |       |     |
|       | 186     | 103.5        | 15037 | 000 :    | 192.168 | .9.17  |      | 192      | .168   | .2.4 | 8        | 51/         | P/NA  | S-EPS  |      |       |     |
|       | 187     | 103.5        | 18325 | 000      | 192.168 | .2.48  |      | 192      | .168   | .1.8 | 30       | LTE         | RRC   | DL_DC  | CH/N | NAS-1 | EPS |

NOTE: In order to distinguish multiple user packets in RRC messages, we use the MAC-I field, which changes it to show UE RNTI (Figure 2-98).

#### Figure 2-98: UE RNTI (RTS/RTD)

```
> Frame 5820: 91 bytes on wire (728 bits), 91 bytes captured (728 bits)
> Linux cooked capture
> Internet Protocol Version 4, Src: 192.168.249.104, Dst: 192.168.249.106
> User Datagram Protocol, Src Port: 41099, Dst Port: 4337
4 PDCP-LTE sn=0
> [Configuration: (direction=Uplink, plane=Signalling)]
> [UE Security (ciphering=EEA0, integrity=EIA1)]
000. ... = Reserved: 0
...0 0000 = Seq Num: 0
> LTE Radio Resource Control (RRC) protocol
MAC: 0x000003e
```

#### 2.9.6.14.3.3 Troubleshooting

Following are some common issues when running a signaling trace, and how to address them.

- IP address: Make sure the IP you use for the computer you are sending trace messages to is reachable. First try to ping it from the eNB (Network > Diagnostics). If a ping does not go through, check for and temporarily disable any firewall or antivirus software apps.
- No RRC messages: If a trace yields no results, try changing the filter condition (refer back to Figure 2-97).
- Local OMC not displaying results: Make sure you have registered the eNB in the Local OMC.

## 2.9.6.15 RF Status and Parameter (Nova246 only)

You can view the current status of antennas by selecting this menu item, including Received Signal Strength Indicator (RSSI) values, antenna transmit power, and voltage standing wave ratios.

### 2.9.6.16 Cell Access Control Settings

The *Cell Access Control Settings* menu under LTE > Advanced is for operators who have deployed a Local EPC in their private network. This function is not available for operators using the Baicells CloudCore EPC. The feature allows an operator with a Local EPC to enable or disable the Allocation and Retention Priority (ARP) function for this eNB (Figure 2-99). ARP prioritizes traffic services assigned a Guaranteed Bit Rate (GBR). Typically, ARP is considered only when a new bearer (subscriber) attempts to attach. If the eNB is out of resources, the attachment request will be denied until resources are available.

The goal of this feature is to ensure proper QoS for in-progress sessions by rejecting radio bearer requests when they cannot be accommodated, e.g., when the total uplink GBR bandwidth exceeds the *UL GBR Acceptance Threshold* or the total number of GBR bearers exceeds the *Maximum Number of GBR Bearers*. The thresholds defined in this sub-menu determine how much of the eNB's resources can be allocated in the uplink and in the downlink. Refer to Table 2-41 for a description of the fields.

#### Figure 2-99: Cell Access Control Settings (RTS/RTD)

| ARP                                                               |                                   |
|-------------------------------------------------------------------|-----------------------------------|
| Disable                                                           |                                   |
|                                                                   |                                   |
| UL GBR Acceptance Threshold                                       | DL GBR Acceptance Threshold       |
| UL GBR Acceptance Threshold 10000                                 | DL GBR Acceptance Threshold 10000 |
| UL GBR Acceptance Threshold<br>10000<br>Range: 0-10000 unit: Mbps |                                   |
| 10000                                                             | 10000                             |

Table 2-41: Cell Access Control Settings (RTS/RTD)

| Field Name | Description                        |
|------------|------------------------------------|
| ARP        | Enable or disable the ARP function |

| Field Name        | Description                                                                    |
|-------------------|--------------------------------------------------------------------------------|
| UL GBR Acceptance | Uplink GBR acceptance threshold. Range: 0-10000 Mbps. Default is 10000 Mbps.   |
| Threshold         |                                                                                |
| DL GBR Acceptance | Downlink GBR acceptance threshold. Range: 0-10000 Mbps. Default is 10000 Mbps. |
| Threshold         |                                                                                |
| Maximum Number of | Set the maximum number of GBR bearers. Range is 0-255. Default is 128.         |
| GBR Bearers       |                                                                                |

# 2.9.6.17 Interference Detection Parameters

Using this menu you can enable/disable the Interference Detection feature to trigger an alarm notification when the eNB reaches a set of configured thresholds. The eNB will calculate UL and DL path loss based on Reference Signal (RS) power, Signal-to-Noise Ratio (SNR), and other measurements. It compares the path loss data between UL and DL, and if there is a significant difference (in dB) for a specified period of time, it is likely due to UL interference. If the thresholds are met, the eNB reports the interference alarm (ID 11224) to the OMC.

To configure the Interference Detection feature, in the eNB GUI go to LTE > Advanced > Interference Detection Parameters (Figure 2-100). The fields are described in Table 2-42.

#### Figure 2-100: Interference Detection Parameters (RTS/RTD)

| Interference Detection | Detect Threshold     |
|------------------------|----------------------|
| Disable                | 5                    |
|                        | Range: 1-20 unit: dB |
| Alarm Threshold        | Alarm Period         |
|                        |                      |
| 60                     | 5                    |

#### Table 2-42: Interference Detection Parameters (RTS/RTD)

| Field Name             | Description                                                                           |  |
|------------------------|---------------------------------------------------------------------------------------|--|
| Interference Detection | Enable or disable the interference detection function.                                |  |
| Detect Threshold       | Interference detection threshold, based on the amount of difference, in dB, between U |  |
|                        | and DL path loss. Range is 1-20 dB. Default is 5 dB.                                  |  |
| Alarm Threshold        | Alarm trigger threshold, based on the percentage of all UEs passing traffic that are  |  |
|                        | meeting the detection threshold for the amount of time specified in the Alarm Period  |  |
|                        | field. Range is 1-100%. Default is 60%.                                               |  |
| Alarm Period           | Set the minimum period of time that the interference detection threshold is sustained |  |
|                        | before the alarm is triggered. Range is 1-60 minutes. Default is 5 minutes.           |  |

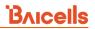

## 2.9.6.18 Multi Network Element

If you have multiple network elements providing the same service, use this sub-menu to bind the eNB to:

- A specific S1-User path (e.g., operator has Local EPC as well as CloudCore EPC);
- An X2 interface (eNB to eNB handoff scenarios); or
- A TR-069 interface (multiple ACS servers).

Refer to Figure 2-101 and Table 2-43.

#### Figure 2-101: Multi Network Element (RTS/RTD)

| Multi Network Eleme | nt |               |   |
|---------------------|----|---------------|---|
| S1-U Binding        |    | X2-C Binding  |   |
| WAN                 | •  | WAN           | • |
| X2-U Binding        |    | tr069 Binding |   |
| WAN                 | -  | WAN           | - |

#### Table 2-43: Multi Network Element (RTS/RTD)

| Field Name            | Description                                                                               |  |
|-----------------------|-------------------------------------------------------------------------------------------|--|
| S1-U Binding          | Select the binding interface for S1-U - either WAN (default) or VLAN                      |  |
| X2-C and X2-U Binding | Select the control plane and user traffic binding interface for X2 - either WAN (default) |  |
|                       | or VLAN                                                                                   |  |
| tr069 Binding         | Select the binding interface for TR-069 - either WAN (default) or VLAN                    |  |

## 2.9.6.19 SSH Setting

Enable the Secure Shell (SSH) setting for a secure, encrypted connection to the eNB from a remote location (Figure 2-102). If SSH is disabled, you will not be able to SSH into the eNB remotely.

#### Figure 2-102: SSH Setting (RTS/RTD)

| SSH Setting |   |
|-------------|---|
| SSH Switch  |   |
| Enable      | - |

## 2.9.6.20 Cell barred info

A barred cell is a type of access control, where UEs of a certain priority level may not be allowed to attach to the eNB due to congestion. An Access Class between 0-15 is embedded in the user SIM card as a way to prioritize user traffic for a period of time. The restricted access to the eNB is not a permanent blockage.

Use the LTE > Advanced > Cell barred info menu to enable/disable barring of the 0-15 classes, and to enter the time periods for each (Figure 2-103). The time period determines how long the eNB is barred from being accessed by any UEs with a SIM access class that has been enabled for barring.

"MO-Signaling" refers to Mobile Originated Signaling, i.e., when a UE requests access to the eNB. "MO-

Data" refers to Mobile Originated Data, meaning actual user traffic.

The cell barring factor for MO-Signaling and MO-Data determines if a UE needs to treat a cell as barred or not. The barring factor can be a value between 0 - 0.95 in increments of 0.05. The barring time determines for how long the cell is barred from access, and can be configured as 4, 8, 16, 32, 64, 128, 256, or 512 seconds.

| Figure 2-103: | Cell barred | info (RTS/RTD) |
|---------------|-------------|----------------|
|---------------|-------------|----------------|

| Cell barred info                           |   |                                  |   |
|--------------------------------------------|---|----------------------------------|---|
| Cell barred                                |   | Barring for emergency            |   |
| Disable                                    | • | Disable                          | • |
| Barring for AC 11 MO-Signalling            |   | Barring for AC 12 MO-Signalling  |   |
| Disable                                    | • | Disable                          | • |
| Barring for AC 13 MO-Signalling            |   | Barring for AC 14 MO-Signalling  |   |
| Disable                                    | • | Disable                          | - |
| Barring for AC 15 MO-Signalling<br>Disable | • | Barring factor for MO-Signalling | • |
| Barring time for MO-Signalling             |   | Barring for AC 11 MO-Data        |   |
| 128s                                       | • | Disable                          | • |
| Barring for AC 12 MO-Data                  |   | Barring for AC 13 MO-Data        |   |
| Disable                                    | • | Disable                          | • |
| Barring for AC 14 MO-Data                  |   | Barring for AC 15 MO-Data        |   |
| Disable                                    | • | Disable                          | • |
| Barring factor for MO-Data                 |   | Barring time for MO-Data         |   |
| 0                                          | • | 128s                             | • |

# 2.9.6.21 Carrier Control (Nova246 only)

#### Reference: Carrier Aggregation & Dual Carrier (Split Mode) Configuration Guide

The *Carrier Control* menu is used for two-carrier eNBs running BaiBS\_RTD\_3.6.6 or higher software. You can set the eNB to run as either a single carrier or two separate carriers using Dual Carrier (DC)/split mode. In single carrier mode only Cell 1 will operate. Operators may need to use this mode if they have limited spectrum or are planning to change to DC mode at a later time, for example when more capacity is needed for the coverage area. Whenever you change the carrier control setting, you must perform a warm reboot the eNB for the change to take effect.

- 1. Click "Carrier Control" to display the configuration parameters.
- 2. Select "single carrier" or "dual carrier".
- 3. Click "Save" to complete the carrier control setting.

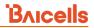

NOTE 1: The *Carrier Control* menu displays only when the dual carrier function license file is imported

NOTE 2: The only eNB currently running software version BaiBS\_RTD\_3.6.6 or higher to enable Dual Carrier (DC)/split mode capabilities is the Nova246.

# 2.9.6.22 Load Balance (LB) Settings (Nova246 only)

The LB Settings menu displays when the dual carrier function license file is imported.

- 1. Click "LB Settings" to display the load balance configuration parameters.
- Select "Enable" from the pulldown menu in the LB Switch field to enable the load balance function.
   "Disable" is the default.
- 3. Select "UE Count" from the pulldown menu in the *LB Type* field to select how to trigger the load balance function. Currently, the only option available is "UE Count".
- 4. Click "Save" to complete the load balance configuration.

## 2.9.6.23 SCTP Port

- 1. Click "SCTP Port" to display the SCTP port configuration parameter.
- 2. Set the SCTP number. Range is 1 to 65535.
- 3. Click "Save" to complete the SCTP port setting.

### 2.9.6.24 MME Port

- 1. Click "MME Port" to display the MMP port configuration parameter.
- 2. Set the port number(s) of the MME(s). Range is 1024 to 65535.
- 3. Click "Save" to complete the MME port setting.

### 2.9.6.25 Periodic Upload Log Setting

- 1. Click "Periodic Upload Log Setting" to display the log upload configuration parameter.
- 2. Enable or disable the function.
- 3. If enabled, enter the "Upload URL" configuration parameter. Range is 1 to 256 characters (using upper-case letters A-Z, lower-case letters a-z, and digits 0-9).
- 4. If enabled, enter the "Upload Period" configuration parameter. Range is 300 to 3600 seconds.
- 5. Click "Save" to complete the log upload setting.

#### 2.9.6.26 64QAM Setting

- 1. Click "64QAM Setting" to display the configuration parameter.
- 2. Enable or disable the "64QAM" function.
- 3. Enable or disable the "64QAM v1270" function.
- 4. Click "Save" to complete the 64QAM setting.

# 2.9.7 SAS Settings

#### Reference: SAS Deployment Guide

The Citizens Broadband Radio Service (CBRS) band covers 3.55-3.65 GHz and was officially launched in January 2020. Operators must sign up with a Spectrum Access System (SAS) provider for services to handle the dynamic frequency assignment and release process. Baicells provides FCC Part 96 certified eNBs and CPEs as CBRS Service Devices (CBSDs) that can operate within the FCC rules for CBRS, and certification will be an ongoing process as new products are introduced. The SAS vendors currently available to manage spectrum usage are Amdocs, CommScope, Federated Wireless, and Google.

The Baicells eNBs use domain proxy (DP) to connect to the SAS server by leveraging the existing connection with the OMC. All eNBs will need to be connected to the OMC in order to connect to the SAS.

The following are the current software levels for SAS to work:

| • | Nova227/233:          | BaiBS_RTS_3.7.5  |
|---|-----------------------|------------------|
| • | Nova436Q/Neutrino430: | BaiBS_QRTB_2.6.2 |
| • | OMC:                  | BaiOMC 7.0.4     |

NOTE 1: This section covers eNBs running RTS software. See section 2.10.5 to configure eNBs running QRTB software.

NOTE 2: The Nova246 TDD Band 40/41 in N.A. isn't in the CBRS spectrum and doesn't support SAS capabilities, and neither does the Nova243. Therefore, the information in this section only applies to the eNBs listed above.

NOTE 3: Legacy Gen 1 CPEs do not support SAS.

# \*\*\*This section covers only the eNB LTE > SAS Settings. Please refer to the SAS Deployment Guide for the full instructions to implement CBRS SAS operation.\*\*\*

In the eNB GUI, the LTE > SAS Settings menu opens by default as disabled. When you enable SAS, you will enter the installation information and the Certified Professional Installer (CPI) credentials. The SAS vendor will control the eNB's power and frequency point, as required by CBRS regulations. Refer to Figure 2-104, Figure 2-105, and Table 2-44.

NOTE 1: When SAS is enabled, the standard BTS Info > Quick Setting for *Band, Bandwidth, Frequency,* and *Power Modify* will become greyed out; the eNB will use the configuration based on the SAS settings response. However, you can configure your preferences for these settings by selecting a *Frequency Selection Logic*. Refer to the *SAS Deployment Guide*.

NOTE 2: There are two SAS setting registration types: Single-step and Multi-step. The difference in these types is that in Single-step registration, all configuration is accomplished on the eNB GUI itself and there is no need to use a SAS portal. The Multi-step registration type has fewer fields for configuring the eNB, but the rest of the configuration must be accomplished using the SAS portal.

NOTE 3: Each SAS vendor provides their own GUI to assist you in using their SAS portal. NOTE 4: If you choose to use the Single-step registration type, have your CPI info and all antenna requirements ready to input before you start the configuration procedures.

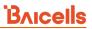

# Figure 2-104: SAS Settings (Registration Type Multi-step) (RTS)

| System 🔻           |   | SAS                                                                           | SAS Registration Type                                                                         |
|--------------------|---|-------------------------------------------------------------------------------|-----------------------------------------------------------------------------------------------|
| Network 👻          |   | Enable                                                                        | Multi-step 👻                                                                                  |
| BTS Setting 👻      |   |                                                                               |                                                                                               |
| LTE ^              |   |                                                                               |                                                                                               |
| LTE Freq/Cell      |   | Install Param Config                                                          |                                                                                               |
| TD-S Freq/Cell     |   | category                                                                      | userId                                                                                        |
| GSM Freq/Cell      |   | В                                                                             | baicells                                                                                      |
| Mobility Parameter |   | fccld                                                                         | Range: 0-256 Characters A-Z a-z 0-9 ! #<br>% & ` * + - / ? ^ _ (   ) ~ string<br>Antenna Gain |
| Advanced           |   | 2AG32MBS110096                                                                | 17                                                                                            |
| SAS Settings       | > | Range: 0-19 Characters A-Z a-z 0-9 ! #<br>% & ` * + - / ? ^ _ (   ) - string  |                                                                                               |
| Spectrum Analyzer  |   | callSign                                                                      |                                                                                               |
| UL PRB RSSI Report |   | Range: 0-256 Characters A-Z a-z 0-9 ! #<br>% & ' * + - / ? ^ _ (   ) - string |                                                                                               |

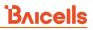

## Figure 2-105: SAS Settings (Registration Type Single-step) (RTS)

| System 👻            |     | SAS                                                                        | SAS Registration Type                                                               |
|---------------------|-----|----------------------------------------------------------------------------|-------------------------------------------------------------------------------------|
| Vetwork *           |     | Enable                                                                     | Single-step 💌                                                                       |
| 3TS Setting *       |     |                                                                            |                                                                                     |
| .TE A               |     |                                                                            |                                                                                     |
| LTE Freq/Cell       |     | Install Param Config                                                       |                                                                                     |
|                     |     | category                                                                   | userId                                                                              |
| TD-S Freq/Cell      |     | 8                                                                          | baicells                                                                            |
| GSM Freq/Cell       |     |                                                                            | Range: 0-256 Characters A-Z a-z 0-9 ! #<br>% & ' * + - / ? * _(   ) = string        |
| Mobility Parameter  |     | fccId<br>2AG32MBS110096                                                    | latitude auto                                                                       |
| mobility rarameter  |     | Range: 0-19 Characters A-Z a-z 0-9 ! #                                     | 43.058333<br>Range: -90.000000-90.000000                                            |
| Advanced            |     | % & * * + - / 7 A (   ) - string                                           |                                                                                     |
| SAS Settings        | >   | longitude auto<br>-89.467862                                               | height 25                                                                           |
| SNS Setungs         | - 1 | Range: -180.000000-180.000000                                              | Range: 0-300(M) Integer                                                             |
| Spectrum Analyzer   |     |                                                                            |                                                                                     |
| LIL DDD DCCI Report |     | AGL T                                                                      | indoorDeployment<br>Outdoor                                                         |
| UL PRB RSSI Report  |     | AGL                                                                        | Outdoor                                                                             |
|                     |     | Antenna Gain                                                               | antennaAzimuth                                                                      |
|                     |     | 17                                                                         | 0                                                                                   |
|                     |     |                                                                            | Range: 0-359 Integer unit: degree                                                   |
|                     |     | antennaDowntilt                                                            | antennaBeamwidth                                                                    |
|                     |     | 0                                                                          | 65                                                                                  |
|                     |     |                                                                            | Range: 0-360 Integer unit: degree                                                   |
|                     |     | callSign                                                                   | groupType                                                                           |
|                     |     | cansign                                                                    | INTERFERENCE_COORDINATION                                                           |
|                     |     | Range: 0-256 Characters A-Z a-z 0-9 ! #                                    | groupId                                                                             |
|                     |     | % & * * + - / 7 ^ _ (   ) - string                                         | · · · · · · · · · · · · · · · · · · ·                                               |
|                     |     | CPI info                                                                   |                                                                                     |
|                     |     | cpild                                                                      | cpiName                                                                             |
|                     |     |                                                                            |                                                                                     |
|                     |     | Range: 0-256 Characters A-Z a-z 0-9 ! #<br>% & ` * + - / ? ^ _(1) = string | Range: 0-256 Characters A-Z a-z 0-9 ! #<br>% & ' * + - / ? ^ _ { ] } - space string |
|                     |     | installCertificationTime auto                                              |                                                                                     |
|                     |     | 2020-06-05T13:53:17Z                                                       |                                                                                     |
|                     |     |                                                                            |                                                                                     |
|                     |     |                                                                            |                                                                                     |
|                     |     | CPI certstore                                                              |                                                                                     |
|                     |     | CPI certstore: Mi                                                          | issing                                                                              |
|                     |     |                                                                            |                                                                                     |
|                     |     | add/change CPI cert                                                        |                                                                                     |

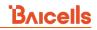

# Table 2-44: SAS Settings (RTS)

| Field Name                | Description                                                                         |
|---------------------------|-------------------------------------------------------------------------------------|
| SAS Settings              |                                                                                     |
| SAS                       | Enable/Disable the SAS function                                                     |
| SAS Registration Type     | Select Multi-step or Single-step method to register the eNB with the SAS vendor.    |
| Multi-step method         |                                                                                     |
| Install Param Config (M   | ulti-step method)                                                                   |
| category                  | Either A or B according to the CBRS device designation. The main difference         |
|                           | between these categories is the power limit (see SAS Deployment Guide). The eNB     |
|                           | is typically Category B.                                                            |
| userid                    | Enter a user ID, which is provided by your SAS vendor and is associated with this   |
|                           | SAS-enabled eNB. Range is 0 to 256 characters (using upper-case letters A-Z,        |
|                           | lower-case letters a-z, and digits 0-9).                                            |
| fccid                     | The eNB's FCC certification number. Range is 0 to 19 characters (using upper-case   |
|                           | letters A-Z, lower-case letters a-z, and digits 0-9).                               |
| Antenna Gain              | Set the eNB antenna gain. Range: -5 to 30 dBi.                                      |
| callSign                  | Optional: Parameter that is useful to identify the PAL license under which the      |
|                           | operator is deploying a CBSD. The parameter is not necessary to configure for the   |
|                           | GAA spectrum (3550 – 3700 MHz). Range is 0 to 256 characters (using upper-case      |
|                           | letters A-Z, lower-case letters a-z, and digits 0-9).                               |
| Single-step method        |                                                                                     |
| Install Param Config (Sir | ngle-step method)                                                                   |
| category                  | Either A or B according to the CBRS device designation. The main difference         |
|                           | between these categories is the power limit (see SAS Deployment Guide). The eNB     |
|                           | is typically Category B.                                                            |
| userid                    | Enter a user ID, which is provided by your SAS vendor and is associated with this   |
|                           | SAS-enabled eNB. Range is 0 to 256 characters (using upper-case letters A-Z,        |
|                           | lower-case letters a-z, and digits 0-9).                                            |
| fccid                     | The eNB's FCC certification number. Range is 0 to 19 characters (using upper-case   |
|                           | letters A-Z, lower-case letters a-z, and digits 0-9).                               |
| latitude                  | Latitude of the eNB's location. Select auto to autofill the latitude based on GPS   |
|                           | data; otherwise, enter the latitude. Range is -90.000000 to 90.000000.              |
| longitude                 | Longitude of the eNB's location. Select auto to autofill the longitude based on GPS |
|                           | data; otherwise, enter the longitude. Range is 180.000000 to 180.000000.            |
| height                    | Enter the antenna height, in meters. Range: 0-300 meters.                           |
| heightType                | Only Above Ground Level (AGL) may be selected                                       |
| indoorDeployment          | Indicate whether the eNB is an Indoor or Outdoor (default) unit                     |
| Antenna Gain              | Set the eNB antenna gain. Range: -5 to 30 dBi.                                      |
| antennaAzimuth            | Enter the antenna azimuth, in degrees. Default is 180°. Range: 0 - 359°             |
| antennaDowntilt           | Enter the degrees of antenna downtilt. Default is 5°. Range: -90° to 90°.           |

# **Bricells**

| Field Name               | Description                                                                                 |  |  |  |  |
|--------------------------|---------------------------------------------------------------------------------------------|--|--|--|--|
| antennaBeamwidth         | Enter the degrees of antenna beamwidth. Default is 65°. Range: 0 - 360°.                    |  |  |  |  |
| callSign                 | Optional: Parameter that is useful to identify the PAL license under which the              |  |  |  |  |
|                          | operator is deploying a CBSD. The parameter is not necessary to configure for the           |  |  |  |  |
|                          | GAA spectrum (3550 – 3700 MHz). Range is 0 to 256 characters (using upper-case              |  |  |  |  |
|                          | letters A-Z, lower-case letters a-z, and digits 0-9).                                       |  |  |  |  |
| groupType                | Optional: Only INTERFERENCE_COORDINATION may be selected at this time.                      |  |  |  |  |
|                          | Adding a Group is also optional at this time. CBSD grouping is currently not being          |  |  |  |  |
|                          | used by SAS vendors, but will be used in the future when General Authorized                 |  |  |  |  |
|                          | Access (GAA) coexistence is introduced.                                                     |  |  |  |  |
| groupID                  | Optional: You must enter a group ID if using a group type. You cannot leave the             |  |  |  |  |
|                          | groupID field blank when using a group type. Specify the group ID using letters,            |  |  |  |  |
|                          | numbers, or special characters. When you add the ID, it will be displayed beneath           |  |  |  |  |
|                          | this field.                                                                                 |  |  |  |  |
|                          | groupType<br>INTERFERENCE_COORDINATION<br>groupId<br>1234<br>INTERFERENCE_COORDINATION 1234 |  |  |  |  |
| CPI info                 |                                                                                             |  |  |  |  |
| cpild                    | Enter the Certified Professional Installer's identification number.                         |  |  |  |  |
| cpiName                  | Enter the Certified Professional Installer's name. Use an underscore to separate            |  |  |  |  |
|                          | first name and last name; you cannot use a space in this field. Range is 0 to 256           |  |  |  |  |
|                          | characters (using upper-case letters A-Z, lower-case letters a-z, and digits 0-9).          |  |  |  |  |
| installCertificationTime | Select "auto" to automatically enter the date and time of installation: yyyy-mm-            |  |  |  |  |
|                          | ddThh:mm:ssZ                                                                                |  |  |  |  |
| CPI certstore            |                                                                                             |  |  |  |  |
| CPI certstore            | Used to view the status of CPI certifications that have already been uploaded in            |  |  |  |  |
|                          | the system when using the System > CertStore menu.                                          |  |  |  |  |
| Loaded                   | Indicates if the CPI Certificate is loaded                                                  |  |  |  |  |
| Missing                  | Indicates if the CPI Certificate is missing                                                 |  |  |  |  |
| add/change CPI cert      | Select to upload or change the CPI certificate. You can also use the System >               |  |  |  |  |
|                          | CertStore menu to upload the certificate.                                                   |  |  |  |  |

# 2.9.8 Spectrum Analyzer (BaiBS\_RTS\_3.7.5/BaiBS\_RTD\_3.7.5)

Reference: Spectrum Analysis User Guide

# 2.9.8.1 Description

The eNB Spectrum Scanning Mode feature helps you to see what is happening in the RF spectrum. It may be used to analyze signal amplitude (strength) as it varies by signal frequency on the uplink. You can use this information to determine the best frequency to use and to identify where there may be interference. Frequency scanning encompasses both frequency and time information. The scan looks at the uplink data within a configured frequency range for up to 20 MHz at a time.

**IMPORTANT**: As indicated by the feature name, when you put the eNB into spectrum scanning mode it is no longer working like it normally does and UEs will not be able to attach to the eNB. Therefore, it is important to remember to return the configuration back to normal mode when you are finished with the scan.

NOTE: When the eNB is operating in spectrum scanning mode, it uses the TDD subframe assignment of "1" and the special subframe pattern of "7". These settings are restored to their previous values in BTS Info > Quick Setting when the eNB is set back to normal operating mode.

# 2.9.8.2 Configuration

To initiate spectrum scanning, follow the steps below.

- 1. In the eNB GUI, go to LTE > Spectrum Analyzer to set spectrum scanning parameters (Figure 2-106).
- 2. Set the *Mode* field to *Spectrum Scan Mode*, and select the country code, band, and frequency range you wish to analyze. The start and end frequencies must be within the same band, and there must be a 20 MHz gap between *StartFrequency* and *EndFrequency*.
- 3. Save the settings.

#### Figure 2-106: Spectrum Analyzer (RTS/RTD)

| BTS Info           |   | Spectrum Scan Setting                      |                      |
|--------------------|---|--------------------------------------------|----------------------|
| System 🔻           |   | Mode                                       | Country Code         |
| Network 👻          |   | Spectrum Scan Mode                         | Canada Or Other Area |
| BTS Setting -      |   | Band                                       |                      |
| LTE 🔺              |   | 48                                         |                      |
| LTE Freq/Cell      |   | 42<br>43                                   | EndFrequency         |
| TD-S Freq/Cell     |   | 48                                         | 55540(3580MHz)       |
| GSM Freq/Cell      |   |                                            |                      |
| Mobility Parameter |   | Save Sweep Reset                           |                      |
| Advanced           |   |                                            |                      |
| SAS Settings       |   |                                            |                      |
| Spectrum Analyzer  | > | Please click later to get the scan results |                      |
| UL PRB RSSI Report |   | Get Result                                 |                      |

- 4. Perform a warm reboot of the eNB.
- 5. Once the eNB finishes rebooting, in the GUI go back to LTE > Spectrum scanning mode and select *Sweep* to start the scan. The sweep usually takes about one minute.
- 6. To see the scan results, click on *Get Result*. The results will appear at the bottom of the window. Examples of results are shown below in section 2.9.8.3.
- 7. When you are finished, remember to set the *Mode* field back to *Normal* and perform a warm reboot to exit the spectrum scanning mode and return to normal operating mode.

When initiating a scan, possible error messages you may see include:

- Frequency Lock error Start and end frequencies entered in the GUI are out of range or not supported
- Gain error Indicates an offset error in converting the baseband signal to RF signal strength
- Sync error Indicates an issue with the I/Q data where the uplink subframe starting point cannot be identified. Performing a warm reboot of the eNB may clear this error.
- PCI error The Physical Cell Identifier (PCI) cannot be read from the GUI setting or is out of range.

## 2.9.8.3 Interpreting the Results

There are two types of scan results: frequency domain and time domain. For 20 MHz\* spectrum, when you run the scan you will get 2 uplink frequency domain results and 2 time domain results, where:

- First UL subframe = Combined UL subframes from the first half-frame (subframes 2 or 7)
- Second UL subframe = Combined UL subframes from the second half-frame (subframes 3 or 8)

\*NOTE: The actual usable bandwidth is 18 MHz (20 MHz minus 2 MHz), because 1 MHz for the start frequency and 1 MHz for the end frequency are omitted.

Figure 2-107 is an example of the spectrum scanning results for the frequency domain and the time domain. Please refer to the *Spectrum Analysis User Guide* for additional information and examples.

#### Figure 2-107: Examples of Spectrum Scanning Results (RTS/RTD)

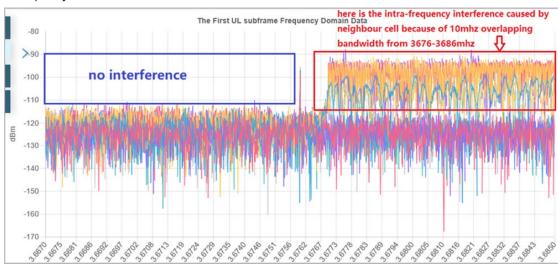

Frequency Domain

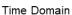

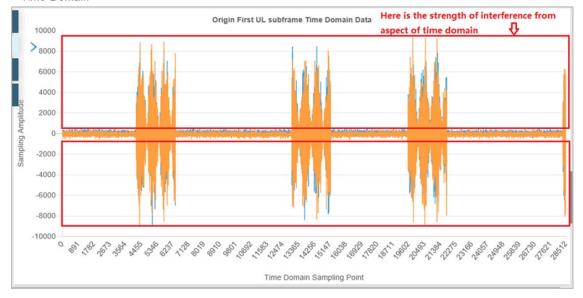

# 2.9.9 UL PRB RSSI Report (BaiBS\_RTS\_3.7.5/BaiBS\_RTD\_3.7.5)

Reference: Spectrum Analysis User Guide

The UpLink (UL) Physical Resource Block (PRB) Received Signal Strength Indicator (RSSI) Report feature may be used when you think you have an interference issue. RSSI measures the total received wideband power, including noise. When you run this report, the eNB looks for UE subframes not being used (no PRBs assigned, no traffic) then takes the RSSI measurement.

NOTE: Some older eNB hardware versions (for example, the Nova233 Gen 1), do not have the Physical layer to support this feature; therefore, the UL PRB RSSI Report option will not be displayed in the *LTE* menu.

By default this feature is disabled. In the eNB GUI, go to LTE > UL PRB RSSI Report to enable it (Figure 2-108). Next, set the report period. This time period determines how often the report will run, and may be set from 1 to 255 seconds. The feature will remain enabled and continue to run until you reset it to *Disable*; it will not automatically shut off.

| Figure 2-108: LTE > | <b>UL PRB RSSI</b> | Report (RTS/RTD) |
|---------------------|--------------------|------------------|
|---------------------|--------------------|------------------|

| BTS Info 🔻         |   | UL PRB RSSI           |       |                            |  |
|--------------------|---|-----------------------|-------|----------------------------|--|
| System 🔻           |   | UL PRB RSSI Report Sv | vitch | UL PRB RSSI Report Period  |  |
| Network 🔻          |   | Disable               | -     | 10                         |  |
|                    |   | Disable               |       | Range: 1-255 unit: Seconds |  |
| BTS Setting        |   | Enable                |       |                            |  |
| LTE 🔺              |   |                       | _     |                            |  |
| LTE Freq/Cell      |   | Save                  | Reset |                            |  |
| TD-S Freq/Cell     |   |                       |       |                            |  |
| GSM Freq/Cell      |   |                       |       |                            |  |
| Mobility Parameter |   |                       |       |                            |  |
| Advanced           |   |                       |       |                            |  |
| SAS Settings       |   |                       |       |                            |  |
| Spectrum Analyzer  |   |                       |       |                            |  |
| UL PRB RSSI Report | > |                       |       |                            |  |
| Reboot             |   |                       |       |                            |  |
| Logout             |   |                       |       |                            |  |

The report will display a graph in real-time at the bottom of the window, showing the total UL RSSI (in dBm) along the y-axis for each PRB along the x-axis. Since there are multiple antenna elements, the Baicells eNB reports each RF chain - ANT1 and ANT2. Only 20 MHz of bandwidth can be detected at one time. The report shown in Figure 2-109 indicates a clean (no interference) environment. Figure 2-110 is a report where there is interference.

#### Figure 2-109: LTE > UL PRB RSSI Report (No Interference) (RTS/RTD)

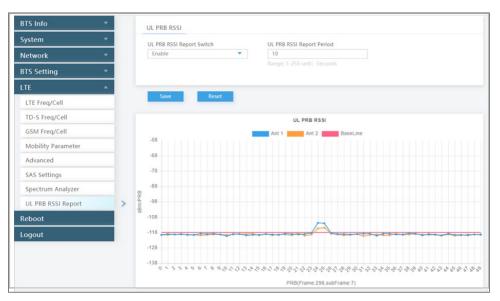

Figure 2-110: LTE > UL PRB RSSI Report (With Interference) (RTS/RTD)

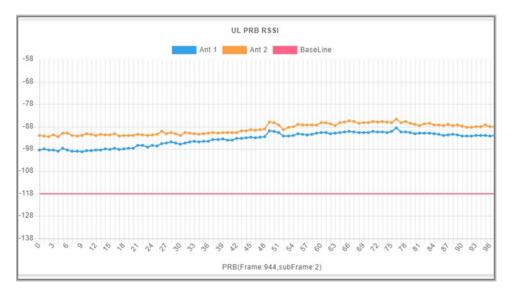

# 2.10 LTE Setting (BaiBS\_QRTB\_2.6.2)

The *LTE Setting* menu contains several sub-menus related to mobility as well as other radio-related settings (Figure 2-111). Many LTE parameters are important for efficient wireless network operation.

NOTE 1: The *LTE Setting* menu displays the *LTE Freq/Cell* and *Mobility Parameter* sub-menus only when MME pool, LGW, and HaloB functions are disabled. NOTE 2: HaloB-enabled eNBs operate as standalone entities and do not support mobility. NOTE 3: On a two-carrier eNB running BaiBS\_QRTB\_2.6.2, the *Advanced* menu settings are configured on the primary cell (Cell1) for both the primary cell and the secondary cell (Cell2). NOTE 4: The terms *handoff* and *handover* are used interchangeably in LTE. When setting up mobility, you have to establish the neighboring eNBs operating in the same geographical area as is the eNB that you are configuring. This information is completed for each eNB so that the eNBs collectively work well with one another to handle mobile users and to balance the traffic load.

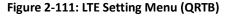

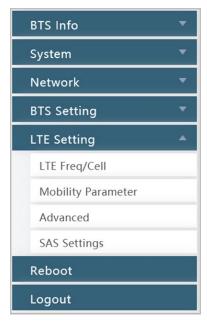

Use the first 3 sub-menus under the *LTE Setting* menu to (a) configure the neighboring eNBs' frequencies and identify each eNB running on that frequency (section 2.10.1); (b) configure the current eNB's mobility parameters (beginning with section 2.10.2); and (c) examine the current eNB's advanced settings (section 2.10.4).

It is a good idea to review all of the information in this section to understand how the configuration settings relate.

**Important**: Make sure the current and neighboring eNBs are synchronized to help the eNBs avoid interfering with one another.

If you change these parameters, perform a warm **reboot** of the eNB for the new configuration to take effect. A case study for LTE to LTE handoffs is provided in section 2.11 Real-World LTE to LTE Handoff Configuration Example.

# 2.10.1 Identify Neighbor Frequencies & Cell Information

Depending on geographic region, there are 3 types of neighboring eNBs: other LTE eNBs; eNBs running another type of wireless technology called Time Division Synchronous Code Division Multiple Access (TD-SCMDA); and those operating with the Global System for Mobile (GSM) communications technology. TD-SCMDA and GSM settings for handover are not available with BaiBS\_QRTB\_2.6.2 software; therefore, section 2.10.1, section 2.10.2, and section 2.10.3 describe only how to configure adjacent eNBs operating with LTE technology. See section 2.9 for more information on the TD-SCMDA and GSM settings, which are supported by BaiBS\_RTS\_3.7.5/BaiBS\_RTD\_3.7.5 software.

For each type of neighboring eNB, you will first add the neighbor frequency settings via the *Neigh Freq Table*, and then you will add the cell information associated to the frequencies via the *Neigh Cell Table*.

You can configure the *Neigh Cell Table* for both inter-frequency (between different frequencies) and intrafrequency (within the same frequency) neighboring eNBs. For inter-frequency cells, you must add the neighbor inter-frequency settings in the *Neigh Frequency Table* before you try to add the neighbor interfrequency cell (eNB) information. Conversely, if you need to delete a neighbor inter-frequency record, you must first delete the neighbor inter-frequency cells (eNBs) associated to it. For an intra-frequency neighbor cell, meaning a neighbor eNB operates on the same frequency as the eNB you are configuring, you do not need to configure the *Neigh Freq Table* but you do need to configure the *Neigh Cell Table*.

# 2.10.2 LTE Freq/Cell

Using the *LTE Freq/Cell* sub-menu (Figure 2-112), you can configure parameters related to how adjacent eNBs operating with LTE technology work with the Baicells LTE eNB that you are configuring. You will define for the Baicells eNB how to deal with any neighboring LTE eNBs.

Figure 2-112: LTE Freq/Cell (QRTB)

| BTS Info 👻         |   | PCELL Neigh Freq Table                       | - |
|--------------------|---|----------------------------------------------|---|
| System 👻           |   | LTE neighbor frequency can configure up to 8 |   |
| Network 👻          |   |                                              |   |
| BTS Setting 🔹      |   |                                              |   |
| LTE Setting        |   |                                              |   |
| LTE Freq/Cell      | > |                                              |   |
| Mobility Parameter |   |                                              |   |
| Advanced           |   |                                              |   |
| SAS Settings       |   |                                              |   |
| Reboot             |   |                                              |   |
| Logout             |   | PCELL Neigh Cell Table                       | 0 |
|                    |   | LTE neighbor cell can configure up to 16     | U |

Under *Neigh Freq Table*, select the + (Add) icon. This will open the *Neigh Freq Settings* window, as shown in Figure 2-113 and described in Table 2-45. You can configure up to 8 LTE frequency tables. The parameters shown in the figure reflect the recommended settings for this operator example.

#### Figure 2-113: LTE Freq/Cell > Neigh Freq Settings (QRTB)

| 8TS Info *         |   | PCELL Neigh Freq Table                       |        | PCELL Neigh Freq Settings                                                                                                    |                   |
|--------------------|---|----------------------------------------------|--------|----------------------------------------------------------------------------------------------------|-------------------|
| ystem *            |   | LTE neighbor frequency can configure up to 8 |        | COMPANY AND A DESCRIPTION OF A DESCRIPTION OF A DESCRIPTI |                   |
| etwork *           |   |                                              | $\sim$ | EABCON                                                                                                    | Q-RaLevMin        |
| TS Setting *       |   |                                              |        |                                                                                                    |                   |
| TE Setting 👻       |   |                                              |        | Q-OffietRange                                                                                                    | Resel Timer       |
| LTE Freq/Cell      | > |                                              |        | 14                                                                                                    |                   |
| Mobility Parameter |   |                                              |        | Resel Prior                                                                                                    | Resel Thresh High |
| Manced             |   |                                              |        |                                                                                                    |                   |
| IAS Settings       |   |                                              |        | Resel Thresh Low                                                                                                    | P-Max             |
| boot               |   |                                              |        |                                                                                                    |                   |
| gout               |   | PCELL Neigh Cell Table                       | 0      | Save                                                                                                    |                   |
|                    |   | LTE neighbor cell can configure up to 16     |        |                                                                                                    |                   |

| Field Name | Description                                                                                                    |
|------------|----------------------------------------------------------------------------------------------------|
| EARFCN     | In short, this is the frequency point of the neighboring eNB's frequency. Range is 0-<br>65,535. EARFCN stands for Evolved Universal Mobile Telecommunications System (UMTS)       |
|            | Terrestrial Radio Access (E-UTRA) Absolute Radio Frequency Channel Number.                                                                                                    |
| Q-RxLevMin | The minimum received signal level at which user equipment (UE) will detect a neighboring eNB's signal. The range is -70 to -22 dBm. A typical value is -62, which equals -124 dBm. |

# <u>Bricells</u>

| Field Name        | Description                                                                                      |
|-------------------|--------------------------------------------------------------------------------------------------|
| Q-OffsetRange     | Indicates the difference in signal level between the serving and neighboring eNBs, as            |
|                   | determined by the received signal level at the UE. If the received signal level is better        |
|                   | from a neighboring eNB by at least this amount of difference in dB, the UE will reselect         |
|                   | the other cell. The range is +24 to -24 dB. A typical value is 0 dB.                             |
| Resel Timer       | Determines when the cell reselection timer expires. Range is 0-7 seconds. A typical value        |
|                   | is 0 seconds.                                                                                    |
| Resel Prior       | Priority of cell reselection to cells at this frequency. Range is 0-7 (integer). A typical value |
|                   | is 4.                                                                                            |
| Resel Thresh High | The cell reselection threshold for higher priority inter-band frequency. Represents the          |
|                   | access threshold level at which the UE will leave the serving cell and reselect another cell     |
|                   | at the target frequency (assuming the target frequency cell has a higher cell reselection        |
|                   | priority than the serving cell). Range is 0-31 dB. A typical value is 18 dB.                     |
| Resel Thresh Low  | The cell reselection threshold for lower priority inter-band frequency. Represents the           |
|                   | access threshold level at which the UE will leave the serving cell and reselect another cell     |
|                   | at the target frequency (assuming the target frequency cell has an absolute priority lower       |
|                   | than the serving cell). Range is 0-31 dB. A typical value is 13 dB.                              |
| P-Max             | The maximum transmit power that UEs in this cell are allowed to use in the uplink. The           |
|                   | range is -30 to 33 dBm. A typical value is 23 dBm.                                               |

# 2.10.2.2 LTE Neigh Cell Table

You can configure up to 16 LTE Neigh Cell Tables. Click on the + (Add) icon to open the *Neigh Cell Settings* window, as shown in Figure 2-114 and described in Table 2-46. The parameters shown in the figure reflect the recommended settings for this operator example.

Figure 2-114: LTE Freq/Cell > Neigh Cell Settings (QRTB)

| stem 👻            |                 | equency can configure up to 8 | •        |                           |         |
|-------------------|-----------------|-------------------------------|----------|---------------------------|---------|
| twork -           | LTE neighbor fr | equency can configure up to 8 |          |                           |         |
| S Setting *       |                 |                               |          |                           |         |
| Setting *         |                 |                               |          |                           |         |
| E Freq/Cell       | >               |                               |          |                           |         |
| obility Parameter |                 |                               |          |                           |         |
| lvanced           |                 |                               |          |                           |         |
| S Settings        |                 |                               |          |                           |         |
| oot               |                 |                               |          |                           |         |
| out               | PCELL Neigh     | Cell Table                    |          |                           |         |
|                   | LTE neighbor of | ell can configure up to 16    | (€)→     | PCELL Neigh Cell Settings |         |
|                   |                 |                               | $\smile$ | PLMN                      | Cell ID |
|                   |                 |                               |          |                           |         |
|                   |                 |                               |          | EARFCN                    | PCI     |
|                   |                 |                               |          | 56140 *                   |         |
|                   |                 |                               |          | QOFFSET                   | C10     |
|                   |                 |                               |          | -24 *                     | -24 *   |
|                   |                 |                               |          | TAC                       |         |
|                   |                 |                               |          |                           |         |
|                   |                 |                               |          |                           |         |

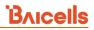

| Field Name | Description                                                                                                    |
|------------|----------------------------------------------------------------------------------------------------|
| PLMN       | The 5- or 6-digit Public Land Mobile Network (PLMN) that the neighbor cell belongs to.                                                                                                    |
| Cell ID    | The cell ID of the neighbor cell. Range is 0-268,435,455.                                                                                                    |
| EARFCN     | Frequency point of the neighbor cell. EARFCN stands for Evolved Universal Mobile<br>Telecommunications System (UMTS) Terrestrial Radio Access (E-UTRA) Absolute Radio<br>Frequency Channel Number.                                                                                                    |
| PCI        | Physical Cell Identifier (PCI) of the neighbor cell. Range is 0-503.                                                                                                    |
| QOFFSET    | Frequency offset of this neighbor cell. Indicates the difference in signal level between<br>the serving and this neighboring eNB, as determined by the received signal level at the<br>UE. If the received signal level is better from this neighbor eNB by at least this amount<br>of difference in dB, the UE will reselect this cell. Range is +24 to -24 dB. A typical value is<br>0 dB. |
| СЮ         | Cell Individual Offset (CIO) is this neighbor eNB's cell offset, which is one of the variables used to determine which eNB will best serve a given UE. Range is -24 to 24 dB. A typical value is 0 dB.                                                                                                    |
| ТАС        | Tracking Area Code (TAC) of this neighbor cell. Range is 0-65535.                                                                                                    |

# 2.10.3 Mobility Parameter

The *Mobility Parameter* menu pertains to how roaming UE sessions are handled between different eNBs in the same service area. When a UE is actively connected to an eNB, the current eNB is referred to as the serving eNB or cell. The other eNBs in the area are referred to as either neighbor or target eNBs or cells.

The process of a device moving from cell to cell and changing over from its serving eNB to a neighbor (target) eNB is called handoff or handover. The UE exchanges information with its serving eNB to perform cell selection and reselection based on parameters which you will set for each eNB. Refer to Figure 2-115: Handoff (QRTB).

NOTE 1: The terms *handoff* and *handover* are used interchangeably in LTE. NOTE 2: Handoff is not supported at this time on an eNB operating in HaloB mode. NOTE 3: Cloud EPC cannot perform handoffs currently.

#### Figure 2-115: Handoff (QRTB)

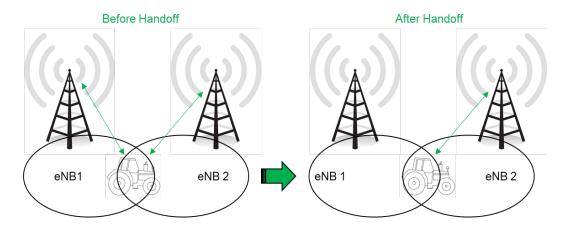

What the UE measures that determines cell selection and reselection is the Reference Signal Received Power (RSRP) of the serving as well as neighboring eNBs. The measurements are sent periodically to the serving eNB, which then determines if the UE would be better served by an adjacent eNB. Refer to the case study in section 2.11 Real-World LTE to LTE Handoff Configuration Example.

The default settings in the *Mobility Parameter* sub-menus represent standard LTE deployments. Many of the mobility settings should be left with their default values. Any modification should be determined only by experienced wireless professionals.

Figure 2-116 shows the sub-menus for the mobility parameters. In terms of LTE to LTE handoff, only the *A1*, *A2*, *A3*, *A5*, *Measurement Control*, *Cell Selection Parameter*, and *Cell ReSelection Parameter* fields are used.

NOTE: The *B2 Event Threshold* fields pertain only to TD-SCDMA and GSM adjacent cells, not to adjacent LTE cells. For more information about *B2 Event Threshold* fields, see section 2.9.5.

You will configure these mobility parameters for every adjacent eNB. If the serving eNB determines that more than one adjacent eNB meets the RSRP event thresholds, the *Cell Reselection* settings will determine to which adjacent eNB the serving eNB would hand off.

To begin the configuration, next to A1 Event Threshold and the other event thresholds, select the + icon. The resulting window presents the fields for each sub-menu: A1, A2, A3, and A5 Event Threshold (Figure 2-117). The configuration values in the figure are the recommended settings for the eNB in this operator example. Table 2-47 describes each of the event threshold fields.

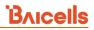

## Figure 2-116: Mobility Parameters (QRTB)

| BTS Info           | - | PCELL Mobility Parameter |        |
|--------------------|---|--------------------------|--------|
| System             | * | A1 Event Threshold       | ~      |
| Network            |   |                          |        |
| BTS Setting        |   |                          |        |
| LTE Setting        | • | A2 Event Threshold       | ~      |
| LTE Freq/Cell      |   |                          |        |
| Mobility Parameter | > |                          |        |
| Advanced           |   | A3 Event Threshold       | ~      |
| SAS Settings       |   |                          |        |
| Reboot             |   |                          |        |
| Logout             |   | A5 Event Threshold       | $\sim$ |

### Figure 2-117: A1, A2, A3, and A5 Event Thresholds (QRTB)

| BTS Info 👻         |   | PCELL Mobility Parameter                         |                                                                                            |   |
|--------------------|---|--------------------------------------------------|--------------------------------------------------------------------------------------------|---|
| System 🔻           |   | A1 Event Threshold                               |                                                                                            | ~ |
| Network 🔫          |   | LTE A1 RSRP Threshold                            |                                                                                            |   |
| BTS Setting        |   | 50                                               |                                                                                            |   |
| LTE Setting        |   |                                                  |                                                                                            |   |
| LTE Freq/Cell      |   |                                                  |                                                                                            |   |
| Mobility Parameter | > | A2 Event Threshold                               |                                                                                            | ~ |
| Advanced           |   | LTE A2 RSRP Threshold                            |                                                                                            |   |
| SAS Settings       |   | 30                                               |                                                                                            |   |
| Reboot             |   |                                                  |                                                                                            |   |
| Logout             |   | A3 Event Threshold                               |                                                                                            | ~ |
|                    |   | Intra-Freq Handover A3 Offset                    | Intra-Freq ANR A3 Offset                                                                   |   |
|                    |   | 10                                               | 5                                                                                          |   |
|                    |   | Range: (-30)-30                                  | Range: (-30)-30 Integer and should<br>smaller or equal to Intra-Freq Handover<br>A3 Offset |   |
|                    |   | A5 Event Threshold                               |                                                                                            | ~ |
|                    |   | Inter-Freq Handover AS RSRP<br>Threshold1        | Inter-Freq Handover AS RSRP<br>Threshold2                                                  |   |
|                    |   | 70                                               | 65                                                                                         |   |
|                    |   | Range: 0-97<br>Inter-Freq ANR AS RSRP Threshold1 | Range: 0-97<br>Inter-Freq ANR AS RSRP Threshold2                                           |   |
|                    |   | 75                                               | 50                                                                                         |   |
|                    |   |                                                  |                                                                                            |   |

## Table 2-47: A1, A2, A3, and A5 Event Threshold Fields (QRTB)

| Field Name                                                       | Description                                                                                                    |
|------------------------------------------------------------------|----------------------------------------------------------------------------------------------------|
| A1 Event Threshold                                               |                                                                                                    |
| LTE A1 RSRP Threshold                                            | The LTE A1 event is triggered when the serving cell's Reference Signal Received Power (RSRP) becomes better than the A1 threshold. The A1 event can be used to turn off certain inter-cell measurements. Range is 0-97 (integer). Default value is 90. In this example, the recommended value is 45 (integer), which means -140 dBm + 45 = -95 dBm.                                                                                |
| A2 Event Threshold                                               |                                                                                                    |
| LTE A2 RSRP Threshold                                            | The LTE A2 event is triggered when the serving cell's Reference Signal Received Power<br>(RSRP) becomes worse than the A2 threshold. Range is 0-97 dB. The default is 65. In this<br>example, the recommended value is 40 (integer), which means -140 dBm + 40 = -100<br>dBm.<br>Refer to the Baicells Tip concerning A2 settings:<br>https://www.facebook.com/groups/<br>baicellsoperatorsupportgroup/permalink/1760449424249426/ |
| A3 Event Threshold                                               |                                                                                                    |
| Intra-Freq Handover<br>A3 Offset                                 | The LTE A3 event is triggered when a neighbor cell becomes better than the serving cell<br>by as much as the offset value. The offset can be either positive or negative. Range is -<br>30 dB to 30 dB. The default is 10. In this example, the recommended value also is 10<br>(integer), which means 10*0.5 = 5 dB.                                                                                                    |
| Intra-Freq ANR A3<br>Offset                                      | The offset of Automatic Neighbor Relation (ANR) A3 event for intra-frequency handover. The offset can be either positive or negative. Range is -30 dB to 30 dB.                                                                                                    |
| A5 Event Threshold<br>Inter-Freq Handover<br>A5 RSRP Threshold 1 | The LTE A5 event is triggered when the serving cell becomes worse than Threshold 1<br>while a neighbor cell becomes better than Threshold 2. Range is 0-97 (integer). The<br>default is 70. In the example, the recommended value is 40 (integer): equals -140 dBm +<br>40 = -100 dBm.                                                                                                    |
| Inter-Freq Handover<br>A5 RSRP Threshold 2                       | Range is 0-97 (integer). The default is 65. In this example, the recommended value is 45 (integer), which equals -140 dBm + 45 = -95 dBm.                                                                                                    |
| Inter-Freq ANR A5<br>RSRP Threshold 1                            | The threshold 1 of Automatic Neighbor Relation (ANR) A5 event for inter-frequency handover. Range is 0-97 (integer).                                                                                                    |
| Inter-Freq ANR A5<br>RSRP Threshold 2                            | The threshold 2 of Automatic Neighbor Relation (ANR) A5 event for inter-frequency handover. Range is 0-97 (integer).                                                                                                    |

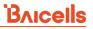

NOTE: The *B2 Event Threshold* fields pertain to TD-SCDMA and GSM adjacent cells, not to adjacent LTE cells. Therefore, the *B2 Event Threshold* fields are not configured for eNBs running BaiBS\_QRTB\_2.6.2 software. See section 2.9.5 for more information on the *B2 Event Threshold* fields.

The Measurement Control parameters determine how frequently the UE measures the serving and neighboring eNBs' RSRP values and at what level of hysteresis-based RSRP triggers a handoff (Figure 2-118 and Table 2-48). The UE evaluates the RF conditions around it and reports the information to the serving eNB. The eNB's radio resource management function evaluates the measurements and determines whether or not to hand off the session to a neighbor eNB. The parameters shown in the figure reflect the recommended settings for this operator example.

#### Figure 2-118: Measurement Control Parameters (QRTB)

| Hysteresis | Time To Trigger |   |
|------------|-----------------|---|
| 5          | 480             | - |

#### Table 2-48: Measurement Control Fields (QRTB)

| Field Name      | Description                                                                                       |
|-----------------|---------------------------------------------------------------------------------------------------|
| Hysteresis      | Refers to the hysteresis (historical records) of the handover measurement events. The value       |
|                 | is used to avoid the frequent triggering of cell handover evaluation due to the fluctuation in    |
|                 | wireless signals. This setting tells the UE, if you hear another eNB with at least this amount of |
|                 | dB better, initiate a handover. The lower the number the sooner the handover is initiated. If     |
|                 | set too low, it may cause the UE to ping-pong between eNBs. Such events are tracked by the        |
|                 | EPC, but not by the eNB. Range is 0-30 dB. The default is 0. In this example, the                 |
|                 | recommended value is 5 dB.                                                                        |
| Time To Trigger | Length of time the target cell RSRP value is better than the serving cell before the UE initiates |
|                 | a handover request. The range is 0-5120 ms. The default is ms480 (recommended).                   |
|                 | Range: ms0 - ms5120.                                                                              |

The *Cell Selection Parameter* and *Cell ReSelection Parameter* sub-menus are shown in Figure 2-119 and described in Table 2-49. The parameters shown in the figure reflect the settings recommended in this example.

## Figure 2-119: Cell Selection and Cell ReSelection Parameters (QRTB)

| Qrxlevmin(dBm)                                                   | Qrxlevminoffset            |   |
|------------------------------------------------------------------|----------------------------|---|
| -62                                                              | 1                          |   |
| Range: (-70)-(-22)                                               | Range: 1-8                 |   |
| Cell ReSelection Parameter                                       |                            |   |
|                                                                  |                            |   |
| S-IntraSearch                                                    | S-NonIntraSearch           |   |
| S-IntraSearch<br>31                                              | S-NonIntraSearch<br>31     |   |
| 31                                                               |                            |   |
| <b>31</b><br>Range: 0-31                                         | 31                         |   |
| <b>31</b><br>Range: 0-31                                         | 31<br>Range: 0-31          | • |
| Range: 0-31<br>Qrxlevmin(dBm)                                    | 31<br>Range: 0-31<br>Qhyst | • |
| 31<br>Range: 0-31<br>Qrxlevmin(dBm)<br>-62<br>Range: (-70)-(-22) | 31<br>Range: 0-31<br>Qhyst | • |
| 31<br>Range: 0-31<br>Qrxlevmin(dBm)<br>-62                       | 31<br>Range: 0-31<br>Qhyst | • |

#### Table 2-49: Cell Selection and Cell ReSelection Fields (QRTB)

| Field Name             | Description                                                                                 |
|------------------------|---------------------------------------------------------------------------------------------|
| Cell Selection Paramet | er                                                                                          |
| Qrxlevmin(dBm)         | Minimum acceptable signal level at the UE before cell selection. Range is -70 dBm to -22    |
|                        | dBm. The default is -60. In this example, the recommended value is -62 dBm. The value       |
|                        | will be this number x 2, e.g., if set to -60 the value will actually be -120 dBm, minus the |
|                        | offset.                                                                                     |
| Qrxdevminoffset        | Minimum level offset (difference) in RSRP at the UE needed for cell selection. Range is     |
|                        | 1-8 dB. The default is 1. In this example, the recommended value is 1 dB.                   |
| Cell ReSelection Param | eter                                                                                        |
| S-IntraSearch          | Intra-band measurement threshold that must be met before the UE will reselect a             |
|                        | neighbor eNB. Range is 0-31 (integer). In this example, the recommended value is 31         |
|                        | (integer), which means 31*2 = 62 dB.                                                        |
| S-NonIntraSearch       | Inter-band measurement threshold that must be met before the UE will reselect a             |
|                        | neighbor eNB. Range is 0-31 (integer). In this example, the recommended value is 31         |
|                        | (integer), which means 31*2 = -62 dB.                                                       |
| Qrxlevmin(dBm)         | Minimum level for reselection. Range is -70 to -22 (integer). In this example, the          |
|                        | recommended value is -62 (integer), which means $-62*2 = -124$ dBm.                         |
| Qhyst                  | Delay time for reselection. Range is 0-24 dB. In this example, the recommended value is     |
|                        | 1 dB.                                                                                       |
| Reselection Priority   | Priority for reselection. Range is 0-7 (integer). In this example, the recommended value    |

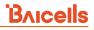

| Field Name           | Description                                                                                |
|----------------------|--------------------------------------------------------------------------------------------|
|                      | is 4.                                                                                      |
| ThreshServingLow     | Threshold for selection to cells of lower priority. Range is 0-31 dB. In this example, the |
|                      | recommended value is 31 dB.                                                                |
| Allowed Meas BW Sib3 | Measurement bandwidth allowed. Choices are n15, n25, n50, n75, or n100. The default        |
|                      | value is n50.                                                                              |

# 2.10.4 Advanced

L

**Caution**: Many, if not all, of the *Advanced* settings should be left with their default values. Any modifications should be determined only by experienced wireless professionals.

The Advanced settings are primarily used to fine-tune the RF settings and to configure special features. Figure 2-120 shows the LTE Setting > Advanced sub-menus which are explained in this section.

NOTE: On a two-carrier eNB running BaiBS\_QRTB\_2.6.2 software version, the Advanced settings are configured on the primary cell (Cell1) for both the primary cell and the secondary cell (Cell2).

#### Figure 2-120: Advanced (QRTB)

| BTS Info           | • | Cell1 Advanced                 |        |
|--------------------|---|--------------------------------|--------|
| System             | - | Power Control Parameters       | $\sim$ |
| Network            | - |                                |        |
| BTS Setting        | - |                                |        |
| LTE Setting        | • | Random Access Parameters       | $\sim$ |
| Mobility Parameter |   |                                |        |
| Advanced           | > |                                |        |
| SAS Settings       |   | RRC Status Parameters          | $\sim$ |
| Reboot             |   |                                |        |
| Logout             |   |                                |        |
|                    |   | Scheduling Algorithm           | $\sim$ |
|                    |   |                                |        |
|                    |   |                                |        |
|                    |   | Link Activation State Detector | $\sim$ |
|                    |   |                                |        |
|                    |   |                                |        |
|                    |   | Working Mode                   | $\vee$ |
|                    |   |                                |        |
|                    |   | 64QAM Setting                  | ~      |
|                    |   | OHQAIN Setting                 | ~      |
|                    |   |                                |        |
|                    |   | SSH Setting                    | ~      |
|                    |   |                                | -      |
|                    |   |                                |        |
|                    |   | Save Cancel                    |        |

# 2.10.4.1 Power Control Parameters

The *Power Control Parameters* help to limit UE transmit power to the eNB being configured, including the power of the transmitted reference signals. The parameters factor into the overall RF link budget. The power control parameters are shown in Figure 2-121 and described in Table 2-50.

Figure 2-121: Power Control Parameters (QRTB)

| p-Max            | Reference Signal Power     |
|------------------|----------------------------|
| 23               | 1                          |
|                  |                            |
| Power Ramping    | Preamble Init Target Power |
| 2                | -98 🗸                      |
|                  |                            |
| Po_nominal_pusch | Po_nominal_pucch           |
| -70              | -96                        |
| Range: (-126)-24 | Range: (-127)-(-96)        |
| Alpha            | Max Pathloss               |
| 70               | ▼ 125                      |
|                  | Range: 100-135             |
| Target ul sinr   | Po_ue_pucch                |
| 5                | 7                          |
| Range: (-6)-10   | Range: (-8)-7              |
| Po_ue_pusch      | PA                         |
| 7                | -300 👻                     |
| Range: (-8)-7    |                            |
| PB               |                            |
| 1                |                            |

#### Table 2-50: Power Control Parameters (QRTB)

| Field Name             | Description                                                                         |
|------------------------|-------------------------------------------------------------------------------------|
| p-Max                  | The maximum power that a UE can transmit in this cell. Range is -30 dB to 33 dB.    |
| Reference Signal Power | Transmit power of the reference signals. Auto-set to 2.                             |
| Power Ramping          | Step size of the Physical Random-Access Channel's (PRACH's) power index broadcast   |
|                        | to the UEs via a Layer 1 channel used by UEs to access the mobile network for call  |
|                        | setup and bursty data transmission. Options are 0, 2, 4, or 6.                      |
| Preamble Init Target   | Initial power of the Physical Random-Access Channel (PRACH). Range is -90 to -120.  |
| Power                  |                                                                                     |
| Po_nominal_pusch       | Physical Uplink Shared Channel (PUSCH) carries user data. It supports Quadrature    |
|                        | Phase Shift Keying (QPSK) and 16 Quadrature Amplitude Modulation (QAM), with        |
|                        | 64QAM being optional. Range is -126 to 24 dB.                                       |
| Po_nominal_pucch       | Physical Uplink Control Channel (PUCCH) is used to carry Uplink Control Information |
|                        | (UCI). LTE UEs can never transmit both PUCCH and Physical Uplink Shared Channel     |

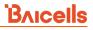

| Field Name     | Description                                                                                                    |
|----------------|----------------------------------------------------------------------------------------------------|
|                | (PUSCH) during the same subframe. Range is -127 to -96 dB.                                                                                                    |
| Alpha          | Power control loss compensation factor, which controls the UE power. Range is 0 to 100.                                                                                                    |
| Max Pathloss   | Maximum threshold at which the UE determines not to transmit to the eNB based<br>on pathloss. Pathloss is the difference between the transmitted reference signal<br>information and the actual received signal power. Range is 100 to 135.                                                                                                    |
| Target ul sinr | Desired Signal-to-Interference-Plus-Noise Ratio (SINR) level to ensure an acceptable level of communication between the UE and eNB, while also controlling interference that might be caused to neighboring cells. Range is -6 dB to 10 dB.                                                                                                    |
| Po_ue_pucch    | Initial UE transmit power when using Physical Uplink Control Channel (PUCCH).<br>Range is -8 dB to 7 dB.                                                                                                    |
| Po_ue_pusch    | Initial UE transmit power when using Physical Uplink Shared Channel (PUSCH). Range is -8 dB to 7 dB.                                                                                                    |
| PA             | Physical Downlink Shared Channel (PDSCH) is the main data bearing channel. Power boosting the reference signal is allocated to UEs on a dynamic and opportunistic basis. The relative PDSCH power is determined by two computed parameters: $P_A$ and $P_B$ . Traffic loading must be balanced with controlling interference to neighboring cells. Auto-set to -3. |
| РВ             | See description for field "PA". Range is 0-3.                                                                                                    |

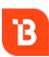

To optimize channel conditions on the eNB, please refer to the BaiTip posted on the Baicells website: https://community.na.baicells.com/t/recommened-advanced-settings-on-the-enb-to-optimise-channel-conditions/531

# 2.10.4.2 Random Access Parameters

The preamble format to be used in a specific cell is messaged from the eNB to the UEs using a Physical Random-Access Channel (PRACH) configuration index. The UE uses the preamble to access the network when it is first powered on. The settings for *Random Access Parameters* are shown in Figure 2-122 and explained in Table 2-51.

#### Figure 2-122: Random Access Parameters (QRTB)

| Preamble Format              | Prach-ConfigurationIndex |
|------------------------------|--------------------------|
| 0                            | 3                        |
|                              | Range:0~7、9~12、15~19     |
| Zero Correlation Zone Config | PRACH Freq Offset        |
| 10                           | 5                        |
|                              |                          |

#### Table 2-51: Random Access Parameters (QRTB)

| Field Name                                    | Description                                                                              |  |  |
|-----------------------------------------------|------------------------------------------------------------------------------------------|--|--|
| Preamble Format                               | Packet preamble format [based on the Physical Random-Access Channel (PRACH) i            |  |  |
|                                               | to be used for this cell and communicated to UEs. Options are 0, 2, or 4.                |  |  |
| Prach-Configuration                           | The PRACH configuration index number that will be broadcast to the UEs via SIB2.         |  |  |
| Index                                         | Options are: 0, - 4, 6, 9, 10, 12, 15, 16, or 18.                                        |  |  |
| Zero Correlation Zone                         | Specifies the cyclic shift intervals to generate the preamble sequence. Range is 0-15 in |  |  |
| Config                                        | the standard eNB GUI. The range is 0-63. Default is 10.                                  |  |  |
|                                               | Refer to the BaiTip on this setting:                                                     |  |  |
|                                               | https://community.na.baicells.com/t/baitip-of-the-day-december-                          |  |  |
| 14th-2016-subframes-and-special-subframes/163 |                                                                                          |  |  |
| PRACH Freq Offset                             | Determines the location of the PRACH preamble in the frequency domain.                   |  |  |
|                                               | Range: 5 – 89.                                                                           |  |  |
| PRACH Root Sequence                           | Index broadcast by the eNB and used by UEs to calculate the preamble they should use     |  |  |
|                                               | to attach to the eNB. The default value is 12. Range: 0 - 837.                           |  |  |

# 2.10.4.3 RRC Status Parameters

Under Radio Resource Control Status (*RRC Status Parameters*), you will configure parameters related to how the RRC protocol in the air interface control plane establishes, maintains, and releases an RRC connection between UEs and the eNB. If the *Ue Inactivity Timer* is set to 0, the timer does not take effect. The UE inactive status duration is equal to the RRC inactivity timer times the maximum expiry count. Refer to Figure 2-123 and Table 2-52.

#### Figure 2-123: RRC Status Parameters (QRTB)

| Ue Inactivity Timer                                                                      | Max Expiry Count |  |
|------------------------------------------------------------------------------------------|------------------|--|
| 600000                                                                                   | 100              |  |
| Range: 0-4294967 unit: Seconds(When<br>the value is 0,the timer does not take<br>effect) | Range: 1-65535   |  |

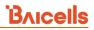

#### Table 2-52: RRC Status Parameters (QRTB)

| Field Name          | Description                                                                                                    |
|---------------------|----------------------------------------------------------------------------------------------------|
| Ue Inactivity Timer | Expire time of the UE inactive status timer(s). Range is 0-4294967 seconds. If set to 0, the timer does not take effect. |
| Max Expiry Count    | Maximum number of times the UE's inactive status timer expires. The range is 1-65,535 times.                             |

# 2.10.4.4 Scheduling Algorithm

The Scheduling Algorithm fields are important for smooth RF operation and can impact key performance indicators such as cell throughput, cell edge users, Voice Over IP (VoIP) capacity, and data Quality of Service (QoS). The most common scheduling strategy is round robin (RR), which is the default type for both UL and DL. Refer to. Figure 2-124.

#### Figure 2-124: Scheduling Algorithm (QRTB)

| Scheduling Algorit | hm |              |   |
|--------------------|----|--------------|---|
| UL Schd Type       |    | DL Schd Type |   |
| RR                 | -  | RR           | - |

### 2.10.4.5 Link Activation State Detector

The *Link Activation State Detector* is used to enable or disable a link watchdog. If you select *Enable*, a watchdog action will check the UE every "x" minutes to see if it is connected or disconnected from the EPC, LAN, or both, and if disconnected after "x" number of minutes the watchdog will perform a warm reboot the UE. If you select *Disable*, the watchdog will not reboot the UE. Refer to Figure 2-125 and Table 2-53.

#### Figure 2-125: Link Activation State Detector (QRTB)

| Link Activation State De | etector |                       |   |
|--------------------------|---------|-----------------------|---|
| Link Keep Alive          |         | Link Keep Alive Timer |   |
| ON                       | -       | 10Minutes             | - |
|                          |         | 5Minutes              |   |
|                          |         | 10Minutes             |   |
|                          |         | 15Minutes             |   |

#### Table 2-53: Link Activation State Detector (QRTB)

| Field Name            | Description                                                                           |
|-----------------------|---------------------------------------------------------------------------------------|
| Link Keep Alive       | Select ON/OFF to enable/disable the link activation state detector between the UE and |
|                       | EPC, LAN, or both                                                                     |
| Link Keep Alive Timer | Select 5, 10, or 15 minutes for the link keep alive timer. 5 minutes is the default.  |

## 2.10.4.6 Working Mode

The *Working Mode* menu (Figure 2-126) allows you to configure the maximum\* number of simultaneous, connected users or limit it to service a maximum of 32 users. When this value is set to *32UE*, fewer users will be served but will have more capacity than when the value is set to handle the maximum of 96 users. Otherwise, select *96UE* to support the highest possible number of users.

#### Figure 2-126: Working Mode (QRTB)

| Working Mode |          |   |
|--------------|----------|---|
| Working Mode |          |   |
| 64UE         | <b>^</b> | _ |
| 32UE         |          |   |
| 64UE         |          |   |
| 96UE         |          |   |

# 2.10.4.7 64QAM Setting

Use the 64QAM Setting menu to disable or enable the 64QAM function (Figure 2-127).

#### Figure 2-127: 64QAM Setting (QRTB)

| 64QAM Setting |          |
|---------------|----------|
| 64QAM         |          |
| Enable        | <b>A</b> |
| Enable        |          |
| Disable       |          |

# 2.10.4.8 SSH Setting

Use the SSH Setting menu to disable or enable the SSH function (Figure 2-128).

#### Figure 2-128: SSH Setting (QRTB)

| SSH Setting |   |  |
|-------------|---|--|
| SSH Switch  |   |  |
| ON          | • |  |
| ON          |   |  |
| OFF         |   |  |

# 2.10.5 SAS Settings

Reference: SAS Deployment Guide

The Citizens Broadband Radio Service (CBRS) band covers 3.55-3.65 GHz and was officially launched in January 2020. Operators must sign up with a Spectrum Access System (SAS) provider for services to handle

running RTS software.

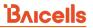

the dynamic frequency assignment and release process. Baicells provides FCC Part 96 certified eNBs and CPEs as CBRS Service Devices (CBSDs) that can operate within the FCC rules for CBRS, and certification will be an ongoing process as new products are introduced. The SAS vendors currently available to manage spectrum usage are Amdocs, CommScope, Federated Wireless, and Google.

The Baicells eNBs use domain proxy (DP) to connect to the SAS server by leveraging the existing connection with the OMC. All eNBs will need to be connected to the OMC in order to connect to the SAS.

The following are the current software levels for SAS to work:

NOTE 2: Legacy Gen 1 CPEs do not support SAS.

|   | NOTE 1: This section covers eNBs running QRTB software. See section 2.9.7 to configure eNBs |                  |  |
|---|---------------------------------------------------------------------------------------------|------------------|--|
| • | OMC:                                                                                        | BaiOMC 7.0.4     |  |
| • | Nova436Q/Neutrino430:                                                                       | BaiBS_QRTB_2.6.2 |  |
| • | Nova227/233:                                                                                | BaiBS_RTS_3.7.5  |  |

\*\*\*This section covers only the eNB LTE Setting > SAS Settings. Please refer to the SAS Deployment Guide for the full instructions to implement CBRS SAS operation.\*\*\*

In the eNB GUI, the LTE Setting > SAS Settings menu opens by default as disabled. When you enable SAS, you will enter the installation information and the Certified Professional Installer (CPI) credentials. The SAS vendor will control the eNB's power and frequency point, as required by CBRS regulations. Refer to Figure 2-129, Figure 2-130, and Table 2-54.

NOTE 1: When SAS is enabled, the standard BTS Info > Quick Setting for *Band, Bandwidth, Frequency,* and *Power Modify* will become greyed out; the eNB will use the configuration based on the SAS settings response. However, you can configure your preferences for these settings by selecting a *Frequency Selection Logic.* Refer to the *SAS Deployment Guide.* NOTE 2: There are two SAS setting registration types: Single-step and Multi-step. The difference in these types is that in Single-step registration, all configuration is accomplished on the eNB GUI itself and there is no need to use a SAS portal. The Multi-step registration type has fewer fields for configuring the eNB, but the rest of the configuration must be accomplished using the SAS portal. NOTE 3: Each SAS vendor provides their own GUI to assist you in using their SAS portal. NOTE 4:If you choose to use the Single-step registration type, have your CPI info and all antenna requirements ready to input before you start the configuration procedures. NOTE 5: With the software update from QRTB 2.5.4 to QRTB 2.6.2, the "Channel Reuse" check box moved from the SAS Settings GUI to the Quick Setting GUI. See section 2.4.2 for more information.

## Figure 2-129: SAS Settings (Registration Type Multi-step) (QRTB)

| BTS Info           | •      |   | SAS Settings                                                              |                                                                                      |
|--------------------|--------|---|---------------------------------------------------------------------------|--------------------------------------------------------------------------------------|
| System<br>Network  | *<br>* |   | SAS<br>ON                                                                 | SAS Registration Type Multi-step                                                     |
| BTS Setting        | -      |   |                                                                           |                                                                                      |
| LTE Setting        |        |   |                                                                           |                                                                                      |
| LTE Freq/Cell      |        |   | Install Param Config                                                      |                                                                                      |
| Mobility Parameter |        |   | category                                                                  | userId                                                                               |
| Advanced           |        |   | в                                                                         | baicells                                                                             |
| SAS Settings       |        | > | fcc1d                                                                     | Range: 0-256 Digit A-Z a-z 0-9 ! # % & '<br>* * - / ? ^ _ (   ) - string<br>callSign |
| Reboot<br>Logout   |        |   | Range: 0-19 Digit A-Z a-z 0-9 ! # % & *<br>* + - / ? ^ _ [] ~ string      | Range: 0-256 Digit A-Z a-z 0-9 ! # % & *<br>* + - / ? ^ _ [] - string                |
|                    |        |   | Cell1 Install Param Config<br>Antenna Gain<br>17<br>Range: -S-30 unit: db |                                                                                      |
|                    |        |   | Cell2 Install Param Config<br>Antenna Gain<br>17<br>Range: -5-30 unit: db |                                                                                      |
|                    |        |   | Save Cancel                                                               |                                                                                      |

# Figure 2-130: SAS Settings (Registration Type Single-step) (QRTB)

| BTS Info 🔍         | SAS Settings                                                |                                                                          |
|--------------------|-------------------------------------------------------------|--------------------------------------------------------------------------|
| System 👻           | SAS                                                         | SAS Registration Type                                                    |
| Network 👻          | ON 👻                                                        | Single-step 👻                                                            |
| BTS Setting 👻      | l                                                           |                                                                          |
| LTE Setting        |                                                             |                                                                          |
| LTE Freq/Cell      | Install Param Config                                        |                                                                          |
|                    |                                                             |                                                                          |
| Mobility Parameter | B T                                                         | userId<br>baicells                                                       |
| Advanced           | 0                                                           | Range: 0-256 Digit A-Z a-z 0-9 ! # % & '                                 |
| SAS Settings       | fccld                                                       | indoorDeployment                                                         |
| Reboot             | 2AG32MBS3100196N<br>Range: 0-19 Digit A-Z a-z 0-9 ! # % & * | Outdoor                                                                  |
| Logout             | * + - / ? ^ _ { ] > = string<br>eirpCapability              | callSign                                                                 |
|                    | 30                                                          | cansign                                                                  |
|                    |                                                             | Range: 0-256 Digit A-Z a-z 0-9 ! # % & *<br>* * - / 7 ^ _ ( ] } ~ string |
|                    | groupType<br>INTERFERENCE_COORDINATION                      | - / · _ () - / mg                                                        |
|                    | groupid                                                     |                                                                          |
|                    | +                                                           |                                                                          |
|                    |                                                             |                                                                          |
|                    | Cell1 Install Param Config                                  |                                                                          |
|                    | latitude auto                                               | longitude auto                                                           |
|                    | 43.058395                                                   | -89.467788                                                               |
|                    |                                                             | Range: -180, 000 000-180, 000 000                                        |
|                    | height                                                      | heightType                                                               |
|                    | 50<br>Range: 0-300 unit: M                                  | AGL                                                                      |
|                    | Antenna Gain                                                | antennaAzimuth                                                           |
|                    | 17                                                          | 90                                                                       |
|                    |                                                             | Range: 0-359 unit: degree                                                |
|                    | antennaDowntilt<br>1                                        | antennaBeamwidth<br>65                                                   |
|                    | Range: -90-90 unit: degree                                  | Range: 0-360 unit: degree                                                |
|                    |                                                             |                                                                          |
|                    | Cell2 Install Param Config                                  |                                                                          |
|                    | latitude auto                                               | longitude auto                                                           |
|                    | 33.900192<br>Range: -90 .000 000-90. 000 000                | -118.157989<br>Range: -180.000.000-180.000.000                           |
|                    | height                                                      | heightType                                                               |
|                    | 0                                                           | AGL                                                                      |
|                    | Range: 0-300 unit: M                                        |                                                                          |
|                    | Antenna Gain<br>17                                          | antennaAzimuth<br>270                                                    |
|                    |                                                             | Range: 0-359 unit: degree                                                |
|                    | antennaDowntilt                                             | antennaBeamwidth                                                         |
|                    | 1                                                           | 65                                                                       |
|                    | Range: -90-90 unit: degree                                  | Range: 0-360 unit: degree                                                |
|                    | CPI info                                                    |                                                                          |
|                    |                                                             |                                                                          |
|                    | cpild<br>GOOG-000192                                        | cpiName<br>YunfengJiang                                                  |
|                    | Range: 0-256 Digit A-Z a-z 0-9 ! # % & '                    | Range: 0-256 Digit A-Z a-z 0-9 ! # % &                                   |
|                    |                                                             | * + - / ? ^ _ { ] } ~ space string                                       |
|                    |                                                             |                                                                          |
|                    | Cell1 CPI info                                              |                                                                          |
|                    | installCertificationTime auto                               |                                                                          |
|                    | 2021-06-15T15:54:16Z                                        |                                                                          |
|                    | Range: yyyy-mm-ddThh:mm:ssZ                                 |                                                                          |
|                    |                                                             |                                                                          |
|                    |                                                             |                                                                          |
|                    | Cell2 CPI info                                              |                                                                          |
|                    | installCertificationTime auto                               |                                                                          |
|                    | 2021-03-11T17:50:36Z                                        |                                                                          |
|                    | Range: yyyy-mm-ddThh:mm:ssZ                                 |                                                                          |
|                    |                                                             |                                                                          |
|                    | Save Cancel                                                 |                                                                          |
|                    |                                                             |                                                                          |
|                    | CPI certstore                                               |                                                                          |
|                    | CPI certstore Loa                                           | ded                                                                      |
|                    |                                                             |                                                                          |
|                    | add/change CPI cert                                         |                                                                          |
|                    |                                                             |                                                                          |

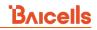

#### Table 2-54: SAS Settings (QRTB)

| Field Name                  | Description                                                                        |
|-----------------------------|------------------------------------------------------------------------------------|
| SAS Settings                |                                                                                    |
| SAS                         | ON/OFF to enable or disable the SAS function                                       |
| SAS Registration Type       | Select Multi-step or Single-step method to register the eNB with the SAS vendor.   |
| Multi-step method           |                                                                                    |
| Install Param Config (Mult  | i-step method)                                                                     |
| category                    | Either A or B according to the CBRS device designation. The main difference        |
|                             | between these two categories is the power limit (see SAS Deployment Guide). The    |
|                             | eNB is typically Category B.                                                       |
| userid                      | Enter a user ID, which is provided by your SAS vendor and is associated with this  |
|                             | SAS-enabled eNB. Range is 0 to 256 characters (using upper-case letters A-Z,       |
|                             | lower-case letters a-z, and digits 0-9).                                           |
| fccid                       | The eNB's FCC certification number. Range is 0 to 19 characters (using upper-case  |
|                             | letters A-Z, lower-case letters a-z, and digits 0-9).                              |
| callSign                    | Optional: Parameter that is useful to identify the PAL license under which the     |
|                             | operator is deploying a CBSD. The parameter is not necessary to configure for the  |
|                             | GAA spectrum (3550 – 3700 MHz). Range is 0 to 256 characters (using upper-case     |
|                             | letters A-Z, lower-case letters a-z, and digits 0-9).                              |
| Cell1 Install Param Config  | (Multi-step method)                                                                |
| Antenna Gain                | Set the primary cell eNB antenna gain in a two-carrier configuration. Range: -5 to |
|                             | 30 dBi.                                                                            |
| Cell2 Install Param Config  | (Multi-step method)                                                                |
| Antenna Gain                | Set the secondary cell eNB antenna gain in a two-carrier configuration. Range: -5  |
|                             | to 30 dBi.                                                                         |
| Single-step method          |                                                                                    |
| Install Param Config (Singl | e-step method)                                                                     |
| category                    | Either A or B according to the CBRS device designation. The main difference        |
|                             | between these two categories is the power limit (see SAS Deployment Guide). The    |
|                             | eNB is typically Category B.                                                       |
| userid                      | Enter a user ID, which is provided by your SAS vendor and is associated with this  |
|                             | SAS-enabled eNB. Range is 0 to 256 characters (using upper-case letters A-Z,       |
|                             | lower-case letters a-z, and digits 0-9).                                           |
| fccid                       | The eNB's FCC certification number for the device. Range is 0 to 19 characters     |
|                             | (using upper-case letters A-Z, lower-case letters a-z, and digits 0-9).            |
| indoorDeployment            | Select Outdoor or Indoor to indicate whether the eNB is an Indoor or Outdoor       |
|                             | unit. Default is Outdoor.                                                          |
| eirpCapability              | The Effective Isotropic Radiated Power (EIRP) capabilities of the transmitting     |
|                             | antenna. Range is -127 to 47 dB/10 MHz.                                            |

# **Bricells**

| Field Name                                                                    | Description                                                                         |  |  |  |
|-------------------------------------------------------------------------------|-------------------------------------------------------------------------------------|--|--|--|
| callSign Optional: Parameter that is useful to identify the PAL license under |                                                                                     |  |  |  |
|                                                                               | operator is deploying a CBSD. The parameter is not necessary to configure for the   |  |  |  |
|                                                                               | GAA spectrum (3550 – 3700 MHz). Range is 0 to 256 characters (using upper-case      |  |  |  |
|                                                                               | letters A-Z, lower-case letters a-z, and digits 0-9).                               |  |  |  |
| groupType                                                                     | Optional: Only INTERFERENCE_COORDINATION may be selected at this time.              |  |  |  |
|                                                                               | Adding a Group is also optional at this time. CBSD grouping is currently not being  |  |  |  |
|                                                                               | used by SAS vendors, but will be used in the future when General Authorized         |  |  |  |
|                                                                               | Access (GAA) coexistence is introduced.                                             |  |  |  |
| groupId                                                                       | Optional: You must enter a group ID if using a group type. You cannot leave the     |  |  |  |
|                                                                               | groupID field blank when using a group type. Specify the group ID using letters,    |  |  |  |
|                                                                               | numbers, or special characters. When you add the ID, it will be displayed beneath   |  |  |  |
|                                                                               | this field.                                                                         |  |  |  |
|                                                                               | groupType                                                                           |  |  |  |
|                                                                               | INTERFERENCE_COORDINATION                                                           |  |  |  |
|                                                                               | groupType groupId                                                                   |  |  |  |
|                                                                               | INTERFERENCE_COORDINATION       groupId         groupType   groupId                 |  |  |  |
|                                                                               | 1234 INTERFERENCE_COORDINATION 1234                                                 |  |  |  |
|                                                                               |                                                                                     |  |  |  |
| Cell1 Install Param Cor                                                       |                                                                                     |  |  |  |
| latitude                                                                      | Latitude of the primary cell eNB's location in a two-carrier configuration. Select  |  |  |  |
|                                                                               | auto to autofill the latitude based on GPS data; otherwise, enter the latitude.     |  |  |  |
|                                                                               | Range is -90.000000 to 90.000000.                                                   |  |  |  |
| longitude                                                                     | Longitude of the primary cell eNB's location in a two-carrier configuration. Select |  |  |  |
|                                                                               | auto to autofill the longitude based on GPS data; otherwise, enter the longitude.   |  |  |  |
|                                                                               | Range is -180.000000 to 180.000000.                                                 |  |  |  |
| height                                                                        | Enter the primary cell antenna height, in meters, in a two-carrier configuration.   |  |  |  |
|                                                                               | Range: 0-300 meters.                                                                |  |  |  |
| heightType                                                                    | Primary cell height type in a two-carrier configuration. Only Above Ground Level    |  |  |  |
|                                                                               | (AGL) may be selected.                                                              |  |  |  |
| Antenna Gain                                                                  | Set the primary cell eNB antenna gain in a two-carrier configuration. Range: -5 to  |  |  |  |
|                                                                               | 30 dBi.                                                                             |  |  |  |
| antennaAzimuth                                                                | Enter the primary cell antenna azimuth, in degrees, in a two-carrier configuration. |  |  |  |
|                                                                               | Default is 180°. Range: 0 - 359°                                                    |  |  |  |
| antennaDowntilt                                                               | Enter the degrees of primary cell antenna downtilt in a two-carrier configuration.  |  |  |  |
|                                                                               | Default is 5°. Range: -90° to 90°.                                                  |  |  |  |
| antennaBeamwidth                                                              | Enter the degrees of primary antenna beamwidth in a two-carrier configuration.      |  |  |  |
|                                                                               | Default is 65°. Range: 0 - 360°.                                                    |  |  |  |

# **Bricells**

| Field Name                 | Description                                                                              |
|----------------------------|------------------------------------------------------------------------------------------|
| Cell2 Install Param Config |                                                                                          |
| latitude                   | Latitude of the secondary cell eNB's location in a two-carrier configuration. Select     |
|                            | auto to autofill the latitude based on GPS data; otherwise, enter the latitude. Range is |
|                            | -90.000000 to 90.000000.                                                                 |
| longitude                  | Longitude of the secondary cell eNB's location in a two-carrier configuration. Select    |
|                            | auto to autofill the longitude based on GPS data; otherwise, enter the longitude.        |
|                            | Range is -180.000000 to 180.000000.                                                      |
| height                     | Enter the secondary cell antenna height, in meters, in a two-carrier configuration.      |
|                            | Range: 0-300 meters.                                                                     |
| heightType                 | Secondary cell height type in a two-carrier configuration. Only Above Ground Level       |
|                            | (AGL) may be selected.                                                                   |
| Antenna Gain               | Set the secondary cell eNB antenna gain in a two-carrier configuration. Range: -5 to 30  |
|                            | dBi.                                                                                     |
| antennaAzimuth             | Enter the secondary cell antenna azimuth, in degrees, in a two-carrier configuration.    |
|                            | Default is 180°. Range: 0 - 359°                                                         |
| antennaDowntilt            | Enter the degrees of secondary cell antenna downtilt in a two-carrier configuration.     |
|                            | Default is 5°. Range: -90° to 90°.                                                       |
| antennaBeamwidth           | Enter the degrees of secondary cell antenna beamwidth in a two-carrier configuration.    |
|                            | Default is 65°. Range: 0 - 360°.                                                         |
| CPI info                   |                                                                                          |
| cpild                      | Enter the Certified Professional Installer's identification number. Range is 0 to 256    |
|                            | characters (using upper-case letters A-Z, lower-case letters a-z, and digits 0-9).       |
| cpiName                    | Enter the Certified Professional Installer's name. Use an underscore to separate first   |
|                            | name and last name; you cannot use a space in this field. Range is 0 to 256              |
|                            | characters (using upper-case letters A-Z, lower-case letters a-z, and digits 0-9).       |
| Cell1 CPI info             |                                                                                          |
| installCertificationTime   | Enter the primary cell date and time of installation in a two-carrier configuration:     |
|                            | yyyy-mm-ddThh:mm:ssZ. Select auto to autofill the primary cell installation date         |
|                            | and time.                                                                                |
| Cell2 CPI info             |                                                                                          |
| installCertificationTime   | Enter the secondary cell date and time of installation in a two-carrier configuration:   |
|                            | yyyy-mm-ddThh:mm:ssZ. Select auto to autofill the secondary cell installation date       |
|                            | and time.                                                                                |
| CPI certstore              |                                                                                          |
| CPI certstore              | Used to view the status of CPI certifications that have already been uploaded in         |
|                            | the system when using the System > CertStore menu.                                       |
| Loaded                     | Indicates if the CPI Certificate is loaded                                               |
| Missing                    | Indicates if the CPI Certificate is missing                                              |
|                            |                                                                                          |

| Field Name          | Description                                                                   |  |
|---------------------|-------------------------------------------------------------------------------|--|
| add/change CPI cert | Select to upload or change the CPI certificate. You can also use the System > |  |
|                     | CertStore menu to upload the certificate.                                     |  |

# 2.11 Real-World LTE to LTE Handoff Configuration Example

Following is an example of the LTE mobility-related parameters based on eNB software version RTS 3.4.8 or higher, to illustrate how the system performs based on the configuration settings. Figure 2-131 shows how the *LTE Neigh Frequency* and *Neigh Cell Table* settings are configured in this customer example.

#### Figure 2-131: LTE Neigh Freq and Neigh Cell

| EARFCN                          | Q-RxLevMin                        | PLMN              |   | Cell ID            |
|---------------------------------|-----------------------------------|-------------------|---|--------------------|
| XXXXX                           | -62                               | XXXXX             |   | xxxx               |
| Range: 0-65535<br>Q-OffsetRange | Range: (-70)-(-22)<br>Resel Timer | Range: 5-6 Digit  |   | Range: 0-268435455 |
| 0                               | • 1                               | EARFCN            |   | PCI                |
|                                 | Range: 0-7                        | XXXXX             | - | xx                 |
| Resel Prior                     | Resel Thresh High                 |                   |   | Range: 0-503       |
| 4                               | 18                                |                   |   |                    |
| Range: 0-7                      | Range: 0-31                       | QOFFSET           |   | CIO                |
| Resel Thresh Low                | P-Max                             | 0                 |   | 0                  |
| 13                              | 23                                |                   |   |                    |
| Range: 0-31                     | Range: (-30)-33                   |                   |   |                    |
|                                 |                                   | TAC               |   |                    |
| Save                            |                                   | X                 |   |                    |
|                                 |                                   | Range: 0-65535    |   |                    |
|                                 |                                   | itanger of obsets |   |                    |

**Explanation of the event thresholds**: The serving eNB starts the A2 and A3 event threshold measurements. If the A3 event threshold is met by a neighbor intra-frequency cell, the UE session will be handed off to that target eNB. If the A2 event threshold is met, it stops the A2 measurement and triggers the A1 and A5 measurements. Then, if the A1 event threshold is met, it stops the A1/A5 measurements and starts the A2 evaluation again. Assuming the A5 measurement indicates the neighbor inter-frequency cell is better than the serving cell, the serving eNB will hand off the session to the neighbor eNB.

**Example**: For the A1 Event Threshold, assume the starting measurement is set to 45 (Figure 2-132). If the UE measures RSRP > -95 dBm, the UE will report the A1 event and the network will stop the A1 and A5 event measurements and start the A2 event measurement.

#### Figure 2-132: A1 Threshold

| A1 Event Threshold    |  |
|-----------------------|--|
| LTE A1 RSRP Threshold |  |
| 45                    |  |
| Range: 0-97           |  |

Under the A2 Event Threshold, assume the LTE A2 RSRP Threshold value is set to 40 (Figure 2-133). If the UE measures RSRP < -100 dBm, the UE will report the A2 event and the network will start the A1 and A5 event measurements.

#### Figure 2-133: A2 Threshold

| A2 Event Threshold    |  |
|-----------------------|--|
| LTE A2 RSRP Threshold |  |
| 40                    |  |
| Range: 0-97           |  |

For A3 assume the Intra-Freq Handover A3 Offset value is set to 10 (Figure 2-134). If the UE reports an A3 event (offset > 10\*0.5 = 5 dB), the eNB may command the UE to hand off to the target intra-frequency cell.

#### Figure 2-134: A3 Threshold

| A3 Event Threshold            |                                                                                            |
|-------------------------------|--------------------------------------------------------------------------------------------|
| Intra-Freq Handover A3 Offset | Intra-Freq ANR A3 Offset                                                                   |
| 10                            | 5                                                                                          |
| Range: (-30)-30               | Range: (-30)-30 Integer and should<br>smaller or equal to Intra-Freq Handover<br>A3 Offset |

For the A5 Event Threshold, assume the Inter-Freq Handover A5 RSRP Threshold1 value is set to 40 and Inter-Freq Handover A5 RSRP Threshold2 value is set to 45 (Figure 2-135). If the UE reports an A5 event (RSRP of the serving cell < -100 dBm, and the RSRP of the neighbor cell is > -95 dBm), the eNB may command the UE to hand off to the target inter-frequency cell.

#### Figure 2-135: A5 Threshold

| A5 Event Threshold                    |                                        |
|---------------------------------------|----------------------------------------|
| Inter-Freq Handover A5 RSRP           | Inter-Freq Handover A5 RSRP            |
| Threshold1                            | Threshold2                             |
| 40                                    | 45                                     |
| Range: 0-97                           | Range: 0-97                            |
| Inter-Freq ANR A5 RSRP Threshold1     | Inter-Freq ANR A5 RSRP Threshold2      |
| 35                                    | 40                                     |
| Range: 0-97 Integer and should larger | Range: 0-97 Integer and should smaller |
| or equal to Inter-Freq Handover A5    | or equal to Inter-Freq Handover A5     |
| RSRP Threshold1                       | RSRP Threshold2                        |

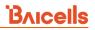

Assume that X2 is enabled (Figure 2-136). To ensure X2 handover is successful, the Mobility Management Entity (MME) must support eNB configuration transfer and MME configuration transfer S1 message handling.

#### Figure 2-136: X2

| X2     |   |
|--------|---|
| X2     |   |
| Enable | • |

With any changes to these configuration parameters, perform a warm reboot the eNB for the new configuration to take effect.

The chart in Figure 2-137 shows the flow of these handoff event thresholds.

#### Figure 2-137: Flowchart of Handoff Event Thresholds

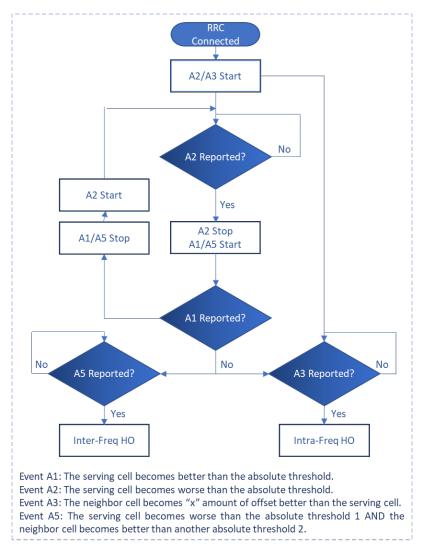

# 2.12 Reboot

To reboot the eNB go to the *Reboot* menu (Figure 2-138). You are presented with two options: Warm Reset and Cold Reset.

- Warm reset Does not power off the eNB to perform the reboot. It will retain all of the configuration database.
- Cold reset In the event you have an issue that cannot be recovered by a warm reset, you may need to use cold reset. A cold reset will power off the eNB for a short period of time, and then it will start back up. It will retain all of the configuration database.

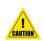

Caution: The reboot action will disrupt eNB service.

NOTE 1: When you need to reboot the eNB, Baicells recommends that you collect logs on the eNB before you reboot it. That data may be needed for troubleshooting. NOTE 2: In a lab test environment, you can disable GPS Sync to reduce the reboot time.

#### Figure 2-138: Reboot

| BTS Info    | Υ.       | Reboot |                       |            |
|-------------|----------|--------|-----------------------|------------|
| System      | <b>.</b> |        | Warm Reset Cold Reset | Cold Reset |
| Network     | -        |        |                       |            |
| BTS Setting | •        |        |                       |            |
| LTE         | -        |        |                       |            |
| Reboot      | ;        | >      |                       |            |
| Logout      |          |        |                       |            |

# 2.13 Logout

To log out of the eNB GUI, click on the *Logout* menu shown in Figure 2-139. You will automatically be logged out of the GUI and presented with the login screen.

#### Figure 2-139: Logout

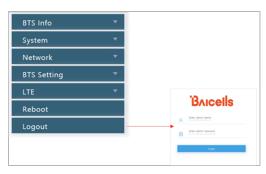